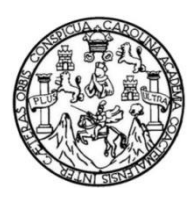

Universidad de San Carlos de Guatemala Facultad de Ingeniería Escuela de Ingeniería en Ciencias y Sistemas

**DESARROLLO E IMPLEMENTACIÓN DE PRUEBAS AUTOMÁTICAS PARA LA PLATAFORMA DEL SISTEMA DE CONTROL DEL PROYECTO DE DESARROLLO DE TRANSFERENCIA TECNOLÓGICA (DTT) DE LA ESCUELA DE INGENIERÍA EN CIENCIAS Y SISTEMAS DE LA UNIVERSIDAD DE SAN CARLOS DE GUATEMALA**

#### **Jerson Eduardo Villatoro Nova**

Asesorado por Ing. William Estuardo Escobar Argueta

Guatemala, junio de 2023

#### UNIVERSIDAD DE SAN CARLOS DE GUATEMALA

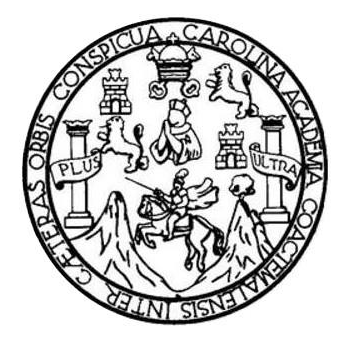

FACULTAD DE INGENIERÍA

## **DESARROLLO E IMPLEMENTACIÓN DE PRUEBAS AUTOMÁTICAS PARA LA PLATAFORMA DEL SISTEMA DE CONTROL DEL PROYECTO DE DESARROLLO DE TRANSFERENCIA TECNOLÓGICA (DTT) DE LA ESCUELA DE INGENIERÍA EN CIENCIAS Y SISTEMAS DE LA UNIVERSIDAD DE SAN CARLOS DE GUATEMALA**

TRABAJO DE GRADUACIÓN

## PRESENTADO A LA JUNTA DIRECTIVA DE LA FACULTAD DE INGENIERÍA POR

#### **JERSON EDUARDO VILLATORO NOVA**

ASESORADO POR EL ING. WILLIAM ESTUARDO ESCOBAR ARGUETA

AL CONFERÍRSELE EL TÍTULO DE

#### **INGENIERO EN CIENCIAS Y SISTEMAS**

GUATEMALA, JUNIO DE 2023

## UNIVERSIDAD DE SAN CARLOS DE GUATEMALA FACULTAD DE INGENIERÍA

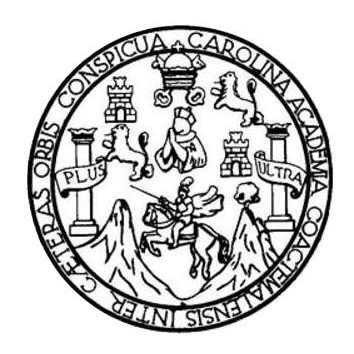

### **NÓMINA DE JUNTA DIRECTIVA**

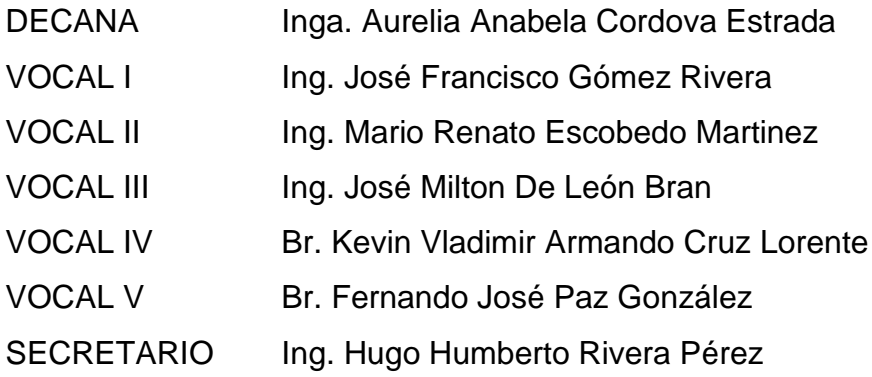

## **TRIBUNAL QUE PRACTICÓ EL EXAMEN GENERAL PRIVADO**

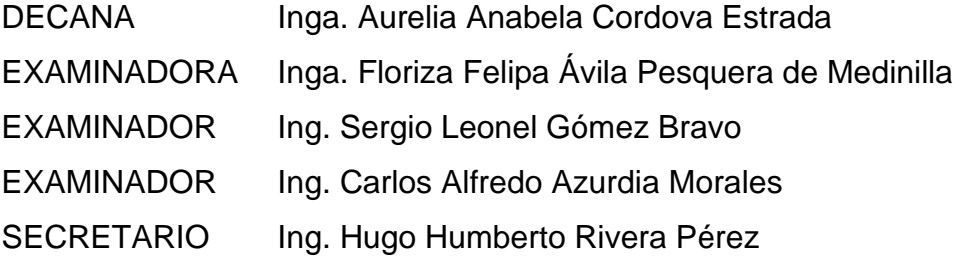

## **HONORABLE TRIBUNAL EXAMINADOR**

En cumplimiento con los preceptos que establece la ley de la Universidad de San Carlos de Guatemala, presento a su consideración mi trabajo de graduación titulado:

**DESARROLLO E IMPLEMENACIÓN DE PRUEBA AUTOMÁTICAS PARA LA PLATAFORMA DEL SISTEMA DE CONTROL DEL PROYECTO DE DESARROLLO DE TRANSFERENCIA TECNOLÓGICA (DTT) DE LA ESCUELA DE INGENIERÍA EN CIENCIAS Y SISTEMAS DE LA UNIVERSIDAD DE SAN CARLOS DE GUATEMALA**

Tema que me fuera asignado por la Dirección de la Escuela de Ingeniería en Ciencias y Sistemas, con fecha 05 de agosto de 2021.

Watowe

**Jerson Eduardo Villatoro Nova**

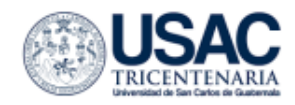

Guatemala 20 de enero de 2023

Ing. Oscar Argueta Hernández Director de la Unidad de EPS Facultad de Ingeniería Universidad de San Carlos de Guatemala

Estimado Ingeniero Argueta:

Atentamente por medio de la presente hago de su conocimiento que he revisado y aprobado el informe final de EPS titulado "DESARROLLO E IMPLEMENTACIÓN DE PRUEBAS AUTOMÁTICAS PARA LA PLATAFORM DEL SISTEMA DE CONTROL DE TRANSFERENCIA TECNOLÓGICA (DTT) DE LA ESCUELA DE INGENIERÍA EN CIENCIAS Y SISTEMAS DE LA UNIVERSIDAD DE SAN CARLOS DE GUATEMALA". El informe ha sido elaborado por el estudiante: JERSON EDUARDO VILLATORO NOVA quien se identifica con código única de identificación 2942637562001 y registro académico 201442819, de la carrera de Ingeniería en Ciencias y Sistemas de la Facultad de Ingeniería de la Universidad de San Carlos de Guatemala.

Sin otro particular me despido, atentamente.

Ing. William Estuardo Escobar Argueta Asesor de EPS Colegiado No. 11529 Escuela de Ingeniería en Ciencias y Sistemas

Universidad de San Carlos de

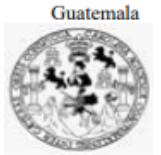

Facultad de Ingeniería **Unidad de EPS** 

> Guatemala, 13 de marzo de 2023. REE.EPS.DOC.155.03.2023.

Ing. Oscar Argueta Hernández Director Unidad de EPS Facultad de Ingeniería Presente

Estimado Ingeniero Argueta Hernández:

Por este medio atentamente le informo que como Supervisora de la Práctica del Ejercicio Profesional Supervisado, (E.P.S) del estudiante universitario de la Carrera de Ingeniería en Ciencias y Sistemas, Jerson Eduardo Villatoro Nova, Registro Académico 201442819 y CUI 2942 63756 2001 procedí a revisar el informe final, cuyo título es DESARROLLO E IMPLEMENTACIÓN DE PRUEBAS AUTOMÁTICAS PARA LA PLATAFORMA DEL SISTEMA DE CONTROL DEL PROYECTO DE DESARROLLO DE TRANSFERENCIA TECNOLÓGICA (DTT) DE LA ESCUELA DE INGENIERÍA EN CIENCIAS Y SISTEMAS DE LA UNIVERSIDAD DE SAN CARLOS DE **GUATEMALA.** 

En tal virtud, LO DOY POR APROBADO, solicitándole darle el trámite respectivo.

Sin otro particular, me es grato suscribirme.

Atentamente,

"Id y Enseñad a Todos"

 $Horno$  as  $\overline{C}$ 

Inga. Floriza Felipa Ávila Pesquera de Medinilla Supervisora de EPS Área de Ingeniería en Ciencias y Sistemas

**FFAPdM/RA** 

Edificio de EPS, Facultad de Ingeniería, Ciudad Universitaria, zona 12. Teléfono directo: 2442-3509

Universidad de San Carlos de

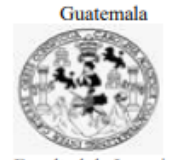

Facultad de Ingeniería Unidad de EPS

> Guatemala, 21 de marzo de 2023. REF.EPS.D.116.03.2023.

Ing. Carlos Gustavo Alonzo Director Escuela de Ingeniería Ciencias y Sistemas Facultad de Ingeniería Presente

Estimado Ingeniero Alonzo:

Por este medio atentamente le envío el informe final correspondiente a la práctica del Ejercicio Profesional Supervisado, (E.P.S) titulado DESARROLLO E IMPLEMENTACIÓN DE PRUEBAS AUTOMÁTICAS PARA LA PLATAFORMA DEL SISTEMA DE CONTROL DEL PROYECTO DE DESARROLLO DE TRANSFERENCIA TECNOLOGICA (DTT) DE LA ESCUELA DE INGENIERÍA EN CIENCIAS Y SISTEMAS DE LA UNIVERSIDAD DE SAN CARLOS DE GUATEMALA, que fue desarrollado por el estudiante universitario Jerson Eduardo Villatoro Nova, Registro Académico 201442819 y CUI 2942 63756 2001 quien fue debidamente asesorado por el Ing. William Estuardo Escobar Argueta y supervisado por la Inga. Floriza Felipa Ávila Pesquera de Medinilla.

Por lo que habiendo cumplido con los objetivos y requisitos de ley del referido trabajo y existiendo la aprobación del mismo por parte del Asesor y la Supervisora de EPS, en mi calidad de Director apruebo su contenido solicitándole darle el trámite respectivo.

Sin otro particular, me es grato suscribirme.

Atentamente, "Id y Enseñad a òdos Ing. Oscar Argueta Hernández

Director Unidad de EPS

/ra

Edificio de EPS, Facultad de Ingeniería, Ciudad Universitaria, zona 12. Teléfono directo: 2442-3509

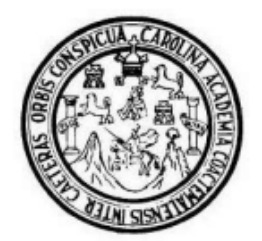

Universidad San Carlos de Guatemala Facultad de Ingeniería Escuela de Ingeniería en Ciencias y Sistemas

Guatemala 28 de marzo de 2023

Ingeniero **Carlos Gustavo Alonzo** Director de la Escuela de Ingeniería En Ciencias y Sistemas

Respetable Ingeniero Alonzo:

Por este medio hago de su conocimiento que he revisado el trabajo de graduación-EPS del estudiante JERSON EDUARDO VILLATORO NOVA carné 201442819 y CUI 2942 63756 2001, titulado: "DESARROLLO E IMPLEMENTACIÓN DE PRUEBAS AUTOMÁTICAS PARA LA PLATAFORMA DEL SISTEMA DE CONTROL DEL PROYECTO DE DESARROLLO DE TRANSFERENCIA TECNOLÓGICA (DTT) DE LA ESCUELA DE INGENIERÍA EN CIENCIAS Y SISTEMAS DE LA UNIVERSIDAD DE SAN CARLOS DE GUATEMALA" y a mi criterio el mismo cumple con los objetivos propuestos para su desarrollo, según el protocolo.

Al agradecer su atención a la presente, aprovecho la oportunidad para suscribirme,

Atentamente,

Ing. Carlos Alfredo Azurdia Coordinador de Privados y Revisión de Trabajos de Graduación

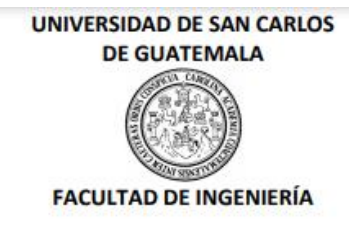

#### LNG.DIRECTOR.132.EICCSS.2023

El Director de la Escuela de Ingeniería en Ciencias y Sistemas de la Facultad de Ingeniería de la Universidad de San Carlos de Guatemala, luego de conocer el dictamen del Asesor, el visto bueno del Coordinador de área y la aprobación del área de lingüística del trabajo de graduación titulado: DESARROLLO E IMPLEMENTACIÓN DE PRUEBAS AUTOMÁTICAS PARA LA PLATAFORMA DEL SISTEMA DE CONTROL DEL PROYECTO DE DESARROLLO DE TRANSFERENCIA TECNOLÓGICA (DTT) DE LA ESCUELA DE INGENIERÍA EN CIENCIAS Y SISTEMAS DE LA UNIVERSIDAD DE SAN CARLOS DE GUATEMALA, presentado por: Jerson Eduardo Villatoro Nova, procedo con el Aval del mismo, ya que cumple con los requisitos normados por la Facultad de Ingeniería.

"ID Y ENSEÑAD A TODOS"

Msc. Ing. Carlos Gustavo Alonzo<br>Ing. Carlos Giastavo Alonzo Escuela de Ingerigrage Gencias y Sistemas Escuela de Ingeniería en Ciencias y Sistemas

Guatemala, junio de 2023

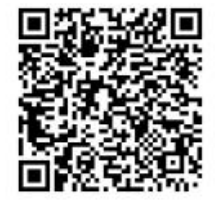

Ingeniería Civil, Ingeniería Mecánica Industrial, Ingeniería Química, Ingeniería Mecánica Eléctrica, «Escuela de Ciencias, Regional de<br>Ingeniería Sanitaria y Recursos Hidráulicos (ERIS), Maestría en Sistemas Mención constr de Estudios Superiores de Energía y Minas (CESEM). Guatemala, Ciudad Universitaria, Zona 12, Guatemala, Centroamérica.

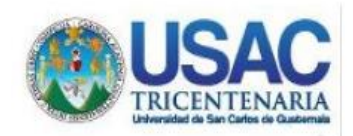

**Decanato** Facultad de Ingeniería 24189101-24189102 secretariadecanato@ingenieria.usac.edu.gt

LNG.DECANATO.OI.515.2023

La Decana de la Facultad de Ingeniería de la Universidad de San Carlos de Guatemala, luego de conocer la aprobación por parte del Director de la Escuela de Ingeniería en Ciencias y Sistemas, al Trabajo de Graduación titulado. DESARROLLO E IMPLEMENTACIÓN DE PRUEBAS AUTOMÁTICAS PARA LA PLATAFORMA DEL SISTEMA DE CONTROL DEL PROYECTO DE DESARROLLO DE TRANSFERENCIA TECNOLOGICA (DTT) DE LA ESCUELA DE INGENIERÍA EN CIENCIAS Y SISTEMAS DE LA UNIVERSIDAD DE SAN CARLOS DE GUATEMALA, presentado por: Jerson Eduardo después de haber culminado las revisiones previas Villatoro Nova, bajo la responsabilidad de las instancias correspondientes, autoriza la impresión del mismo.

**IMPRÍMASE:** 

D DE SAN CARLOS DE GUATEMENT DECANA **FACULTAD DE INGENIERÍA** Inga. Aurelia Anabela Cordova Estraga

Decana

Guatemala, junio de 2023 AACE/gaoc

Escuelas: Ingenieria Civil, Ingenieria Mecánica Industrial, Ingenieria Quimica, Ingenieria Mecánica Eléctrica, - Escuela de Ciencias, Regional de Ingenieria Sanitaria y Recursos Hidráulicos (ERIS).<br>Post-Grado Maestria en S

## **ACTO QUE DEDICO A:**

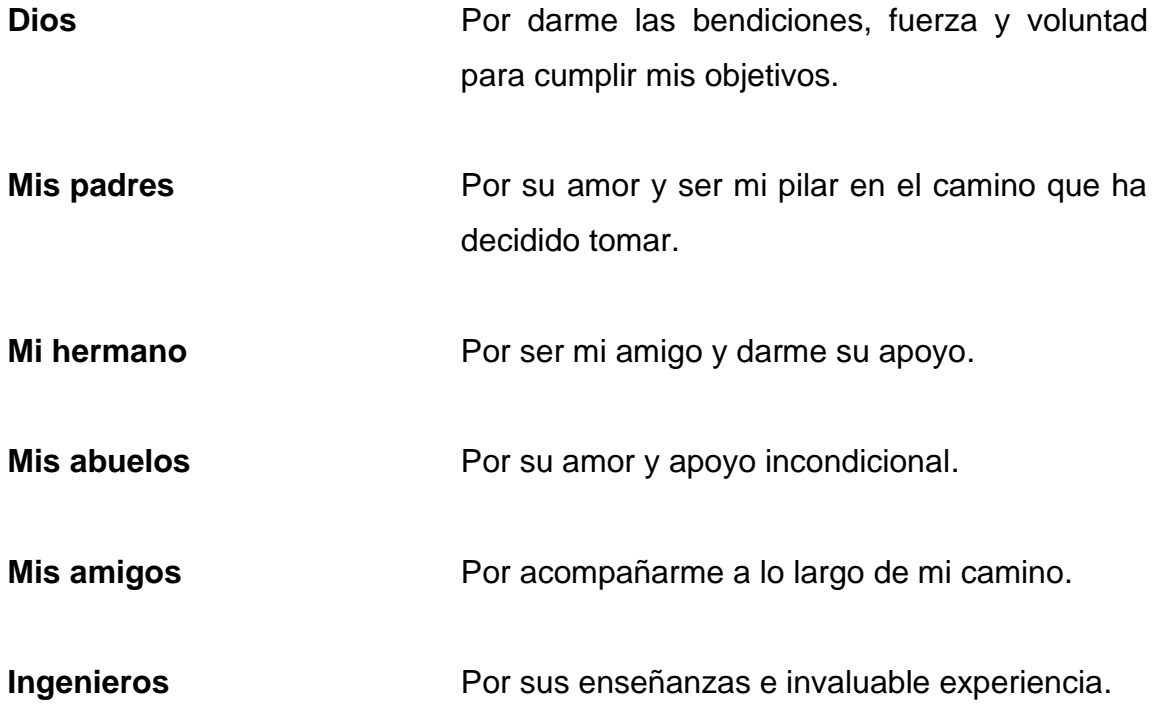

## **AGRADECIMIENTOS A:**

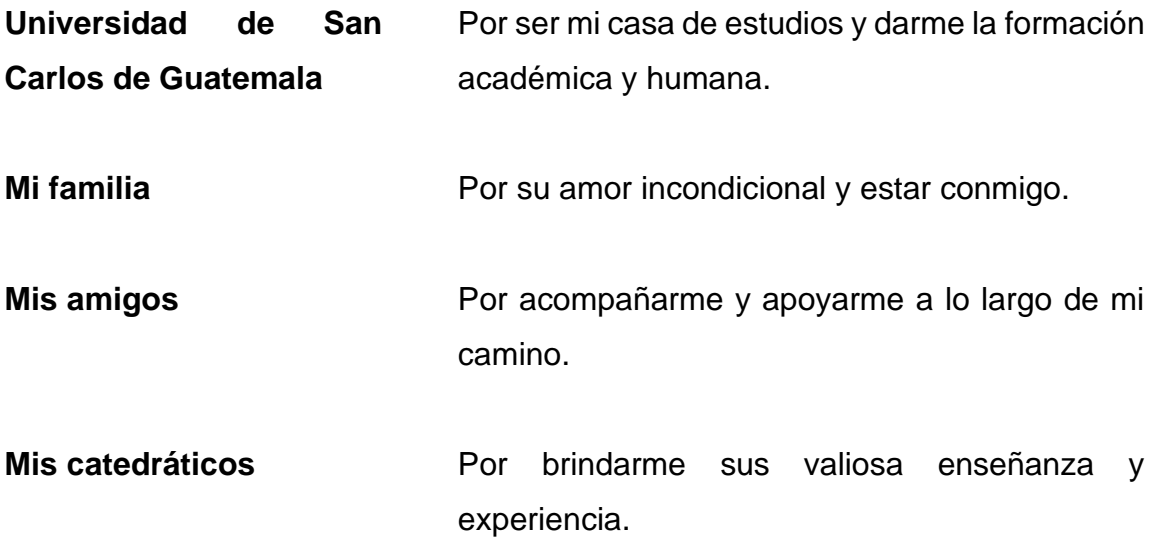

## **ÍNDICE GENERAL**

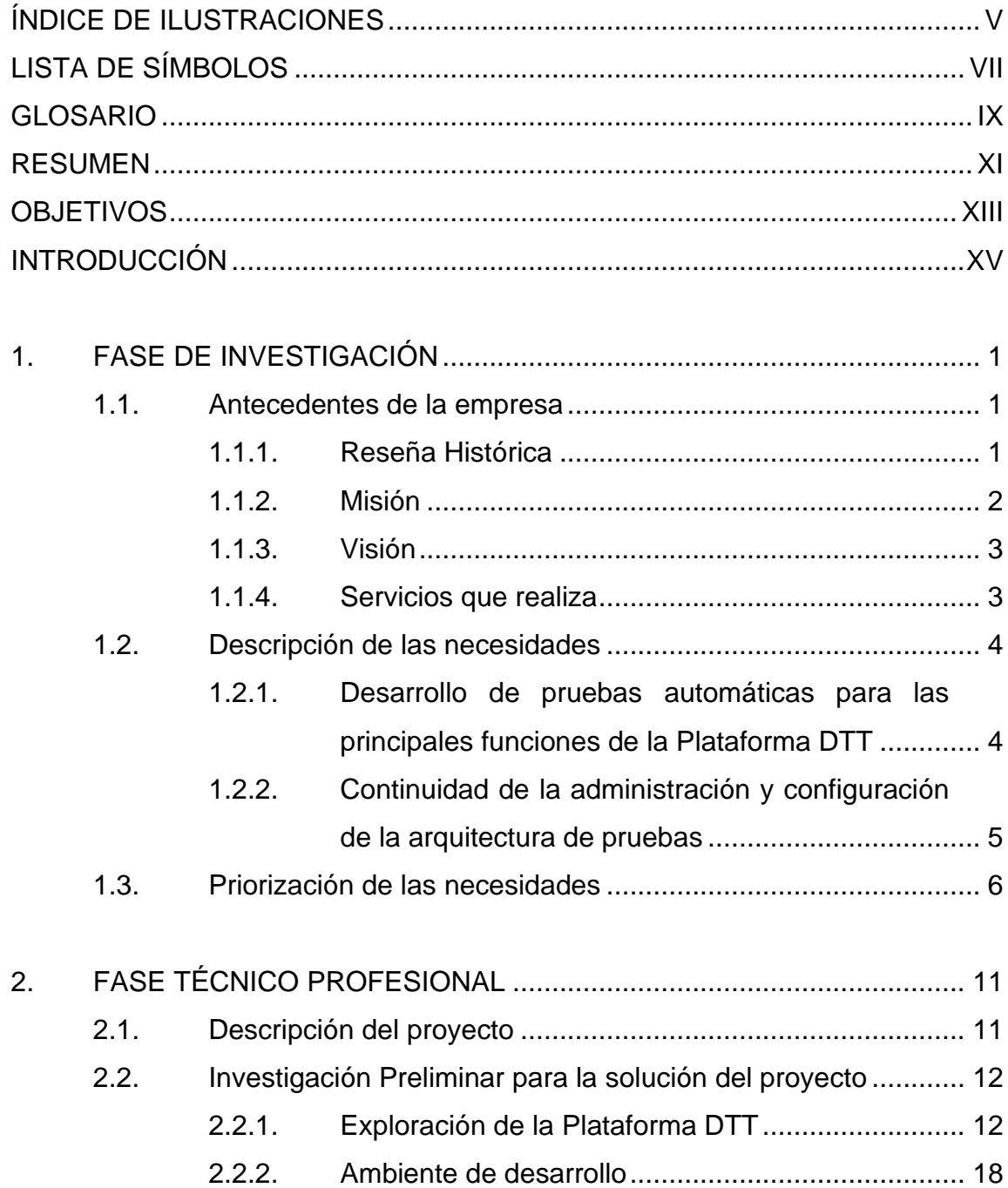

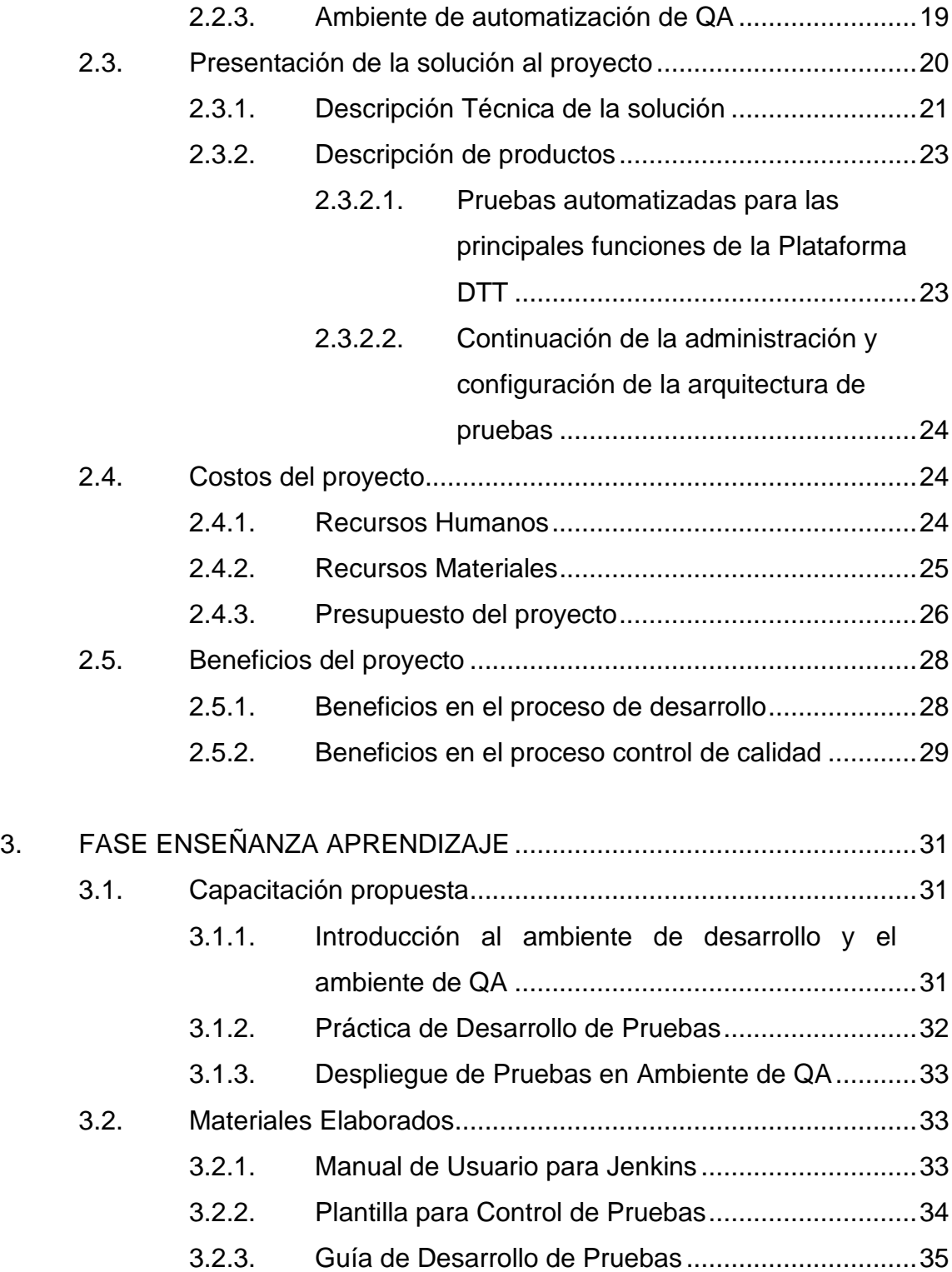

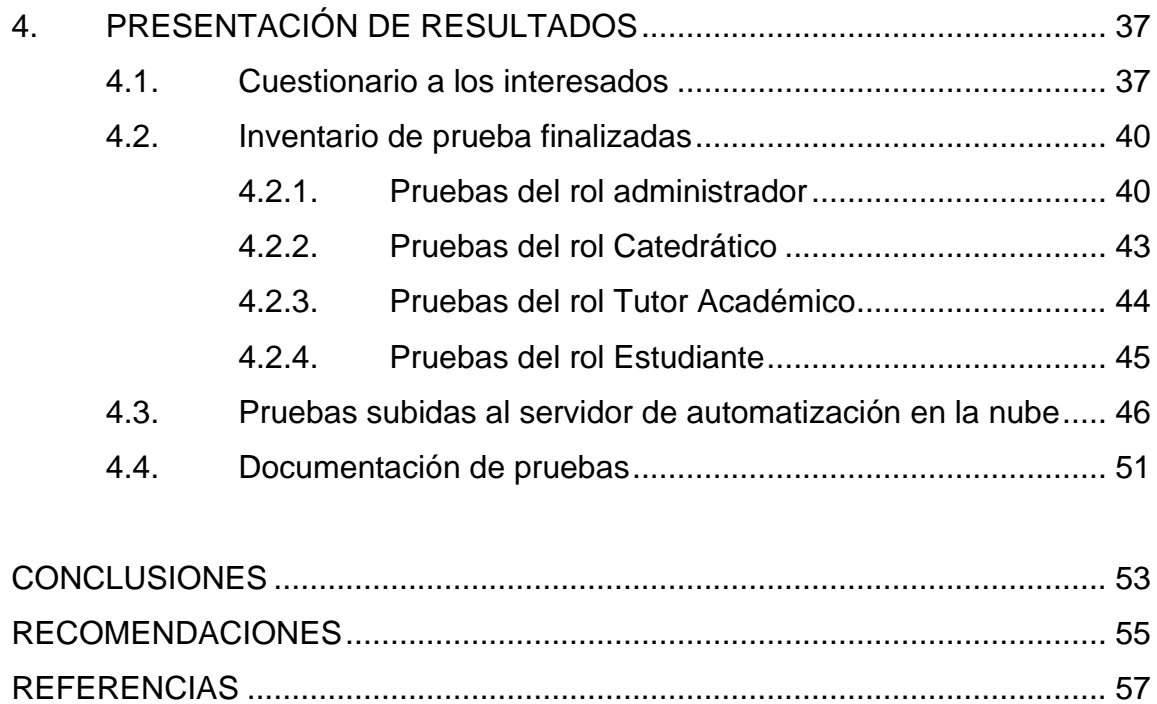

APÉNDICES [.....................................................................................................](#page-92-0) 59

IV

## <span id="page-22-0"></span>**ÍNDICE DE ILUSTRACIONES**

## **FIGURAS**

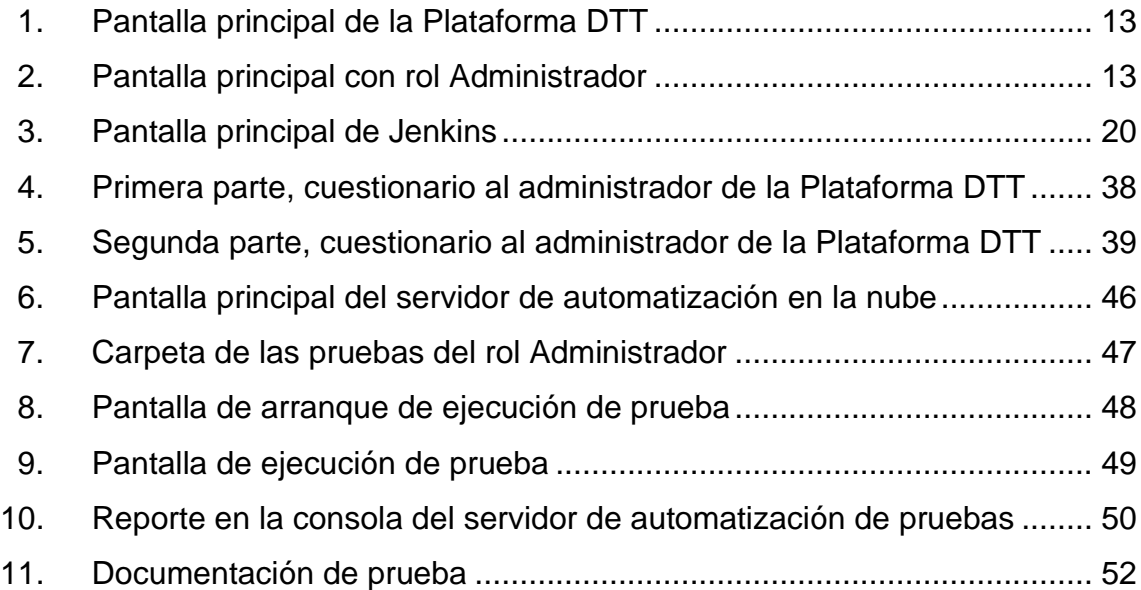

### **TABLAS**

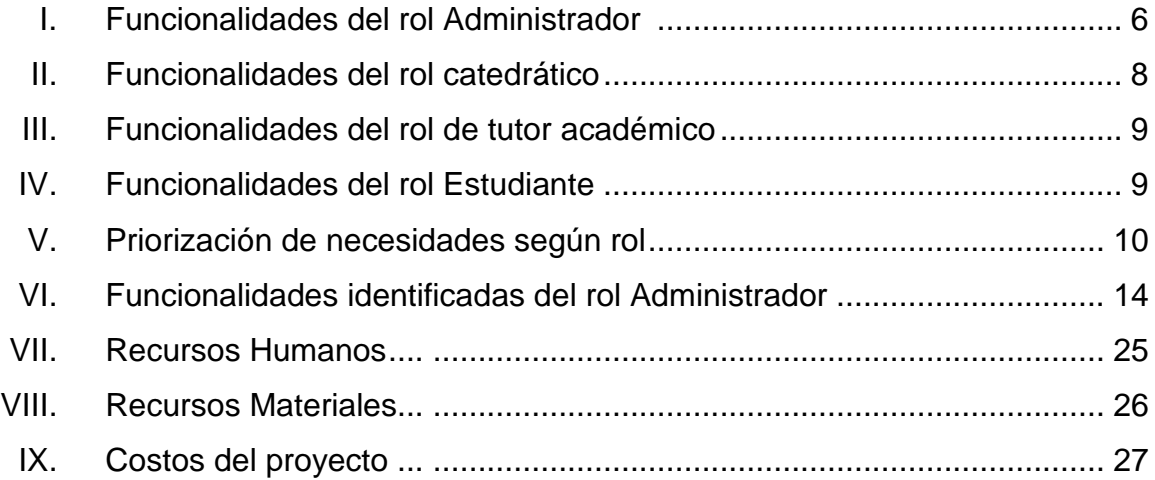

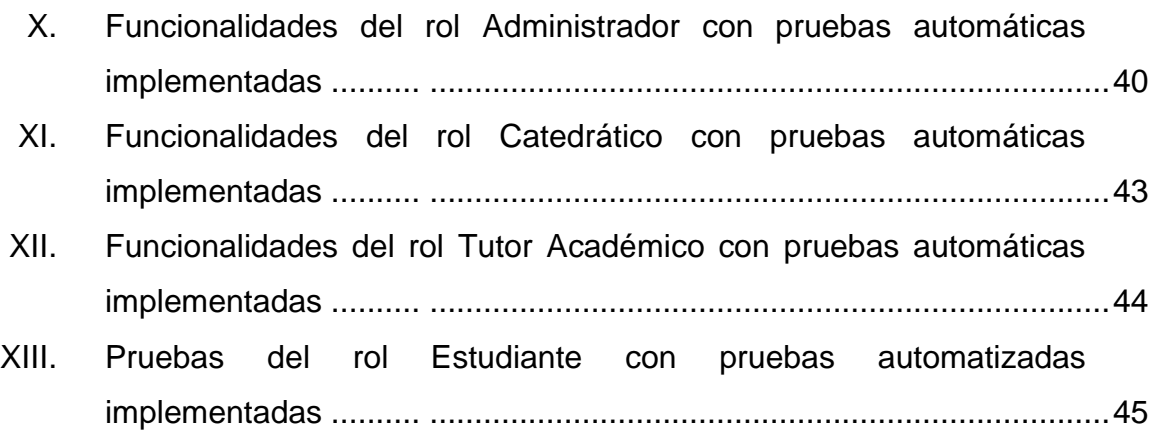

# **LISTA DE SÍMBOLOS**

<span id="page-24-0"></span>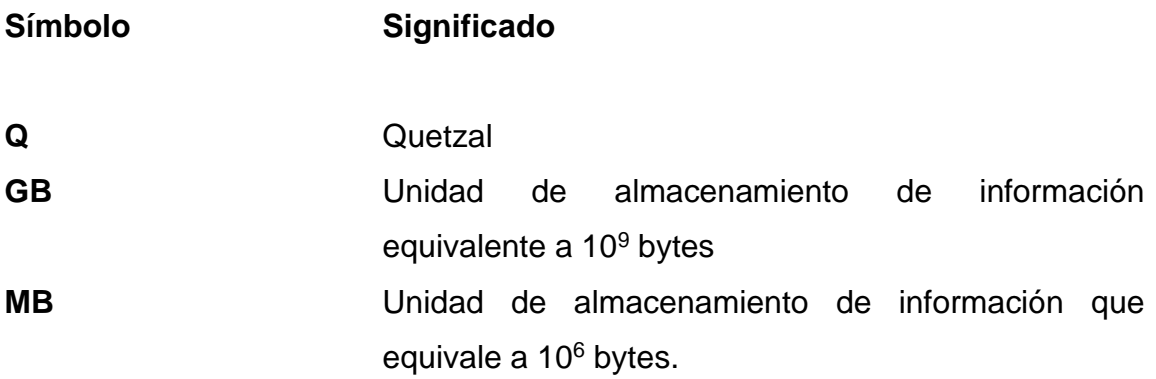

VIII

#### **GLOSARIO**

- <span id="page-26-0"></span>**Docker** Es una tecnología que permite crear imágenes y contenedores. Un contenedor es una unidad estándar de software que empaqueta código y todas sus dependencias para que la aplicación se ejecute de forma rápida y confiable de un entorno informático a otro. Una imagen de contenedor de Docker es un paquete de software ligero, independiente y ejecutable que incluye todo lo necesario para ejecutar una aplicación: código, tiempo de ejecución, herramientas del sistema, bibliotecas del sistema y configuraciones.
- **IntelliJIDE** Es un entorno de desarrollo integrado (IDE) para el desarrollo de programas informáticos.
- **Jenkins** Servidor de automatización de código abierto autónomo que se puede utilizar para automatizar todo tipo de tareas relacionadas con la creación, prueba y entrega o implementación de software.
- **Rest-Assured** DSL (DomainSpecificLanguages) de Java para simplificar las pruebas de servicios basados en REST construidos sobre peticiones HTTP. Admite POST, GET, PULL, DELETE, OPTIONS, PATCH y HEAD y se puede utilizar para validar y verificar la respuesta de estas solicitudes. Se puede considerar como DSL

cualquier lenguaje que se especialice en modelar o resolver un conjunto de problemas. Este conjunto de problemas se denominan dominio de aplicación o empresarial.

- Selenium **Es un proyecto con una gran variedad de** herramientas y bibliotecas que permiten la automatización de navegadores web. Proporciona extensiones para emular la interacción del usuario con los navegadores, un servidor distribución para escalar la asignación del navegador y la infraestructura para implementaciones de la especificación W3C WebDriver que le permite escribir código intercambiable para los principales navegadores web.
- **TestNG** Es un marco de prueba en Junit y NUnit pero que presenta algunas funcionalidades nuevas que lo hacen más poderoso y fácil de usar, como anotaciones, grupos de ejecución, y otros. TestNG está diseñado para cubrir todas las categorías de pruebas: unitarias, funcionales, *end-to-end*, integración, entre otros.

X

#### **RESUMEN**

<span id="page-28-0"></span>En la actualidad la Escuela de Ingeniería en Ciencias y Sistemas cuenta con un Sistema de Control del Proyecto de Desarrollo de Transferencia Tecnológica (DTT) el cual le facilita la gestión de los estudiantes, catedráticos, cursos que se imparten, asignación de cursos, ingresos de notas, entre otras funcionalidades que se han automatizado para llevar un mejor control de catedráticos y personal administrativo.

A lo largo de su tiempo de funcionamiento se han ido añadiendo funcionalidades por parte de diversos estudiantes, lo que ha ido añadiendo a su vez complejidad al sistema, en especial a al tema de Control de Calidad, que abarca las diferentes pruebas y validaciones que se realizan a la plataforma previo al despliegue en el ambiente de producción. Actualmente estas las pruebas se realizan de forma manual, esto a su vez genera un desgaste en los programadores y consume tiempo ya que es necesario validar que al agregar una nueva funcionalidad no se hayan visto afectadas las funcionalidades ya implementadas.

En vista de esta necesidad ya se desarrolló una arquitectura de pruebas automáticas implementada como parte de un ejercicio profesional supervisado con duración de tres meses, la cual incluye la implementación de dos contenedores que se puedan configurar en computadoras que cumplan con los requerimientos mínimos. Estos contenedores realizarán el trabajo bajo la tecnología Docker y DockerFile (archivos de configuración), lo que permite que las soluciones a desarrollar puedan ser portátiles en diferentes equipos de computadoras.

XI

XII

### **OBJETIVOS**

#### <span id="page-30-0"></span>**General**

Desarrollar pruebas automatizadas sobre las funcionalidades asociadas a los diferentes roles: administrador, estudiantes, tutores académicos y catedrático, de la plataforma del Sistema de Control del Proyecto de Desarrollo de Transferencia Tecnológica (Plataforma DTT) de la Escuela de Ingeniería en Ciencias y Sistemas de la Facultad de Ingeniería de la universidad de San Carlos de Guatemala con el fin de validar el funcionamiento correcto y reportar resultados.

#### **Específicos**

- 1. Desarrollar pruebas de regresión para las funcionalidades pertenecientes a los roles administrador, estudiante, tutor académico y catedrático de la plataforma del Sistema de Control del Proyecto de Desarrollo Tecnológico.
- 2. Definir las configuraciones necesarias en el contenedor de Jenkins para la ejecución de las pruebas de forma automática y notificación al administrador del estado de finalización de éstas.
- 3. Configurar las pruebas automatizadas en el contenedor de Jenkins para que reporten el resultado después de su ejecución.

XIV

### **INTRODUCCIÓN**

<span id="page-32-0"></span>La plataforma del Sistema de Control del Proyecto de Desarrollo de Transferencia Tecnológica (Plataforma DTT) es una herramienta desarrollada y usada por la Escuela de Ingeniería en Ciencias y Sistemas de la Facultad de Ingeniería de la Universidad de San Carlos de Guatemala con el propósito de agilizar y facilitar los distintos procesos de la Escuela relacionados con los distintos roles que existen en la misma: estudiantes, catedráticos, tutores académicos, tutores de infraestructura, administradores, entre otros.

Esta plataforma ha ido creciendo conforme se han ido añadiendo a ella diferentes módulos que aumentan su funcionalidad y a su vez la vuelven una herramienta más completa y compleja, que permite automatizar y agilizar diversos trámites como el manejo de los cursos, la gestión de los tutores académicos y sus prácticas finales, la oposición a proyectos, por mencionar algunos procesos de los que actualmente se gestionan con la ayuda de la Plataforma DTT.

Al ir creciendo de esta forma en complejidad, la gestión del control de calidad (QA) se ha vuelto un proceso más engorroso y tardado. Por lo que en actualmente se encuentra en desarrollo una arquitectura de automatización de pruebas que pretende agilizar este proceso y optimizar tiempo en el desarrollo de futuros módulos para la plataforma. Sin embargo, la implementación de esta arquitectura no contempla el desarrollo de pruebas para las funcionalidades que ya se encuentran implementadas en la plataforma.

XV

En vista de esta necesidad, se plantea el desarrollo de pruebas de regresión, es decir, pruebas enfocadas en las funcionalidades que ya se encuentran integradas a la plataforma para los diferentes roles que participan en la misma. Así también, es necesario que estás pruebas sean automatizadas de forma que optimicen el tiempo de desarrollo y mantenimiento de la plataforma, así como el depuramiento de los errores de las funcionalidades ya existentes.

## **1. FASE DE INVESTIGACIÓN**

<span id="page-34-0"></span>Para la fase de investigación se ha reunido información relacionada con la institución en la cual se ejecutó el proyecto, la Escuela de Ciencias y Sistemas de la Facultad de Ingeniería de la Universidad de San Carlos de Guatemala. Datos relacionados con su historia, visión, misión y los servicios que realiza en su respectivo campo que es la formación de ingenieros en ciencias y sistemas que cuenten con las competencias necesarias para hacer frente al mercado actual de ciencias de la información y la tecnología.

#### <span id="page-34-1"></span>**1.1. Antecedentes de la empresa**

La Escuela de Ingeniería en Ciencias y Sistemas es el ente designado por la Facultad de Ingeniería de la Universidad de San Carlos de Guatemala, para la planeación, organización, dirección y control de los grados, postgrados y maestrías, cuyo tema central de estudio son las ciencias de la computación y los sistemas de información. Los programas académicos ofrecidos por la Escuela de Ingeniería en Ciencias y Sistemas poseen como motivo principal apoyar la solución de problemas del desarrollo integral del país a través del potencial que contiene la aplicación de técnicas propias del área de computación y de la visión de sistemas.

#### **1.1.1. Reseña Histórica**

<span id="page-34-2"></span>La carrera de Ingeniería en Ciencias y Sistemas fue fundad en 1971 ante la necesidad de la sociedad de formar profesionales con las competencias necesarias en el área de tecnologías de la información que entraba en su auge.

1

A lo largo de su trayectoria la población de estudiantes ha crecido dentro de la Escuela de Ingeniería en Ciencias y Sistemas, lo que derivó en implementar un sistema de control para los diferentes trámites y cursos impartidos por dicha escuela. Es por ello por lo que surge el proyecto DTT.

El proyecto de la plataforma de Desarrollo de Transferencia Tecnológica (Plataforma DTT) surge a partir de la contribución de profesionales que participaron en la Reforma Curricular 2011-2012, que aportaron ideas con el fin de mejorar la calidad de la educación de la Escuela. El proyecto consistió en continuar lo que se inició en 2012, con un conjunto de conferencias con temas de gran interés para el estudiantado y para docentes de la carrera de Ingeniería en Ciencias y Sistemas. La metodología del proyecto DTT se enfocaba en la participación de los estudiantes que realizan sus prácticas finales como asistentes de cátedra en el proyecto DTT durante el período de junio a noviembre de 2012.

El proyecto DTT tiene como fin ser un vínculo entre los estudiantes de la Escuela de Ingeniería en Ciencias y Sistemas de la Faculta de Ingeniería de la Universidad de San Carlos de Guatemala que realizan su Práctica Final con el mundo laboral, la investigación, el emprendimiento y el estado.

#### **1.1.2. Misión**

<span id="page-35-0"></span>Desarrollar en el alumno las competencias que garantizan el éxito en la construcción del conocimiento a través de los diferentes estilos de aprendizaje y fomentar la investigación permanente para permitir una mejor calidad de vida a la comunidad. Teniendo en cuenta las opciones del mercado actual en el país (logísticas, administración, tecnología de la información, finanzas, contabilidad,
comercio, entre otros.), y también el mercado internacional, hacen una gran demanda global y competitividad en la actualidad (About us, s.f.).

#### **1.1.3. Visión**

El estudiante de la Facultad de Ingeniería de la Universidad de San Carlos de Guatemala será reconocido como un profesional superior, en base al conocimiento incorporado en el currículo de estudios para capacitar a los estudiantes de manera integral, dándoles las herramientas adecuadas para su desarrollo profesional (About us, s.f.).

### **1.1.4. Servicios que realiza**

La Escuela de Ciencias y Sistemas es la encargada de realizar las gestiones y planificaciones de cualquier actividad relacionada con la formación académica de los estudiantes de la carrera de Ingeniería en Ciencias y Sistemas como de aquellos que se asigna a cursos que son organizados por la carrera. Tiene entre sus funciones el supervisar y evaluar las técnicas utilizadas en la enseñanza de los cursos a su carga, como de las actividades relacionadas con sus catedráticos, tutores académicos y estudiantes en general.

La escuela vela por mantener al nivel de los estándares del mercado actual relacionado con las diferentes tecnologías los programas académicos y su pénsum de estudios, a fin de cumplir con las expectativas que se tienen de un profesional del área de sistemas.

### **1.2. Descripción de las necesidades**

En la actualidad la Escuela de Ingeniería en Ciencias y Sistemas cuenta con un Sistema de Control de Desarrollo de Transferencia Tecnológica (DTT) el cual facilita la gestión de los estudiantes, catedráticos, tutores académicos, cursos que se imparten, control de notas, entre otras funcionalidades que han agilizado diferentes trámites administrativos. Al ir creciendo y evolucionando se ha añadido funcionalidades que satisfacen nuevas necesidades las cuales se listan más adelante.

# **1.2.1. Desarrollo de pruebas automáticas para las principales funciones de la Plataforma DTT**

Con el crecimiento de la plataforma y el desarrollo de nuevas funcionalidades surge la necesidad de mantener un control de calidad sobre la Plataforma de manera que se garantice el correcto funcionamiento tanto de los módulos más antiguos como de los que se agregan posteriormente. Para cubrir esta necesidad se ha implementado una arquitectura para el control de calidad de la plataforma DTT como parte de un proyecto de EPS realizado anterior a este. Dicho proyecto tuvo una duración de tres meses en los cuales se armó una arquitectura a al que se le debe dar continuidad.

Con esta arquitectura montada se necesita dar continuidad al desarrollo de pruebas automáticas haciendo uso de un ambiente de pruebas implementado en el ambiente de desarrollo. Para el desarrollo de estas pruebas se hace uso de IntelliJ IDEA como IDE de programación de las pruebas automáticas. Se configuró esta herramienta con las diferentes librerías por medio de Maven y se hizo uso de Jinja2, TestNG, RestAssured, entre otras dependencias necesarias para el funcionamiento de las pruebas automáticas.

Para el control del código de las pruebas desarrolladas se hizo uso de GitLab para poder gestionar el repositorio de versionamiento donde se almacena el código fuente del proyecto de pruebas automáticas. También cabe mencionar que en este ambiente se hace uso de los JenkinsFile, los cuales son archivos que usa la herramienta Jenkins para la ejecución automatizada de las pruebas.

Para identificar las funcionalidades se hizo una exploración de la plataforma y se listaron las diferentes funcionalidades de acuerdo con su respectivo rol.

# **1.2.2. Continuidad de la administración y configuración de la arquitectura de pruebas**

Uno de los productos dejados por el proyecto de EPS anterior es un contendedor con la herramienta de orquestación Jenkins, el cual "es un servidor de automatización autónomo de código abierto que se puede utilizar para automatizar todo tipo de tareas relacionadas con la creación, prueba y entrega o implementación de software" (Jenkins User Documentation, s.f.). Una de las necesidades que cubre este proyecto es la continua configuración de este contenedor para la ejecución de las pruebas desarrolladas en el ambiente de desarrollo y la notificación de los resultados, por medio de reportes de cada prueba que se ejecute, pudiendo visualizar los escenarios que fueron probados o bien los que fallaron.

Para continuar con su desarrollo y mantenimiento desde otros equipos y sistemas operativos se hará uso de los DockerFile, los cuales son archivos que permiten definir contenedores, y estarán almacenados en un repositorio en GitLab para su versionamiento.

### **1.3. Priorización de las necesidades**

Para la identificación y priorización de las necesidades que se identificaron primero las diferentes funcionalidades que tiene la plataforma en cada rol. Para la realización de esta tarea se hizo una exploración de la plataforma haciendo uso de los diferentes roles: administrador, catedrático, tutor académico y estudiante, haciendo uso de un entorno de pruebas de la Plataforma DTT.

Al haber listado las funcionalidades de cada rol se procedió a tabularlas como se muestra a continuación.

| No. | <b>Funcionalidad</b>                                                         |
|-----|------------------------------------------------------------------------------|
| 1.  | Creación, consulta, actualización y actualización de usuarios                |
| 2.  | Creación, consulta, actualización y actualización de membresías<br>(roles)   |
| 3.  | Creación, consulta, actualización y actualización eventos                    |
| 4.  | Gestión de membresías                                                        |
| 5.  | Envío de emails y gestión de archivos                                        |
| 6.  | Creación, consulta, actualización y actualización de proyectos               |
| 7.  | Gestión de proyectos (asignación y cambios en la asignación)                 |
| 8.  | Creación, consulta, actualización y actualización de reportes de<br>provecto |

Tabla I. **Funcionalidades del rol Administrador**

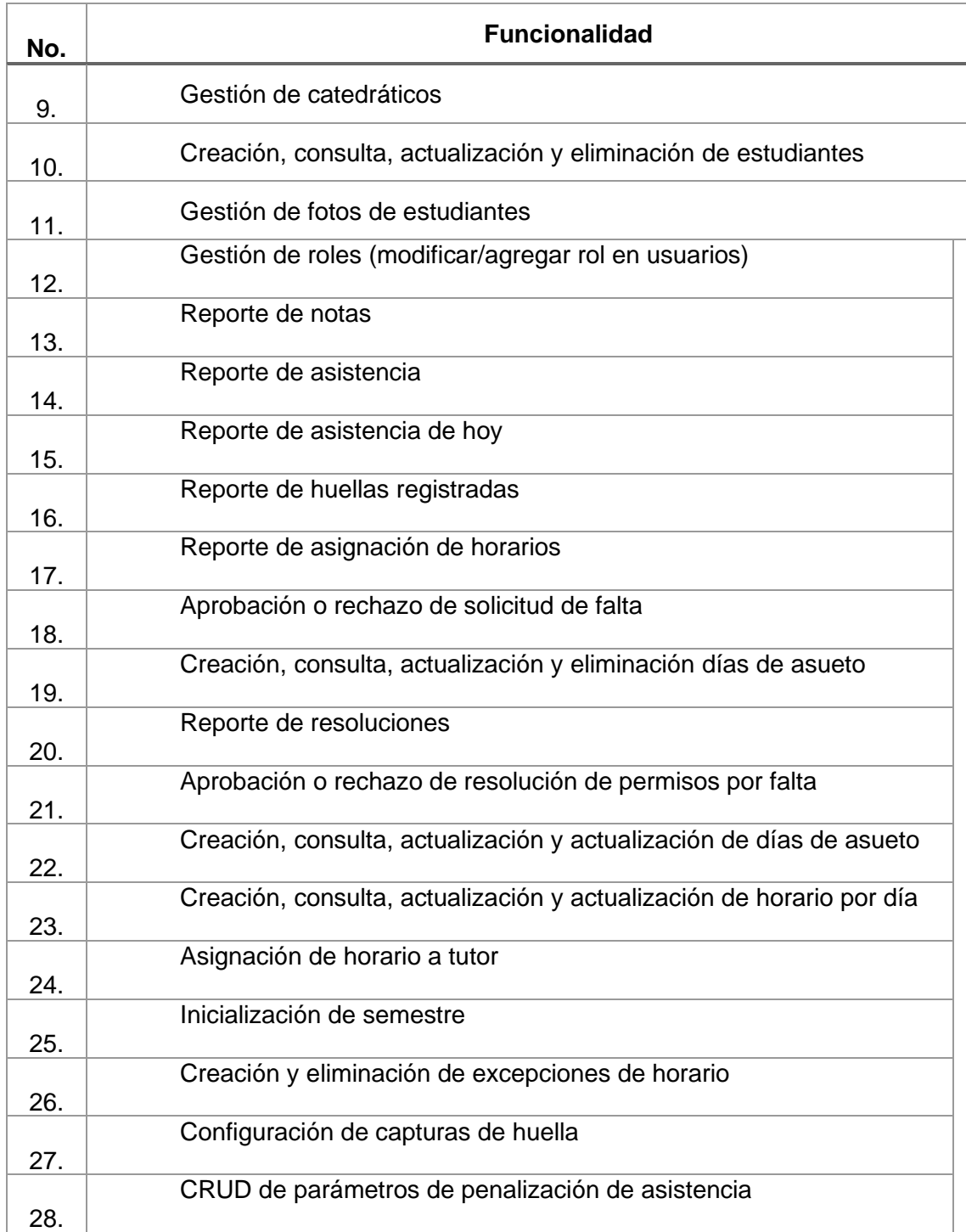

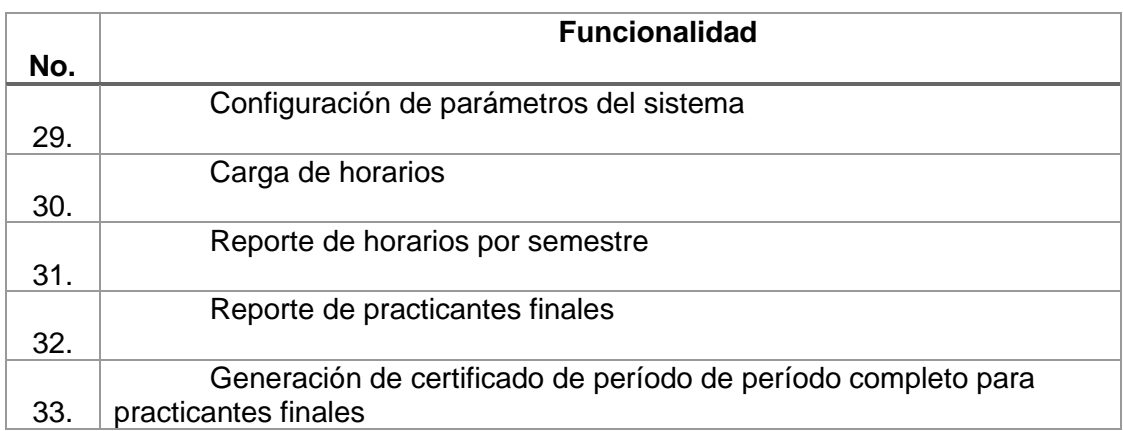

Fuente: elaboración propia.

# Tabla II. **Funcionalidades del rol catedrático**

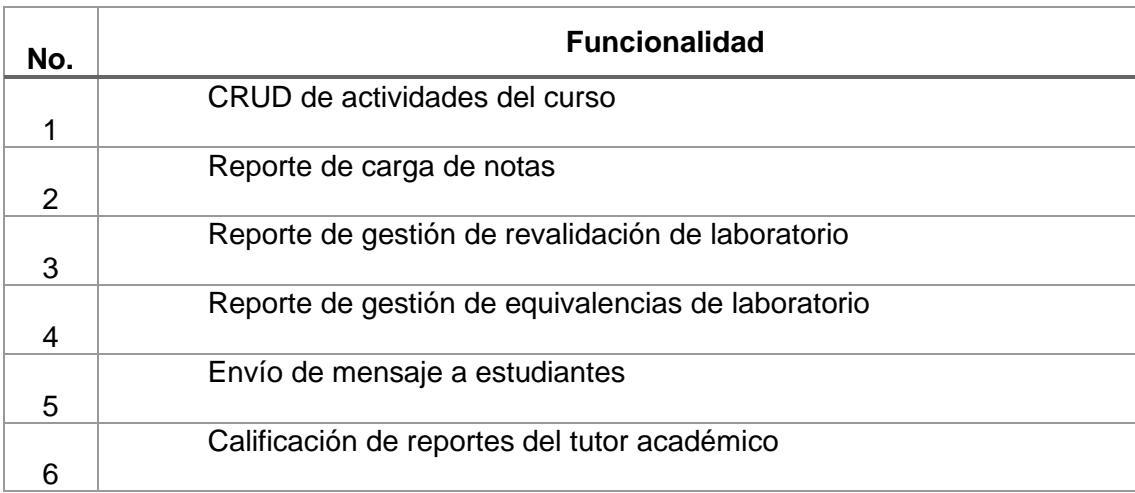

### Tabla III. **Funcionalidades del rol de tutor académico**

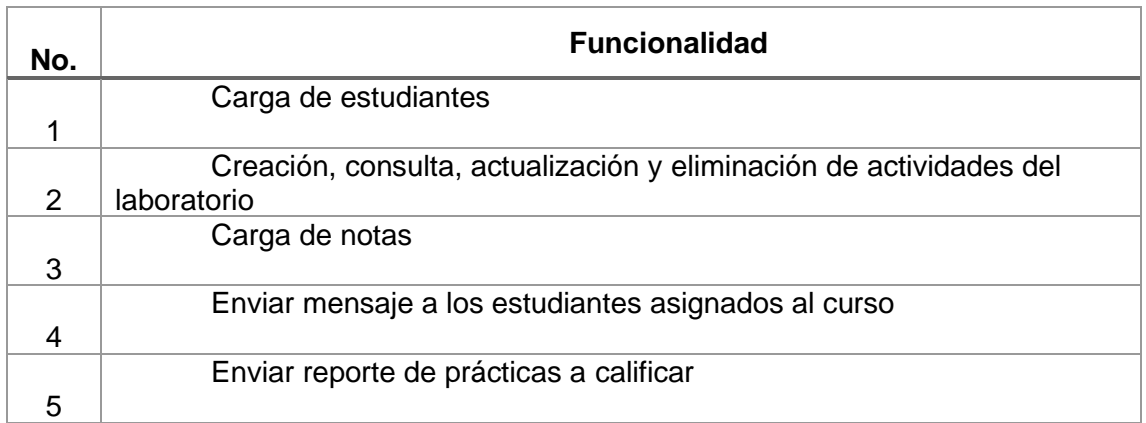

Fuente: elaboración propia.

# Tabla IV. **Funcionalidades del rol Estudiante**

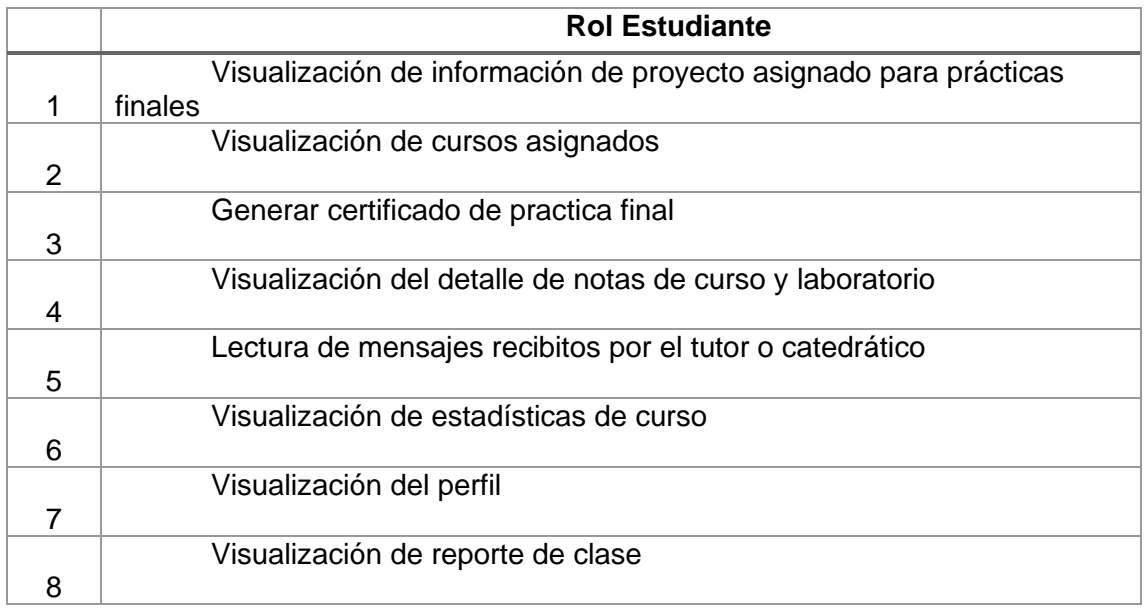

Al haber identificados todas las funcionalidades se realizó una reunión con los interesados del proyecto, el ingeniero encargado de la plataforma, Ing. Miguel Marín y el estudiante Gustavo Alonzo quien estuvo a cargo de la primera fase de la implementación de la arquitectura. El objetivo de esta reunión fue el priorizar la lista de funcionalidades para proceder a realizar un calendario en función de dicha prioridad. A continuación, se muestra una tabla que resume el orden en el que se decidió priorizar los roles y por tanto sus respectivas funcionalidades.

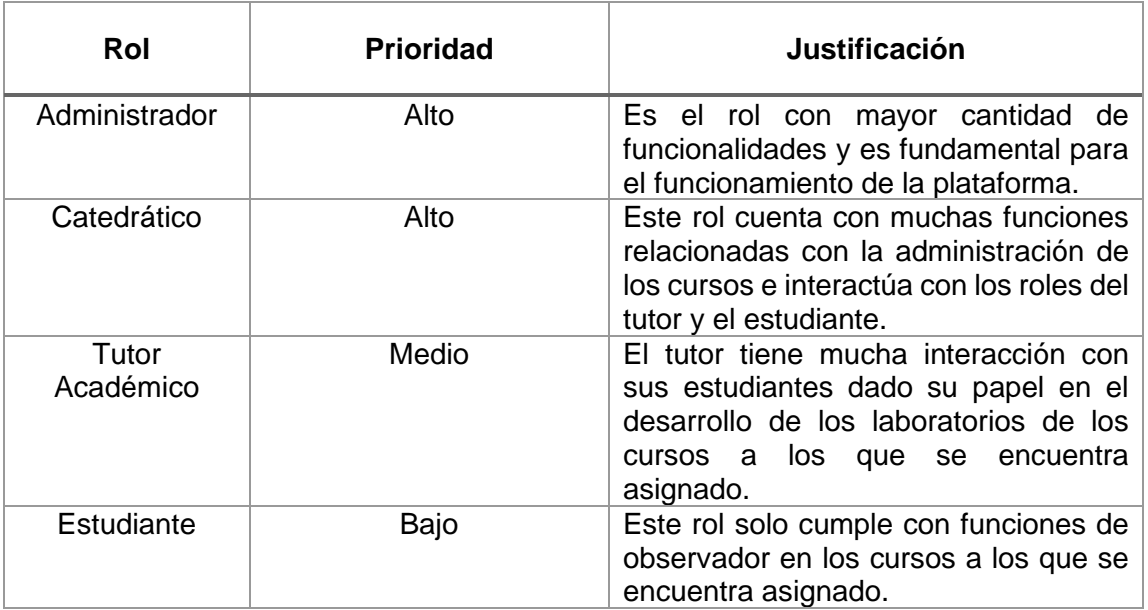

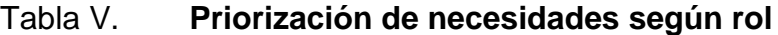

# **2. FASE TÉCNICO PROFESIONAL**

A continuación, se muestran diferentes detalles acerca del proyecto que se propone como solución a la problemática planteada anteriormente sobre los costos, beneficios, la investigación previa entre otros aspectos.

#### **2.1. Descripción del proyecto**

El proyecto consiste en la continuación del desarrollo e implementación de la arquitectura que se detalla en el capítulo 1. Esto conlleva la administración, configuración y desarrollo de pruebas de regresión en el ambiente de desarrollo preparado con las herramientas necesarias, el cual tiene instalado Java y las herramientas para el desarrollo de las pruebas automatizadas que son: TestNG, Selenium, Jinja2, Maven e IntelliJIDE, este último se utilizará para el ambiente de desarrollo de pruebas, ya que cuenta con funcionalidades para agregar herramientas para el desarrollo de pruebas automatizadas (Prepare for testing, 2021). Para el manejo del código y control de versionamiento se hace uso de Git y GitLab para mantener el código en línea.

También se dio continuidad con la administración y configuración en el contenedor de automatización de pruebas, el cual se encuentra equipado con Jenkins y está destinado a la ejecución de las pruebas de manera automática de la Plataforma DTT de la Escuela de Ciencias y Sistemas. Al realizar las pruebas notifica, si así lo requiere el usuario que ejecute dicha prueba, con correo la finalización de esta e incluye un enlace que dirige al reporte de consola que genera la ejecución. En este contenedor se configuran los *Jobs* que automatizan la tarea de ejecución de las pruebas desarrolladas en el ambiente de desarrollo.

Las pruebas que se han desarrollado se encuentran enfocadas a los diferentes roles que tiene la Plataforma DTT y sus respectivas funciones. Los roles principales que tiene la plataforma y en los cuales este proyecto se enfocó fueron: administrador, estudiante, catedrático y tutor académico. Cada rol tiene diferentes funciones y permisos para realizar diferentes acciones e interactuar con los diferentes procesos de la Escuela de Ciencias y Sistemas.

### **2.2. Investigación Preliminar para la solución del proyecto**

La investigación previa a la realización del proyecto se divide en una fase de exploración de la plataforma y capacitación en el ambiente de desarrollo y en el ambiente de automatización.

### **2.2.1. Exploración de la Plataforma DTT**

Para dar inicio con el proyecto se hizo una fase de exploración de la plataforma DTT en la cual haciendo uso del ambiente de QA se ingresó a dicha plataforma usando diferentes roles: Administrador, estudiante, catedrático, tutor académico. Se identificaron las funcionalidades de acuerdo con las vistas y al uso que cada uno de estos usuarios pudiera darle a la plataforma DTT.

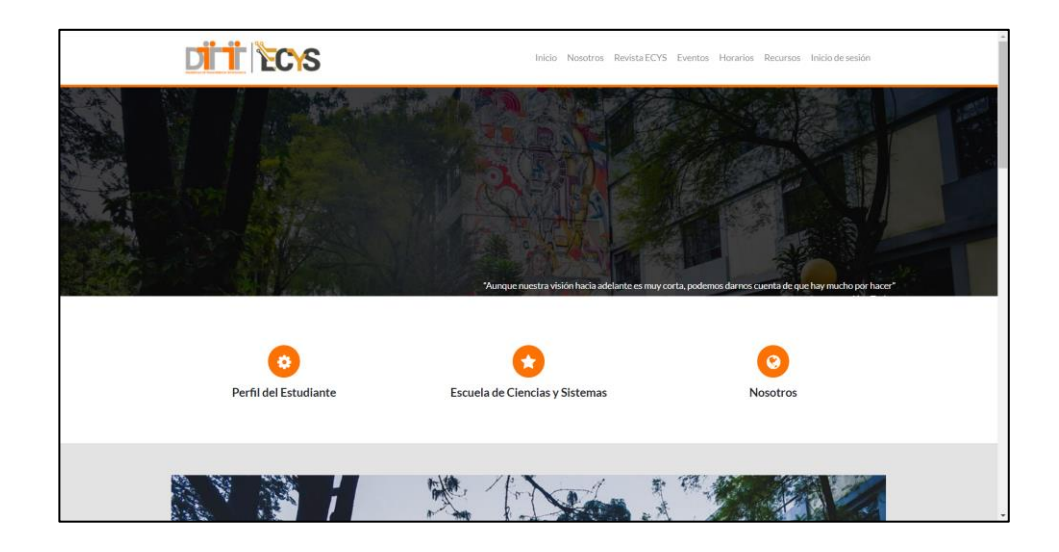

## Figura 1. **Pantalla principal de la Plataforma DTT**

Fuente: [Fotografía de Jerson Eduardo Villatoro Nova]. (Captura de pantalla, 2022). Colección Particular. Guatemala.

# Figura 2. **Pantalla principal con rol Administrador**

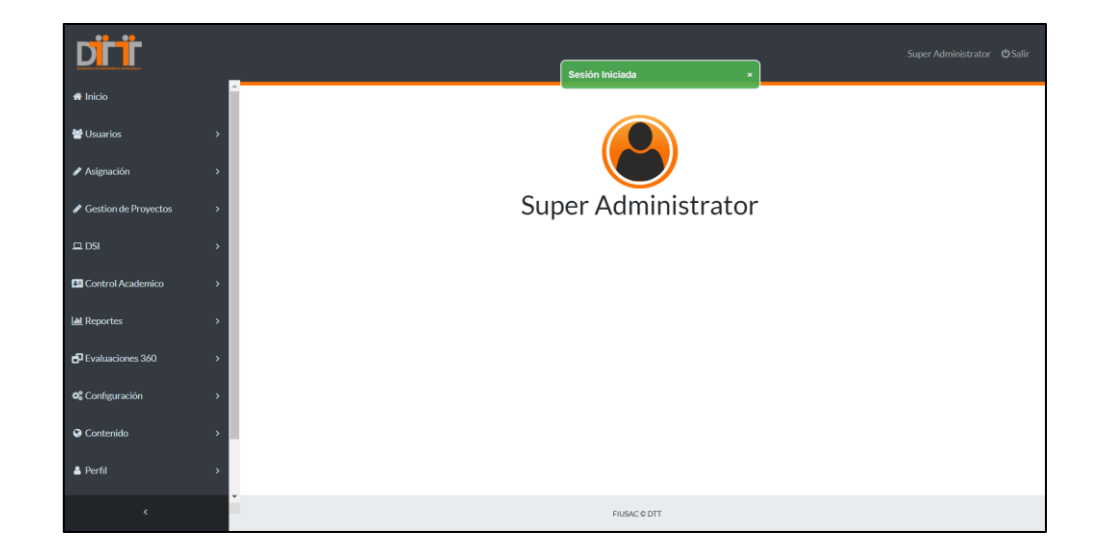

Fuente: [Fotografía de Jerson Eduardo Villatoro Nova]. (Captura de pantalla, 2022). Colección particular. Guatemala.

Al ser identificadas las funcionalidades, se procedió a listarlas para luego ser presentadas al administrador de la plataforma con quien se detallaron y priorizaron aquellas que fueran urgentes de acuerdo con las necesidades de los usuarios y la frecuencia con la cual dichas funcionalidades son usadas durante el ciclo académico.

A continuación, se muestra la tabla de las primeras cincuenta funcionalidades del rol administrador que fueron identificadas. Al ser este el rol con más funciones en la plataforma se tomó la decisión de dar prioridad a las pruebas orientadas al mismo.

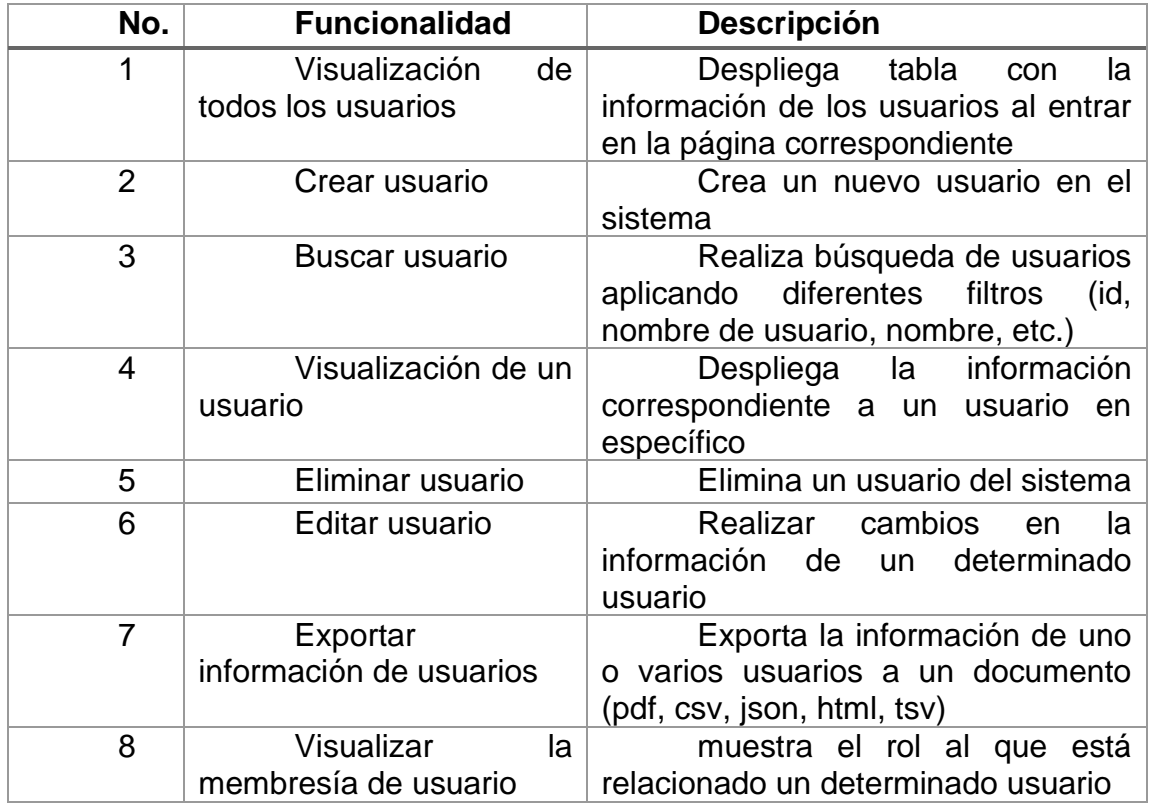

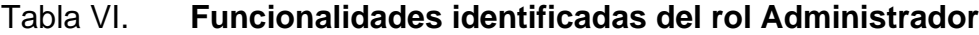

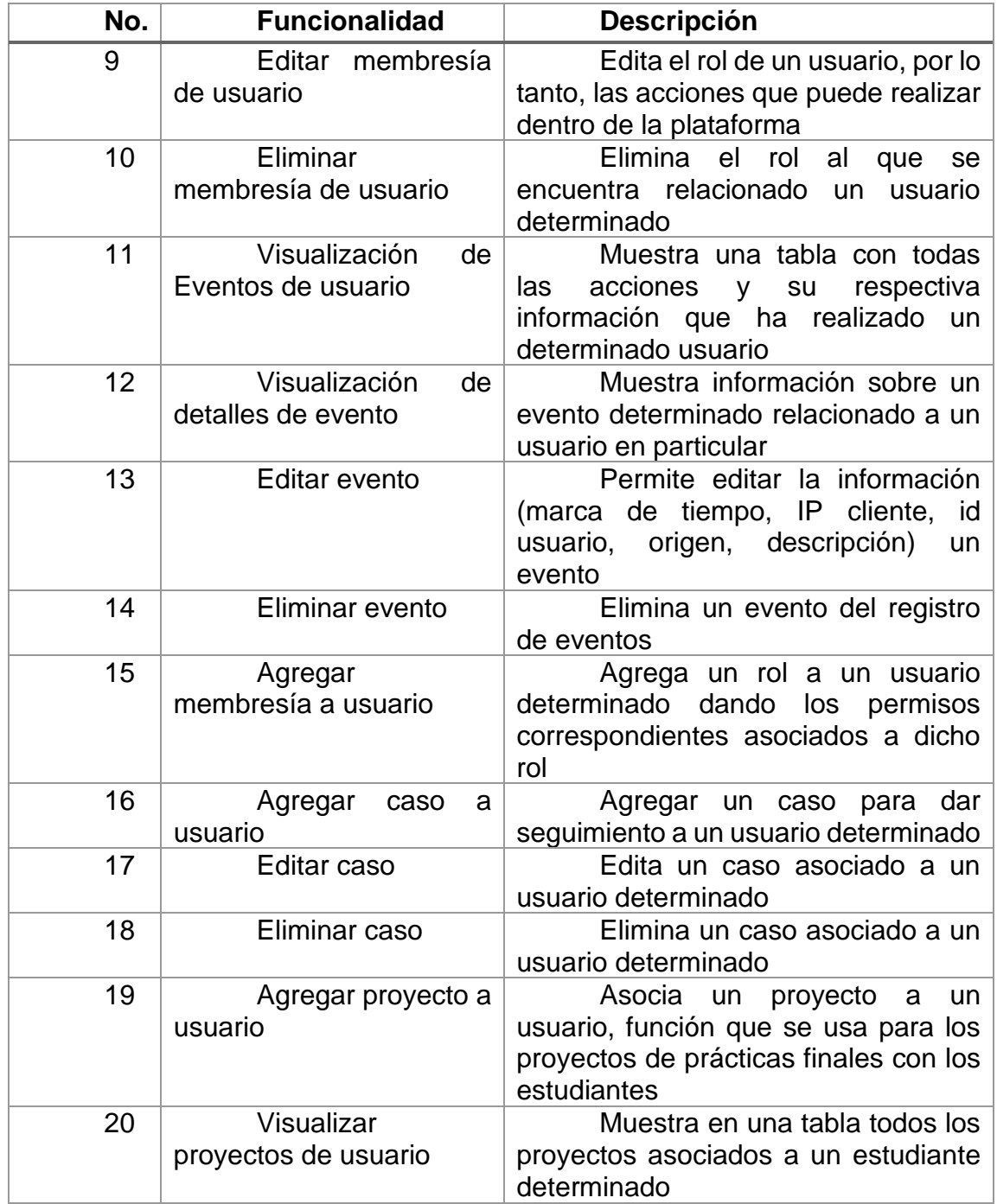

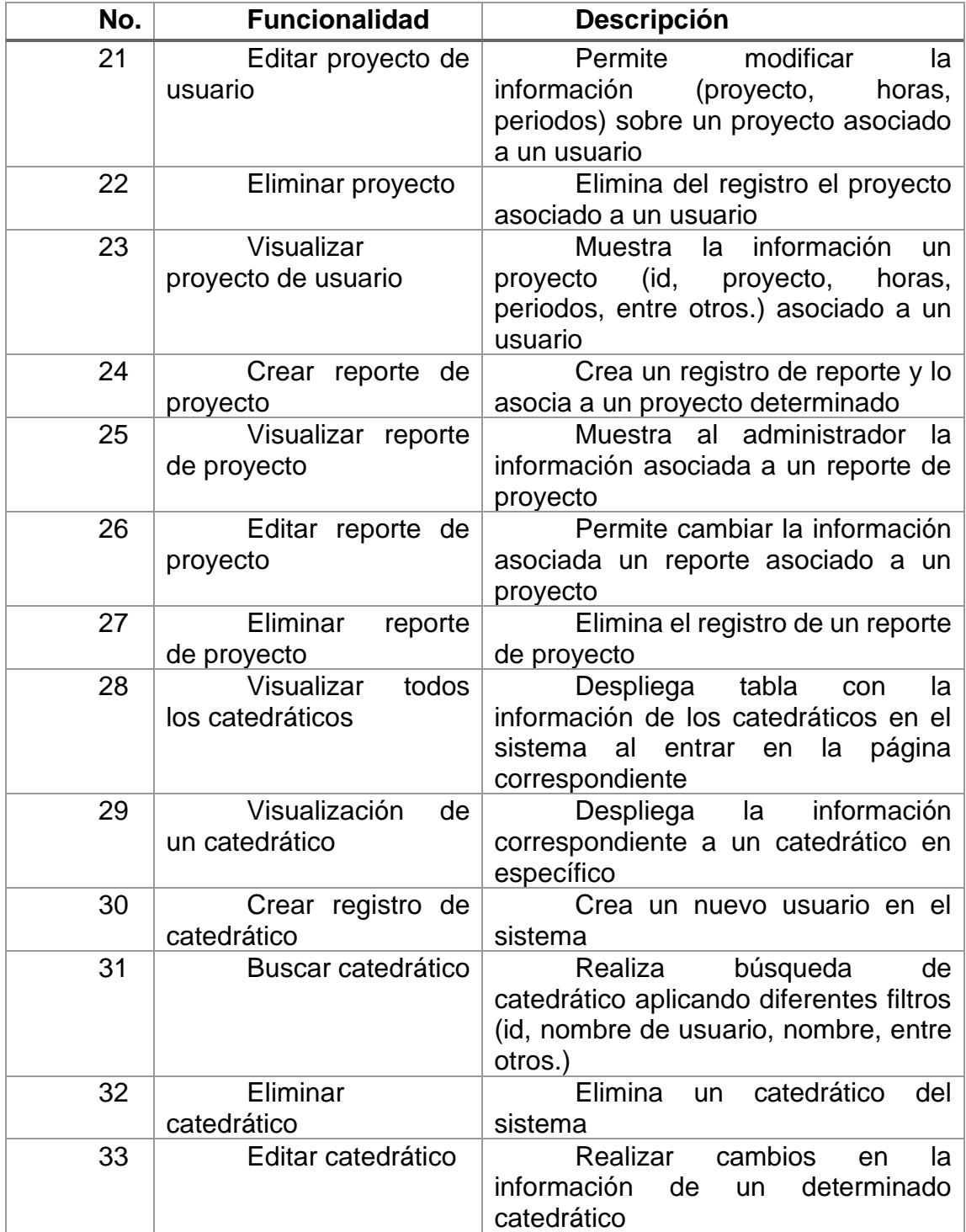

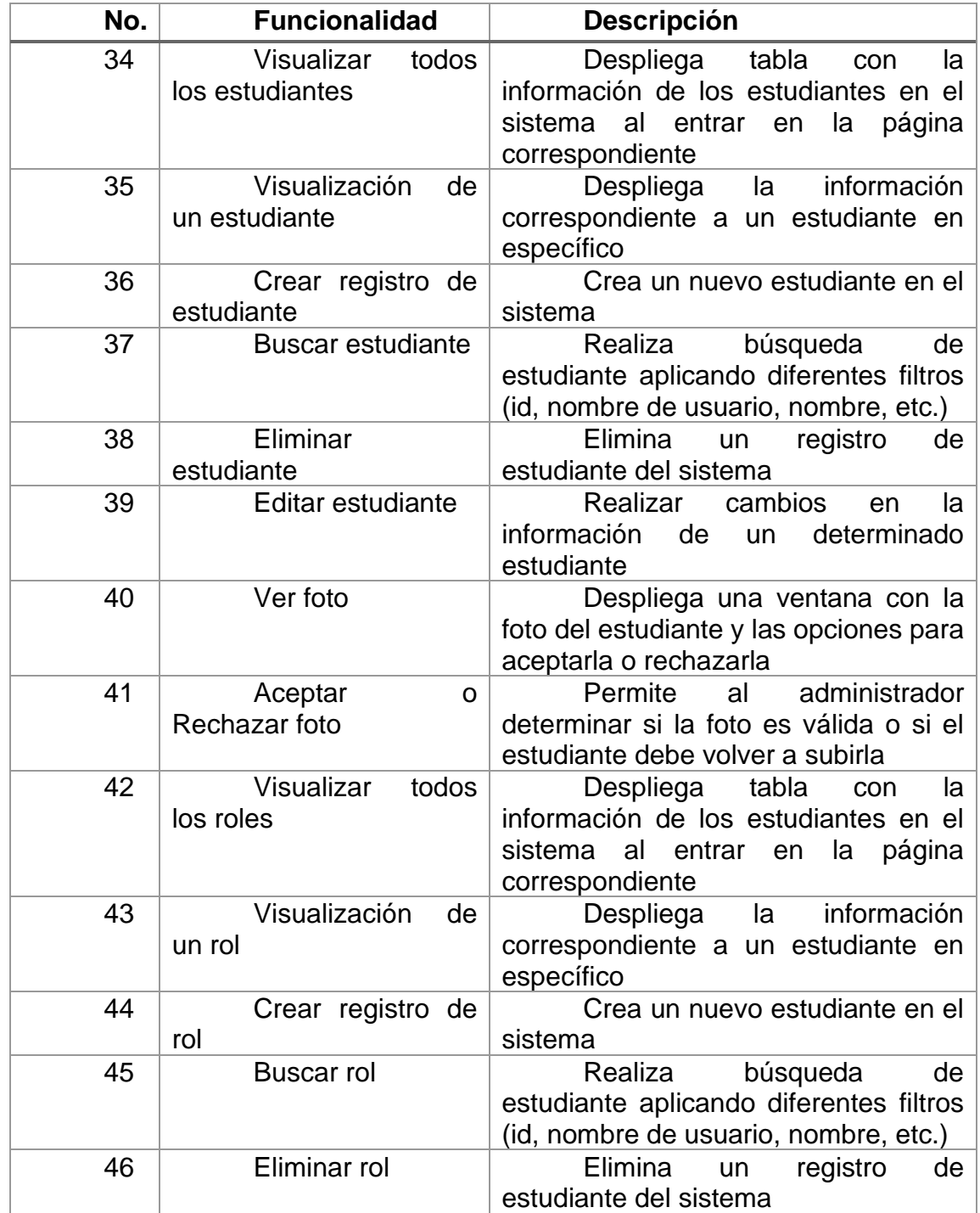

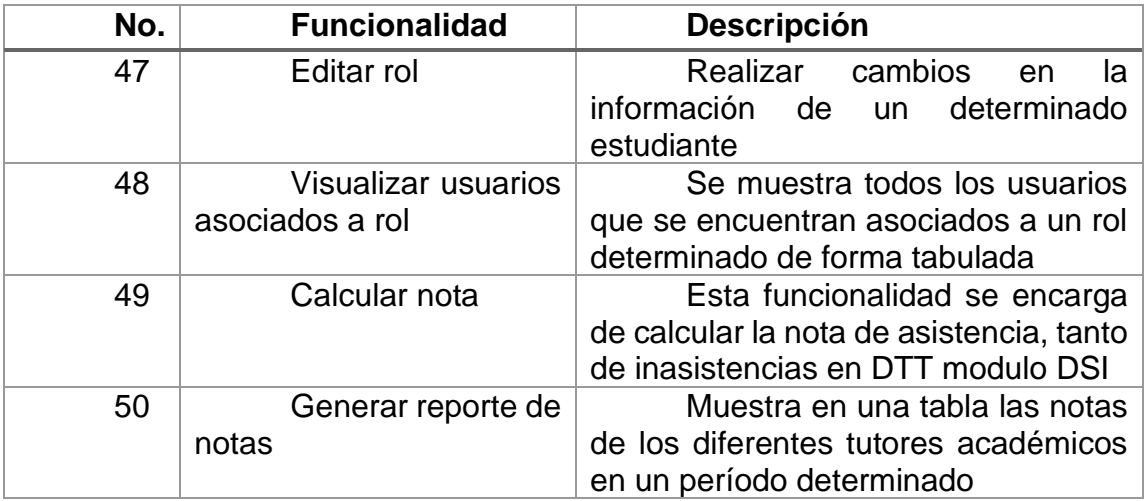

#### Fuente: elaboración propia.

Luego de presentar esta lista de funcionalidades del rol administrador como de los demás roles al administrador de la plataforma DTT se procedió a ordenar en función de su urgencia y a partir de ello se elaboró el cronograma del proyecto.

### **2.2.2. Ambiente de desarrollo**

Habiendo explorado la plataforma e identificado las funcionalidades se procedió a una serie de capacitaciones con el anterior encargado del proyecto, las cuales estaban relacionadas a familiarizar a los usuarios con el ambiente de desarrollo.

Para reducir la curva de aprendizaje, el encargado del proyecto previo a la realización de este proyecto realizó una serie de sesiones en las cuales se tomó participación. El fin de estas reuniones era familiarizar a los desarrolladores en el ambiente de desarrollo de las pruebas. Se expuso el uso de IntelliJ IDEA para la codificación de las pruebas de regresión.

Con el apoyo de estas sesiones y el acercamiento directo al código escrito por el compañero se identificó el patrón de diseño que se ocupó durante la realización de este proyecto. Este patrón consiste básicamente en una clase para la definición de los elementos web de la plataforma, otra clase para la definición de las acciones que se realizaran sobre estos elementos y al final una clase para definir el orden lógico de las acciones y a su vez detectar indicadores para verificar el éxito o fracaso de una prueba.

### **2.2.3. Ambiente de automatización de QA**

El ambiente de automatización de pruebas consta de un contenedor de Jenkins con el cuál se automatizan las pruebas haciendo uso de sus *Jobs.* Como primer acercamiento a esta herramienta al igual que para el ambiente de desarrollo el encargado del proyecto anterior realizó una sesión para explicar de manera general el sistema y cómo se automatizaban las pruebas.

Antes de dar inicio al proyecto, durante de la fase de transición del proyecto anterior al actual se realizó una reunión en conjunto con el administrador de la Plataforma DTT con el fin de detallar el proceso de creación de los *Jobs*  como también el proceso para ejecutarlos y ver su reporte de consola.

#### Panel de Control > DTT-AQA **DTT-AQA**  $\triangle$  Up  $\overline{\mathbb{Q}}$  Status Configure New Item Delete Folder AQA-Login n. 姜  $N/D$  $N/D$  $N/D$ **Personas Co** AQA-RolAcademic  $N/D$  $N/D$  $N/D$ Historial de trabajos **D** AOA-RolStudent  $N/D$  $N/D$  $N/D$ Relacion entre proyectos n.  $N/D$ AQA-RolTeacher  $N/D$  $N/D$ <sup>4</sup> Comprobar firma de archivos ÷. OA-RolSuperAdministrate M/D  $N/D$ **NI/D**  $\Rightarrow$  Rename  $l$ cono: S.M.L. **C**redentials א Atom feed para todos New View Trabajos en la cola  $\sim$   $\sim$

### Figura 3. **Pantalla principal de Jenkins**

Fuente: [Fotografía de Jerson Eduardo Villatoro Nova]. (Captura de pantalla, 2022). Colección particular. Guatemala.

Como parte de esta capacitación y para evaluar el nivel de compresión de las herramientas y los diferentes ambientes se realizó el desarrollo de una prueba completa enfocada en alguna de las funcionalidades del rol administrador. La prueba elegida fue la de creación, edición, visualización y eliminación de usuarios de la plataforma DTT. Para ello se tomaron en cuenta todos los pasos que se han detallado en la sesión de capacitación orientada en el ambiente de desarrollo y se automatizó haciendo uso de Jenkins. Para corroborar su correcta implementación se realizó una sesión con el encargado del proyecto en función quien resolvió dudas e hizo comentarios para mejora de futuras pruebas.

### **2.3. Presentación de la solución al proyecto**

La solución que se propone para este proyecto consiste en la continuación del desarrollo de pruebas automatizadas y la administración de los contenedores de QA que fueron delegados de la primera fase de la implementación de la arquitectura de QA.

### **2.3.1. Descripción Técnica de la solución**

Paras alojar los contenedores que se hacen mención se hizo uso de una computadora con las siguientes características:

- 4 GB de Memora RAM
- 40 GB de Memoria de disco curo
- Sistema Operativo Linux (Ubuntu)
- Salida a Internet interfaz IPv4

Este contenedor es usado para desplegar el entorno para la ejecución, notificación y reportería de pruebas automatizadas para la Plataforma DTT de la Escuela de Ingeniería en Ciencias y Sistemas.

Para continuar con la administración y desarrollo de este contenedor fue necesario el dominio de las siguientes herramientas:

- Java para el desarrollo de las pruebas y las herramientas TestNG, Selenium, Jinja2, Maven, entre otras.
- Conocimiento para la configuración de Jenkins como herramienta de integración con los *plugins* necesarios para su administración.
- Configuración de Jenkins para su ejecución por medio de archivos **JenkinsFile**

Para el ambiente de desarrollo que tiene como fin ser el entorno de desarrollo de trabajo y el desarrollo de pruebas automáticas de la plataforma DTT de la Escuela de Ciencias y Sistemas de la Facultad de Ingeniería. Para dar continuidad a la administración y desarrollo de este ambiente es necesario el dominio de las siguientes herramientas:

- Java y las herramientas para realizar las pruebas automáticas: TestNG, Selenium, Jinja2, Maven, Python, entre otras.
- Configuración de IntelliJ Idea como herramienta de desarrollo y ejecución de las pruebas automáticas.
- GitLab como herramienta de versionamiento
- Integración de IntelliJ Idea con GitLab para clonar el código de las pruebas automáticas a desarrollar.

Tanto en el ambiente de desarrollo como en el de automatización de pruebas se hace uso de Selenium, una herramienta que proporciona extensiones para emular la interacción del usuario con los navegadores. "Es un *web driver* que proporciona una interfaz para escribir conjuntos de instrucciones que se pueden ejecutar indistintamente en muchos navegadores" (The Selenium Browser Automation Project, s.f.).

En cuanto a la priorización de las pruebas automáticas a desarrollar, estas se enfocan en las funcionalidades más utilizadas actualmente y validadas por la Escuela para su planificación en este proyecto. Para identificar estas funcionalidades es necesario un examen de la plataforma que permita explorar las diferentes funcionalidades desde los diferentes roles y llegar a un consenso con el encargado de la plataforma para determinar aquellas que son consideradas críticas y aportan valor al correcto funcionamiento de la plataforma.

### **2.3.2. Descripción de productos**

A continuación, se describe de manera concreta los productos que se hacen entrega como parte de la solución planteada con base en el análisis previo de la plataforma DTT y la arquitectura de pruebas previamente implementada.

## **2.3.2.1. Pruebas automatizadas para las principales funciones de la Plataforma DTT**

Se dio continuidad al desarrollo de pruebas automáticas haciendo uso del ambiente de pruebas implementado en el ambiente de desarrollo. Para la implementación de estas pruebas se utilizará con IntelliJ Idea como IDE de programación y ejecución de las pruebas automáticas. Configurando esta herramienta con las diferentes librerías a utilizar por medio de Maven, así como se configura una herramienta para el desarrollo de pruebas los *frameworks* de Python, Jinja2, TestNG, RestAssured, entre otras dependencias necesarias para el funcionamiento de las pruebas automáticas.

Para poder gestionar el código de las pruebas desarrolladas se trabajará con GitLab para poder gestionar el repositorio de versionamiento donde se almacenará el código fuente del proyecto de pruebas automáticas. También se debe mencionar que en este contenedor se harán uso de los JenkinsFile, los cuales son archivos utilizados por la herramienta Jenkins para la ejecución de las pruebas automáticas, siempre sincronizados a su correspondiente repositorio de versionamiento.

# **2.3.2.2. Continuación de la administración y configuración de la arquitectura de pruebas**

En el ambiente de automatización se debe continuar con la administración y configuración de Jenkins que permitirá ejecutar las pruebas desarrolladas en el ambiente de desarrollo y notificará los resultados, por medio de reportes, de cada prueba automática que se ejecute, pudiendo visualizar los escenarios que fueron aprobados o bien los que fallaron.

Para continuar con su desarrollo y mantenimiento desde otros equipos y sistema operativo se hará uso de los DockerFile, los cuales son archivos que permiten definir contenedores, y estarán almacenados en un repositorio en GitLab para su versionamiento (Docker Overview, s.f.).

### **2.4. Costos del proyecto**

Para la elaboración de un presupuesto primero se hizo un detalle de los recursos humanos y materiales que se ocuparon durante el transcurso del proyecto.

### **2.4.1. Recursos Humanos**

A continuación, se detallan los principales actores que se requieren para la ejecución del proyecto y el tiempo de estos profesionales es cuantificado en el presupuesto del proyecto.

### Tabla VII. **Recursos Humanos**

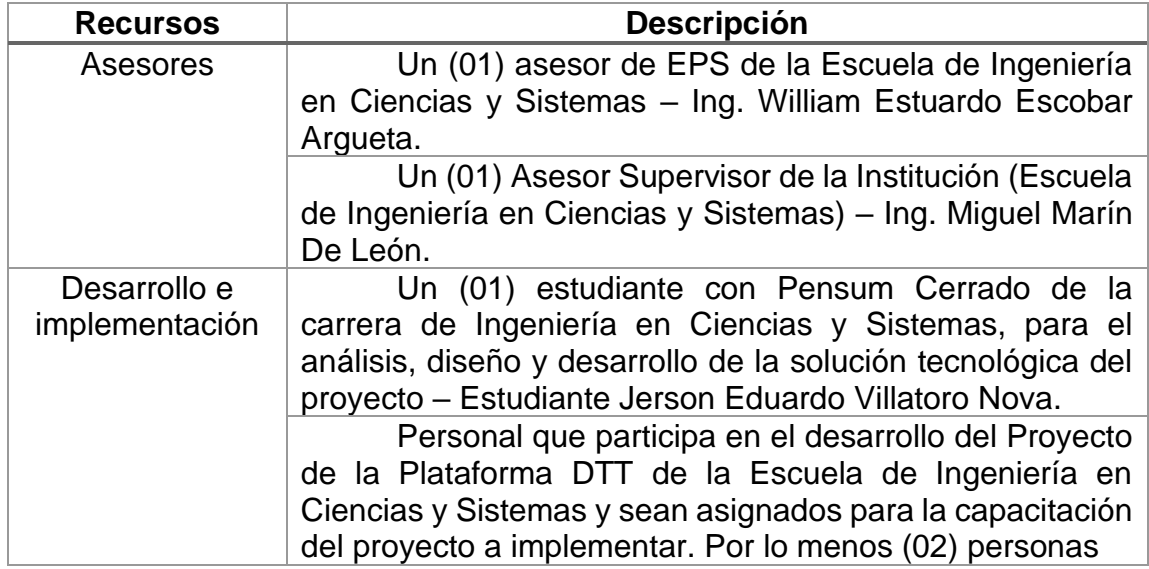

Fuente: elaboración propia.

### **2.4.2. Recursos Materiales**

Para el desarrollo e implementación de la aplicación se hizo uso de los siguientes materiales e insumos, los cuales también son cuantificados en el presupuesto del proyecto.

### Tabla VIII. **Recursos Materiales**

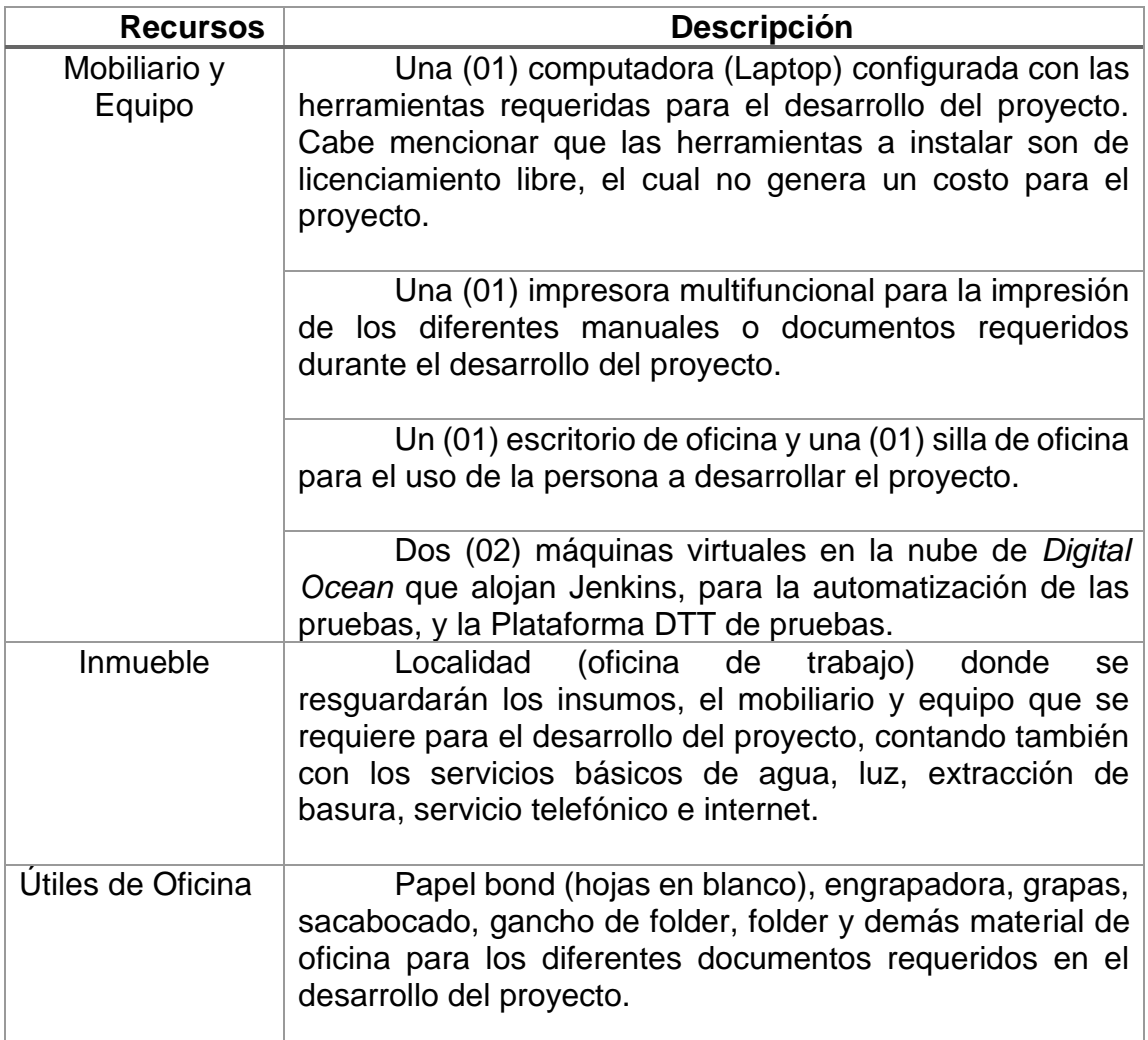

Fuente: elaboración propia.

### **2.4.3. Presupuesto del proyecto**

A continuación, se desglosa una estimación de los costos del proyecto que se ha desarrollado durante un período de tiempo de (06) meses. Se hace la división entre gastos iniciales, gastos durante la ejecución y se agrega un apartado para los gastos no planificados.

# Tabla IX. **Costos del proyecto**

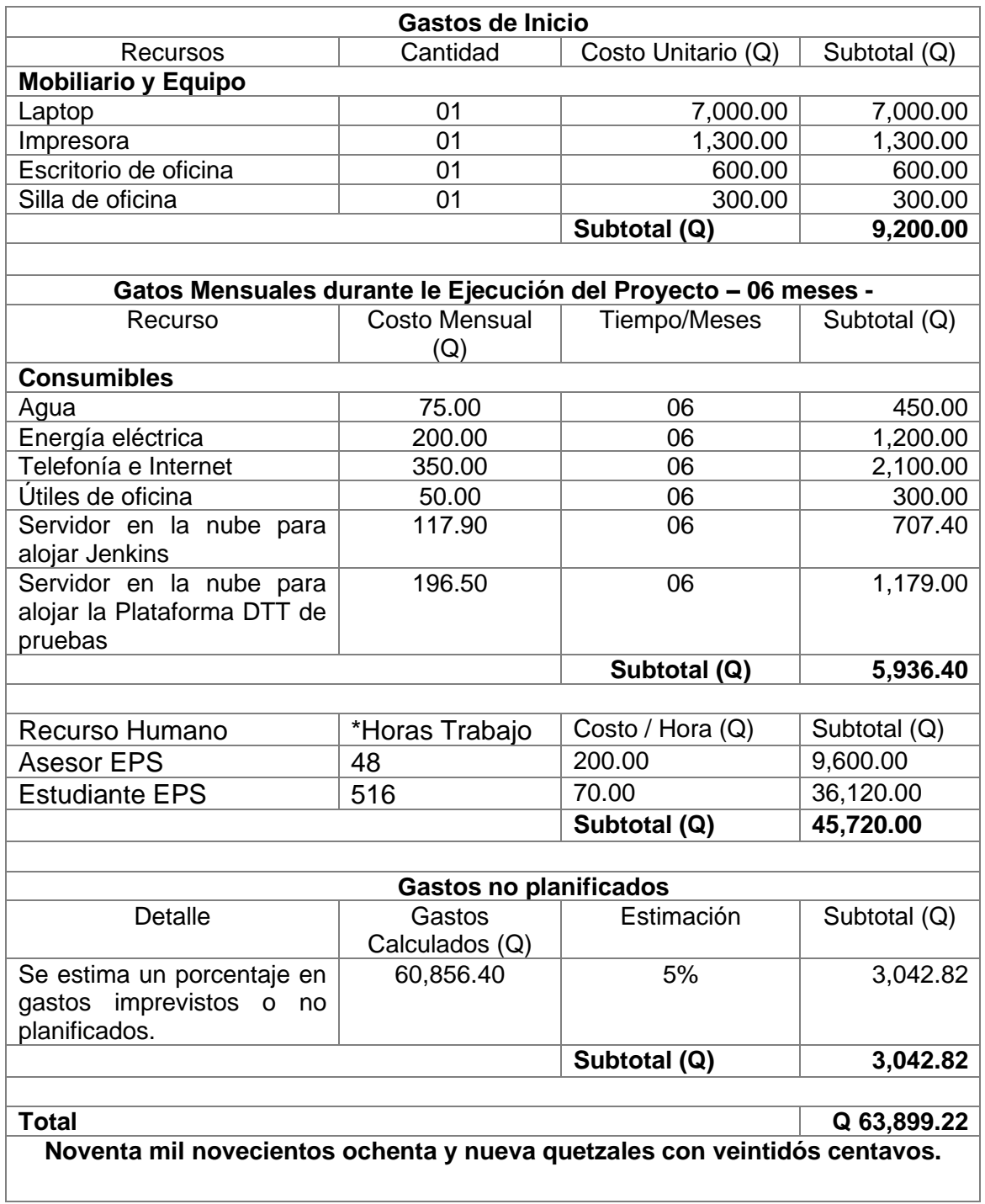

#### **2.5. Beneficios del proyecto**

La realización de este proyecto enfocado al control de calidad de la Plataforma DTT trajo consigo una serie de beneficios para los diferentes interesados en esta. Para un mejor despliegue de estos se dividen en dos categorías para un mejor desglose. Primero se encuentran los beneficios en el proceso de desarrollo y luego los beneficios a nivel de procesos administrativos.

Los beneficios en el proceso de desarrollo son aquellos que se encuentran relacionados con el desarrollo y crecimiento de la plataforma a nivel de programación, es decir, la programación de futuros módulos y le mejora o actualización de los ya implementados. Los beneficios a nivel de procesos administrativos son los que se encuentran relacionados con las mejoras a los diferentes procesos que tiene a su cargo la escuela y que a su vez involucran el uso de la Plataforma DTT.

### **2.5.1. Beneficios en el proceso de desarrollo**

Se buscó reducir los tiempos para validar las principales funcionalidades de la Plataforma DTT esperando que estos se reduzcan a menos de la mitad del tiempo que ocupaba previo a la implementación de la arquitectura de QA. Anteriormente para la validación de las funcionalidades se realizaban pruebas a mano sobre las pantallas que se necesitaban comprobar, esto repercutía en el tiempo que se tomaba un desarrollador en entregar está nueva funcionalidad, validando además que las otras que se encuentran relacionadas sigan funcionando como se espera.

Además, para la realización de estas pruebas, dependiendo del rol que evaluaban, se necesitan de los permisos del administrador de la plataforma, lo

que también entorpecía el proceso al hacer necesario que tanto el equipo de desarrollo como el coordinador de la plataforma tuvieran que coordinar para realizar las pruebas.

Por tanto, con la automatización de estas pruebas actualmente se puede hacer uso de la arquitectura de QA para evaluar las pruebas de manera automatizada al tener acceso al contenedor de Jenkins que alberga las pruebas para que sean ejecutadas sobre la Plataforma DTT. Finalmente, toda esta implementación permite a largo plazo facilitar el ciclo de desarrollo de software del proyecto de la Plataforma DTT, lo que a su vez permitirá realizar implementaciones más periódicas y la reducción de riesgo de introducir errores en las funcionalidades ya implementadas.

### **2.5.2. Beneficios en el proceso control de calidad**

Otro beneficio que vale la pena mencionar es la mejora del control de calidad en los productos o las nuevas funcionalidades a implementar, permitiendo que el desarrollo se enfoque más en la funcionalidad en sí y no invertir demasiado tiempo en realizar pruebas para validar que las otras funcionalidades se encuentren funcionando correctamente al implementar una nueva.

Es importante mencionar que este proyecto se enfocó en el desarrollo de pruebas para las funcionalidades que ya encuentran implementadas en la Plataforma DTT, pero que por carencia de una arquitectura de pruebas y una metodología de pruebas no se realizaron pruebas automatizadas en el proceso de desarrollo. Al tener ambas cosas en funcionamiento se capacitó a los nuevos desarrolladores para que durante su proceso de construcción de los nuevos módulos se tuviera en cuenta el desarrollo de las pruebas que corresponden a sus productos.

También se trabajó en un modelo de documentación, el cual se adjunta al anexo de este informe, una plantilla de documentación de pruebas con el fin de documentar las pruebas automatizadas lo más detallado posible para futuras referencias y cambios que se necesiten realizar en estas.

# **3. FASE ENSEÑANZA APRENDIZAJE**

Se propone un plan de capacitación para el uso de las pruebas, el ambiente de desarrollo y los diferentes materiales de apoyo elaborados con el fin de dar continuidad a la construcción de la arquitectura de QA.

### **3.1. Capacitación propuesta**

Para la capacitación de los interesados, tanto desarrolladores de la Plataforma DTT como del administrador de esta, se ha propuesto el dividir la misma en al menos tres segmentos, cada cual puede tomarse como una sesión de entre 45 a 60 minutos, para explicar los detalles del proyecto. Las sesiones mínimas propuestas se detallan a continuación.

## **3.1.1. Introducción al ambiente de desarrollo y el ambiente de QA**

En esta sesión de capacitación se hace explicación de cómo se encuentran montados los ambientes que se ocupan para la elaboración de pruebas como para su respectivo despliegue. El ambiente de desarrollo se encuentra montado de manera local haciendo uso de Docker para levantar el contenedor de Jenkins y otro contenedor con la Plataforma DTT.

También se expondrán de manera detallada las herramientas que se ocuparán para el desarrollo y las diferentes partes que conforman el patrón que se ha ocupado para el desarrollo de pruebas previas. Cabe aclarar que el patrón solo es una sugerencia para mantener una estructura en el desarrollo del proyecto, pero este se puede adaptar a las necesidades que se encuentren en los módulos a los que se les desarrollará pruebas posteriormente.

Como material de apoyo se dará a los desarrolladores y al administrador de la plataforma, una guía de desarrollo de pruebas como referencia. La misma se detalla en el apartado de Material Elaborado de este informe.

### **3.1.2. Práctica de Desarrollo de Pruebas**

Durante esta sesión de la capacitación se tiene como objetivo la elaboración, a manera de ejemplo, de una prueba a nivel de programación. Se pretende explicar a detalle las clases que se sugieren utilizar como base para su desarrollo. En general, en el desarrollo de pruebas se realizan dos clases para iniciar la construcción de la prueba. Dichas clases son una clase de definición y una clase de acciones. La primera identifica en la interfaz gráfica los elementos HTML con los que se va a interactuar y la segunda se encarga de definir las acciones que se realizarán sobre ellos.

Luego de detallar esas clases y sus funciones, se procede a desarrollar la clase que se encarga de la lógica de la prueba, es decir que toma las acciones y las realiza en el orden lógico que se requiera. Para esta parte, se debe indicar a los desarrolladores que es importante los reportes en consola que se dejan a manera de muestra para indicar el progreso de la prueba.

En resumen, el fin de esta sesión es explicar a los interesados el proceso de desarrollo, a nivel de programación, acompañado de un ejemplo y la guía de desarrollo que se deja para los futuros desarrolladores de la Plataforma DTT.

### **3.1.3. Despliegue de Pruebas en Ambiente de QA**

Como sesión final se recomienda la explicación del proceso de despliegue de la prueba elaborada en la sesión anterior. Para ellos primero se hace una exposición general del Jenkins en el cual se han desplegado las pruebas durante el desarrollo del proyecto. Se explican los detalles del archivo que se usa para el despliegue y los pasos a seguir para crear y ejecutar un *job* en Jenkins.

Es importante ahondar en el orden que se ha llevado al momento de subir una prueba al ambiente de QA, con el fin de mantener el proyecto lo más entendible. Las pruebas se han agrupado en función de los menús principales de cada rol para la facilidad de su ubicación.

### **3.2. Materiales Elaborados**

En el transcurso de la ejecución del proyecto se han generado tres documentos para uso del administrador de la plataforma como para los interesados o futuros desarrolladores de la Plataforma DTT. A continuación, se detallan dichos documentos.

### **3.2.1. Manual de Usuario para Jenkins**

Como material de apoyo principalmente para el administrador de la Plataforma DTT y para los desarrolladores del área de QA. El fin de este documento es la explicación paso a paso del uso de la plataforma Jenkins como usuario final del producto.

En este documento se detallan los pasos necesarios para usar el contenedor de Jenkins. Va desde el levantar el contenedor usando la consola, el

visionado de las pruebas subidas a Jenkins, su ejecución y visualización de su reporte en consola. A manera de continuar con el desarrollo de la plataforma de QA se dejó una copia editable de dicho manual para futuros cambios en la organización de las pruebas o bien en el caso de una actualización del orquestador Jenkins.

### **3.2.2. Plantilla para Control de Pruebas**

Como parte de la documentación entregada se trabajó en una plantilla que llevará la información respectiva de cada prueba desarrollada. Esta plantilla se llenó con la información de las pruebas que se realizaron durante el proyecto y se dejó como parte de los productos entregados.

En el contenido de la plantilla figuran los siguientes datos:

- Detalles del desarrollo como el título de la prueba, correlativo, nombre del desarrollador y correo de contacto.
- Detalles de la funcionalidad conformados por una descripción breve de la funcionalidad, enlace a la pantalla a la cual se la realiza la prueba, consideraciones u observaciones sobre dicha prueba, dentro de este último punto se contemplan detalles como descripción de archivos de entrada, compatibilidad con navegadores o cualquier detalle relacionado.
- Descripción paso a paso de la prueba. Este apartado muestra una lista de los pasos que debe mostrar la prueba en el reporte de consola en caso de que se haberse ejecutado de manera exitosa.

• Historial de Cambios. Este apartado de la plantilla se incluye para detallar los cambios que se realicen sobre el código de la prueba realizados por los usuarios del proyecto.

### **3.2.3. Guía de Desarrollo de Pruebas**

Esta guía fue elaborada con el fin de dejar un documento que explicará paso a paso cómo elaborar una prueba. Los pasos que se explican en ella tienen el finde mantener el patrón de diseño que se ha ocupado desde el inicio del proyecto. Las fases que se explican en ella son los siguientes:

- Identificación de la funcionalidad objetivo.
- Identificación de los elementos con los cuales habrá interacción.
- Encontrar identificadores de éxito en la prueba, es decir elementos que indiquen que la prueba se desarrolla con éxito.
- Definición de las interacciones.
- Definición del orden lógico en el cual se realizarán las acciones de la prueba.

Como parte final de la guía se incluyen una serie de sugerencias y comentarios respecto al desarrollo de pruebas que se deben tomar en cuenta para que quien haga uso del proyecto posteriormente pueda ahorrar tiempo y reducir la curva de aprendizaje de las herramientas que usará.

# **4. PRESENTACIÓN DE RESULTADOS**

### **4.1. Cuestionario a los interesados**

Con el fin de obtener retroalimentación para la continuación del proyecto en próximas iteraciones y a su vez evaluar los resultados obtenidos en el transcurso de esta se ha realizado una encuesta al administrador de la Plataforma DTT, ing. Miguel Marín De León.

# Figura 4. **Primera parte, cuestionario al administrador de la Plataforma DTT**

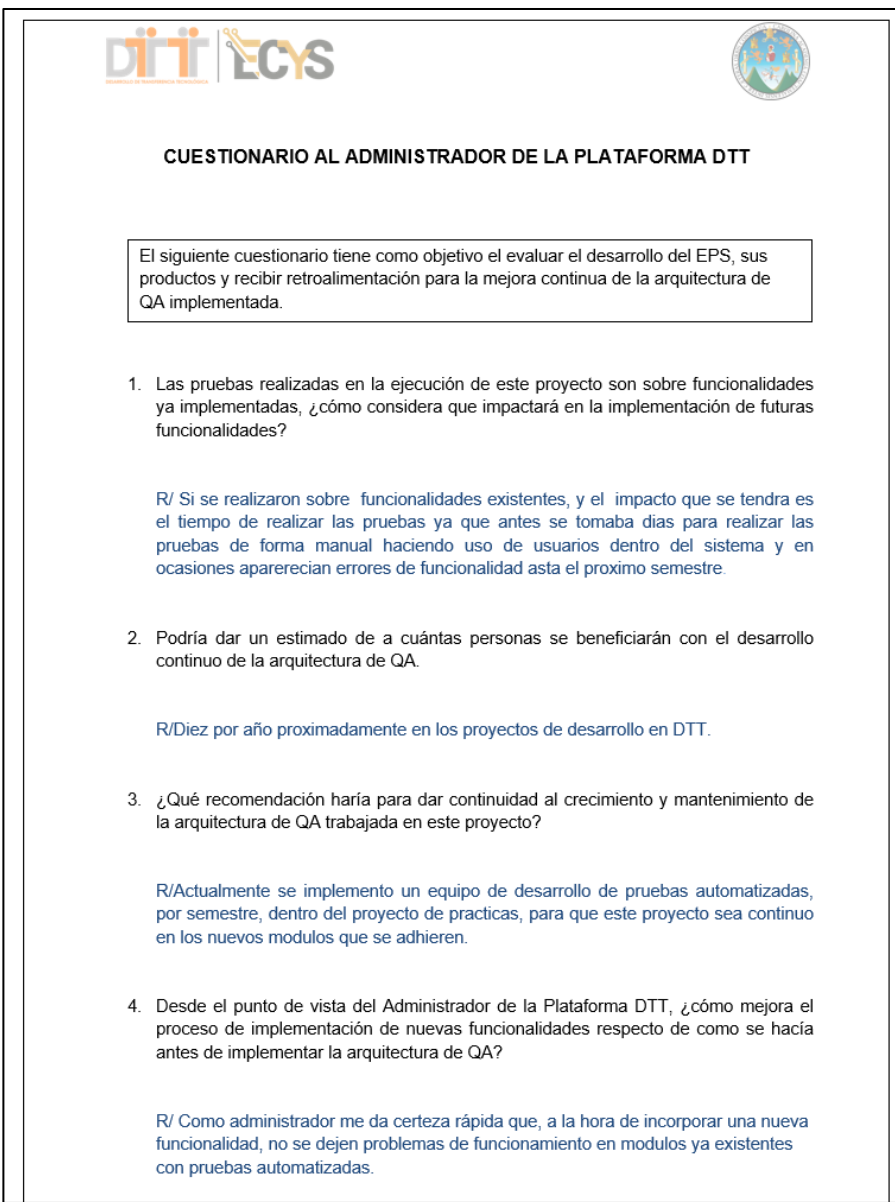
# Figura 5. **Segunda parte, cuestionario al administrador de la Plataforma DTT**

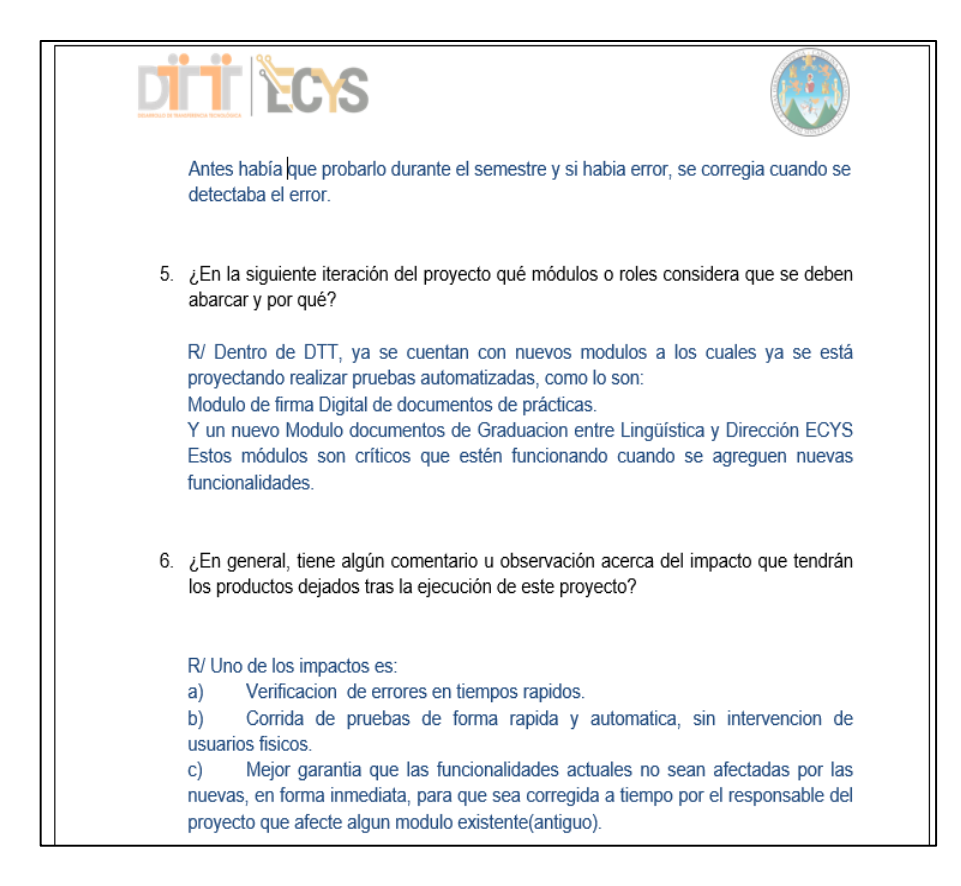

Fuente: elaboración propia.

Las respuestas reflejan que es el impacto que se tiene sobre la plataforma la implementación y continuo desarrollo de la plataforma de QA es de gran importancia para el continuo crecimiento de la plataforma. Como se puede leer en la pregunta 4, la manera en que los errores se detectaban y solucionaban no es la óptima. Por lo que el contar con un sistema que automatice la detección de errores permitirá avanzar en la implementación de nuevas funcionalidades.

También se debe resaltar que en la pregunta 6, se hace mención a que se proyecta empezar con el desarrollo de pruebas automáticas a funcionalidades nuevas, que son el módulo de firma digital y el módulo de documentos de graduación.

#### **4.2. Inventario de prueba finalizadas**

Se tabularon las pruebas finalizadas a lo largo de la ejecución del proyecto para dejar un registro que pueda ser consultado por quienes den continuidad a la construcción y mantenimiento de la arquitectura de QA. Se ha dividido en función de los roles para mayor orden.

En las tablas se muestra si la prueba desarrollada funciona con el navegador Chrome, si funciona con el navegador Firefox y en la columna de comentario se aclara cualquier condición a tomar en cuenta para su ejecución. Las columnas C y F indican si la prueba funciona correctamente en el navegador Chrome y Firefox respectivamente.

#### **4.2.1. Pruebas del rol administrador**

Estás pruebas abarcan las funcionalidades que propia del administrador en las diferentes pantallas a las que tiene acceso.

## Tabla X. **Funcionalidades del rol Administrador con pruebas automáticas implementadas**

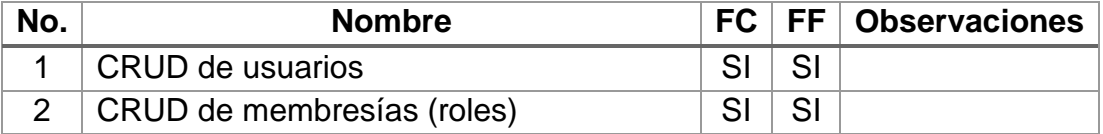

Continuación de la tabla X.

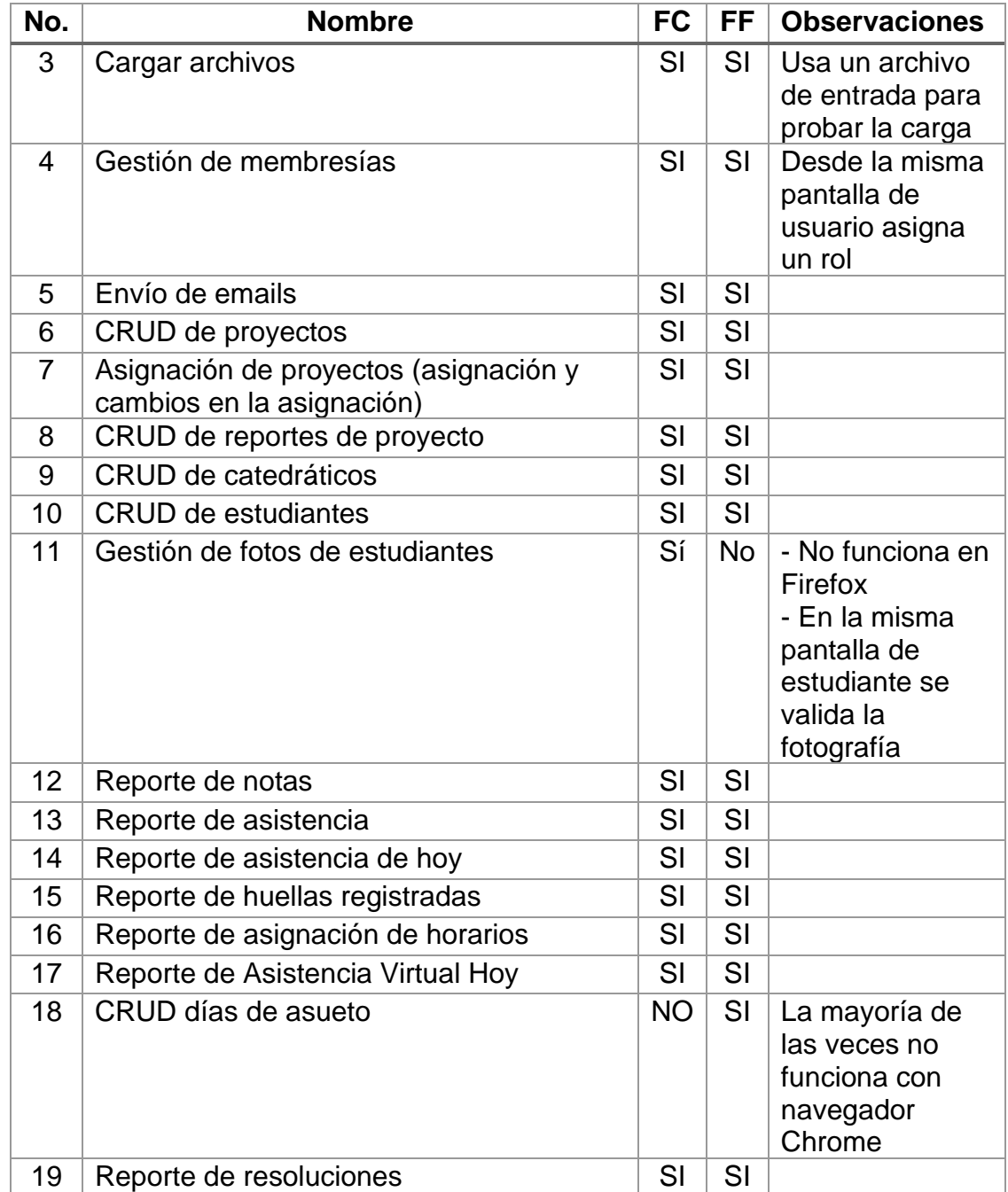

Continuación de la tabla X.

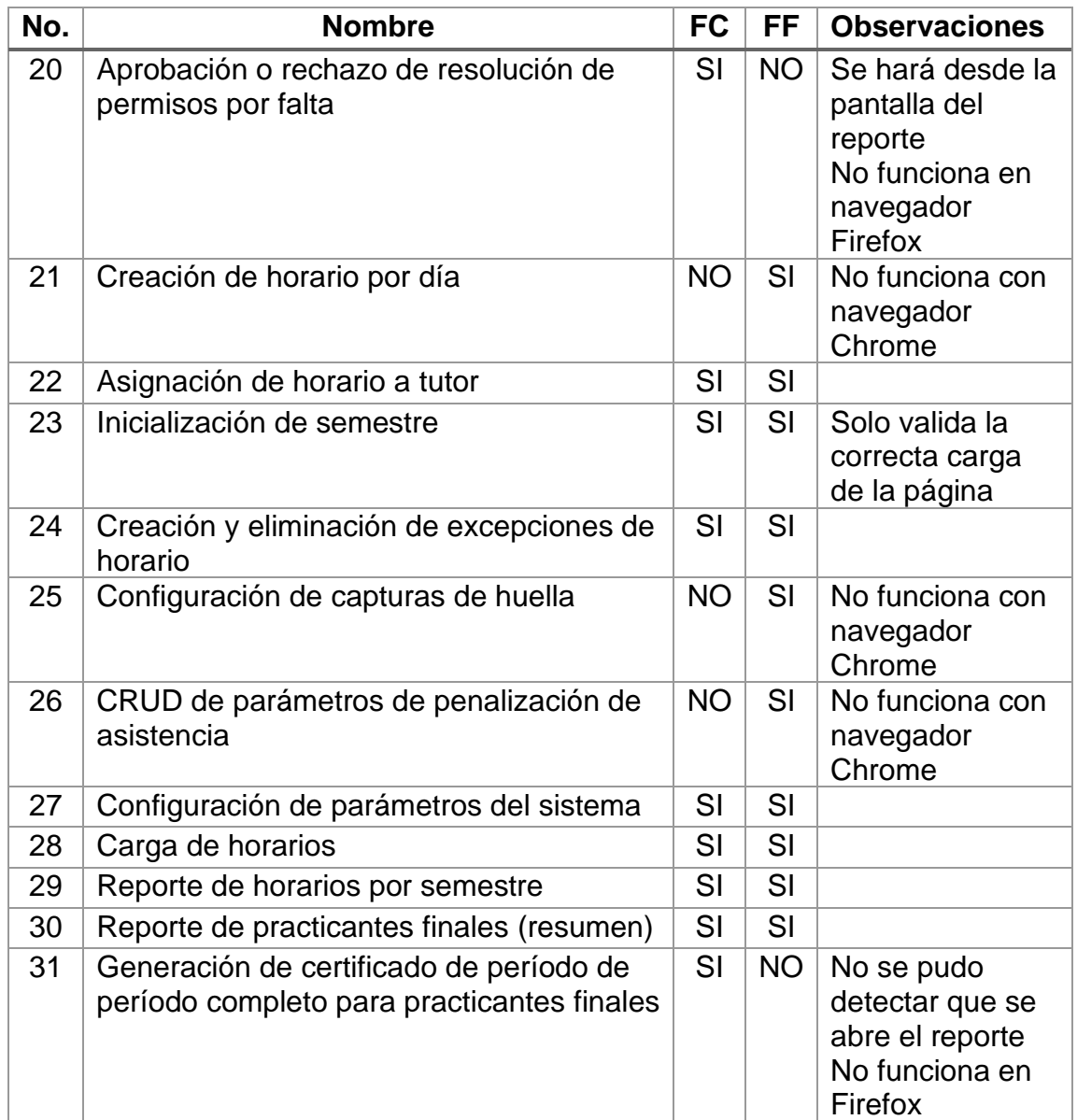

#### **4.2.2. Pruebas del rol Catedrático**

Las pruebas para el rol Catedrático evalúan el correcto funcionamiento de las funcionalidades más usadas por los usuarios que cuentan con dicho rol. Entre ellas está la creación de ponderación de notas de un curso, calificar reportes de tutores académicos y la visualización de reportes.

# Tabla XI. **Funcionalidades del rol Catedrático con pruebas automáticas implementadas**

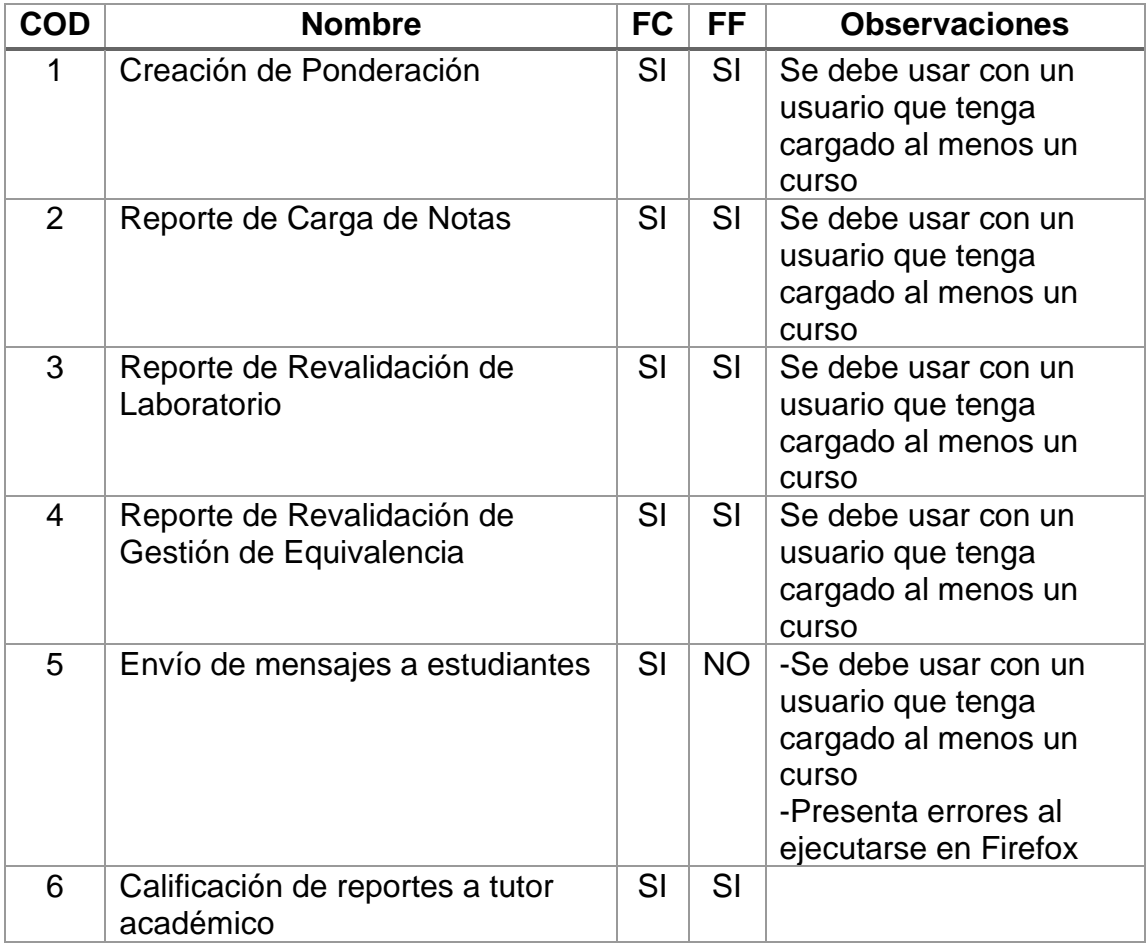

#### **4.2.3. Pruebas del rol Tutor Académico**

Las pruebas del rol de Tutor Académico cubren varias funcionalidades que son usadas durante el desempeño de sus funciones. Al cumplir como encargados de laboratorio de curso en muchos casos las acciones que pueden realizar sobre dicho laboratorio son parecidas a las que puede realizar un catedrático sobre el curso.

## Tabla XII. **Funcionalidades del rol Tutor Académico con pruebas automáticas implementadas**

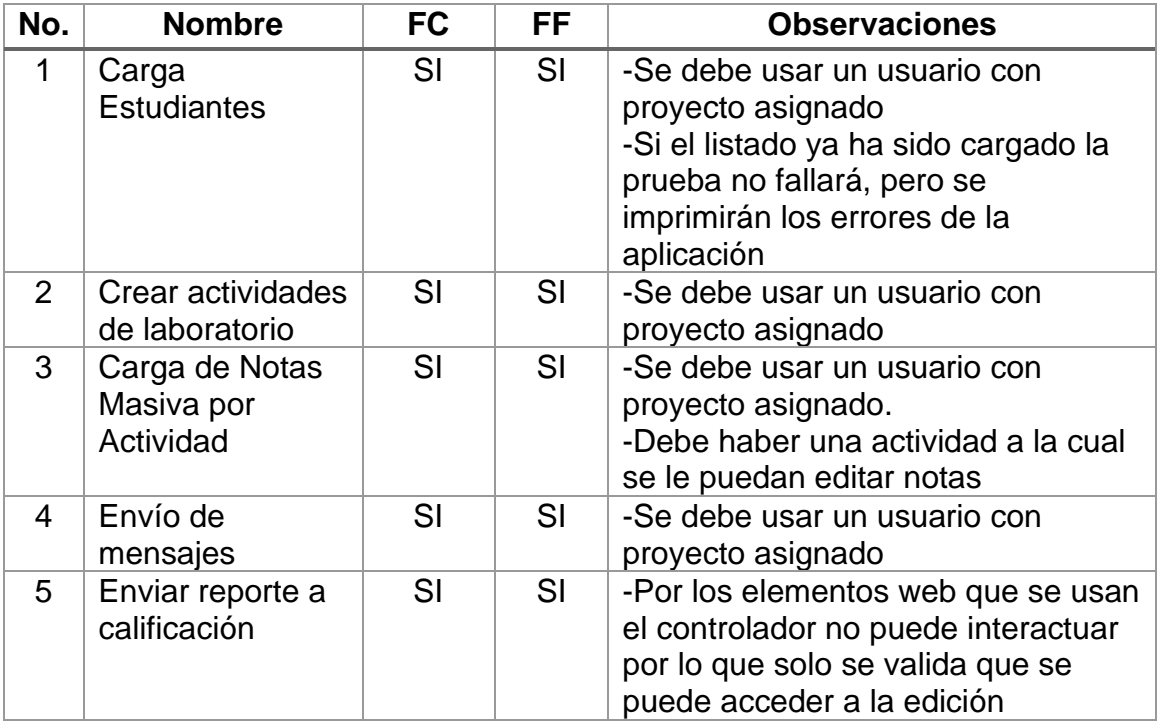

#### **4.2.4. Pruebas del rol Estudiante**

Estás pruebas están orientadas a las funcionalidades que ocupa el usuario con rol Estudiante, el cual en su mayoría están orientas a visualizar información en diferentes pantallas de la Plataforma DTT.

### Tabla XIII. **Pruebas del rol Estudiante con pruebas automatizadas implementadas**

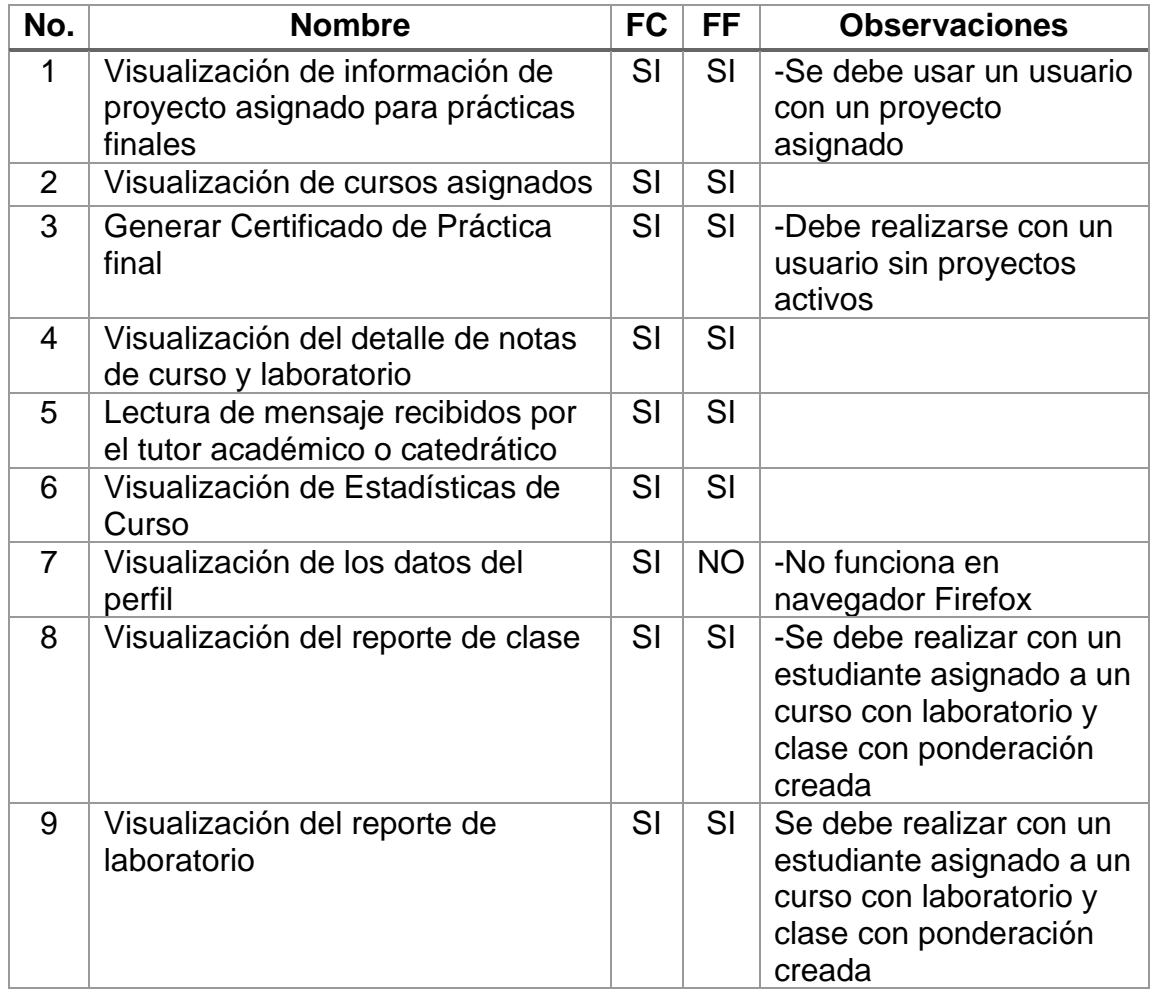

#### **4.3. Pruebas subidas al servidor de automatización en la nube**

Todas las pruebas listadas anteriormente han sido subidas a un servidor de automatización que se encuentra alojado en la nube bajo la administración del encargado de la Plataforma DTT. Dicho servidor cuenta con las características óptimas para ejecutar las pruebas en cualquier momento.

Figura 6. **Pantalla principal del servidor de automatización en la nube**

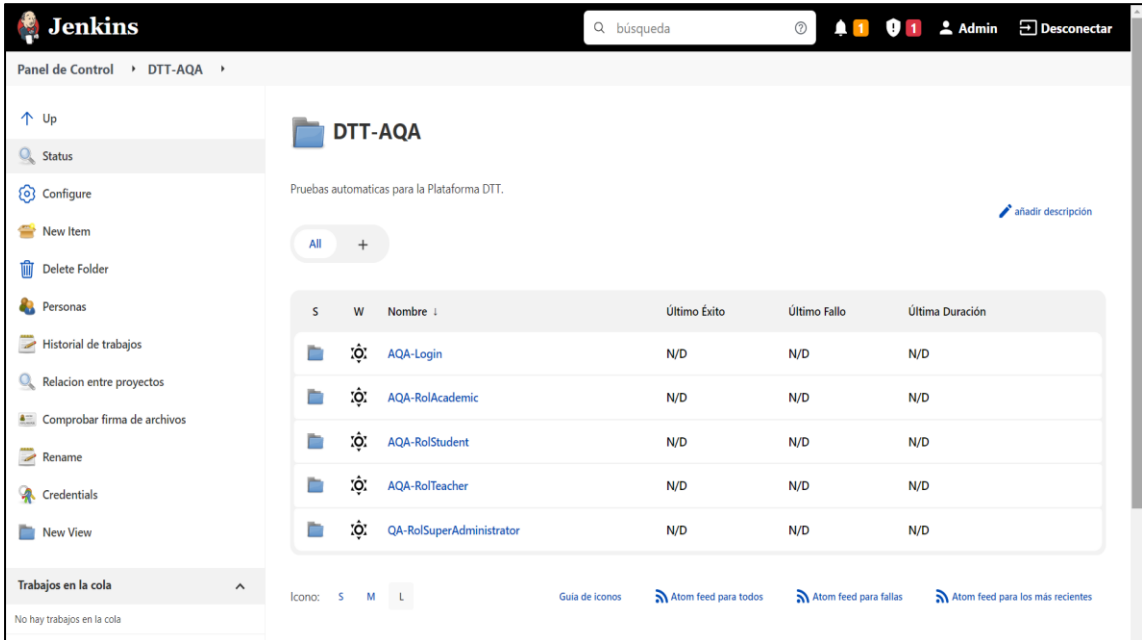

Fuente: [Fotografía de Jerson Eduardo Villatoro Nova]. (Captura de pantalla, 2022). Colección particular. Guatemala.

Para mantener un orden dentro del servidor las pruebas se han separado de acuerdo con los roles que se han abarcado durante el proyecto, a excepción de la prueba de Login que se encuentra en una carpeta aparte ya que está es la base para la ejecución de todas las demás pruebas.

#### Figura 7. **Carpeta de las pruebas del rol Administrador**

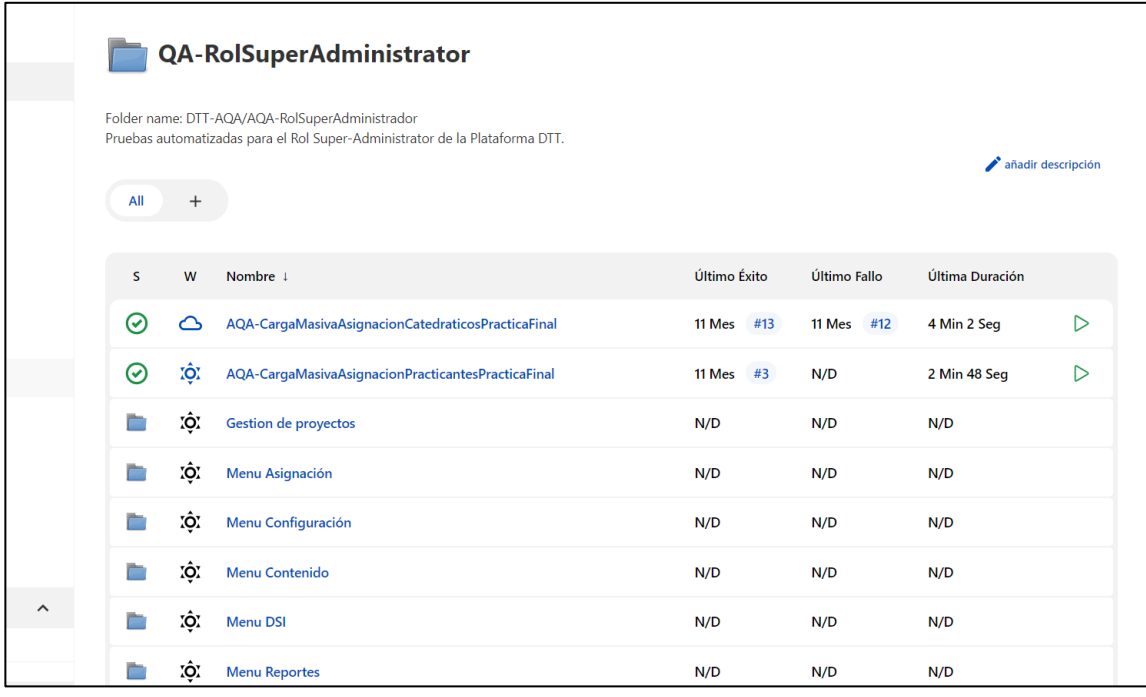

Fuente: [Fotografía de Jerson Eduardo Villatoro Nova]. (Captura de pantalla, 2022). Colección particular. Guatemala.

Las pruebas dentro de cada rol fueron agrupadas por menús según estos se fueron abarcando a lo largo del proyecto. En la pantalla del rol Administrador se puede observar que se realizaron pruebas para los siguientes menús: gestión de proyectos, asignación, configuración, contenido, DSI y reportes.

#### Figura 8. **Pantalla de arranque de ejecución de prueba**

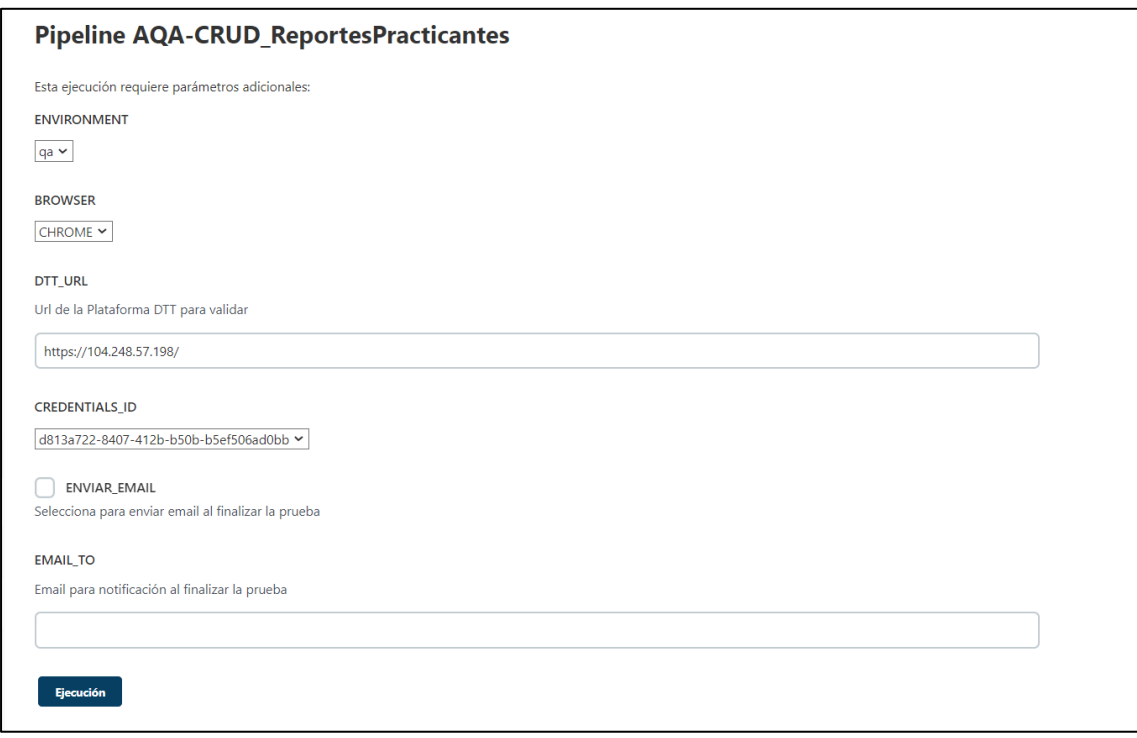

Fuente: [Fotografía de Jerson Eduardo Villatoro Nova]. (Captura de pantalla, 2022). Colección particular. Guatemala.

Para la ejecución de las pruebas se espera que el usuario ingrese parámetros como el ambiente, que en el caso de todas las pruebas desarrolladas durante este proyecto son en el ambiente de QA, el navegador que se quiere usar para la prueba, la URL para la Plataforma DTT, que en el caso de las pruebas desarrolladas se usa el URL del DTT de QA que se encuentra en la nube y por último si se desea recibir un correo al finalizar la prueba con un enlace para ver los resultados y la dirección de correo electrónico a la cual se mandará dicho enlace.

### Figura 9. **Pantalla de ejecución de prueba**

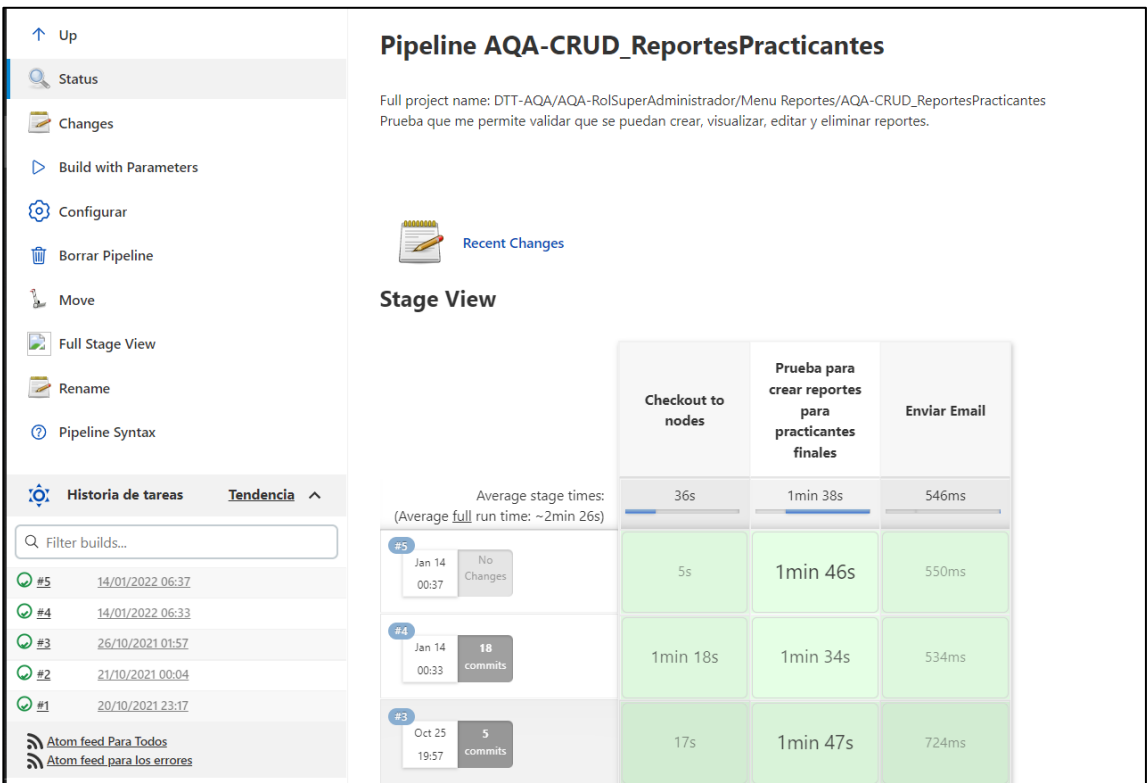

Fuente: [Fotografía de Jerson Eduardo Villatoro Nova]. (Captura de pantalla, 2022). Colección particular. Guatemala.

### Figura 10. **Reporte en la consola del servidor de automatización de pruebas**

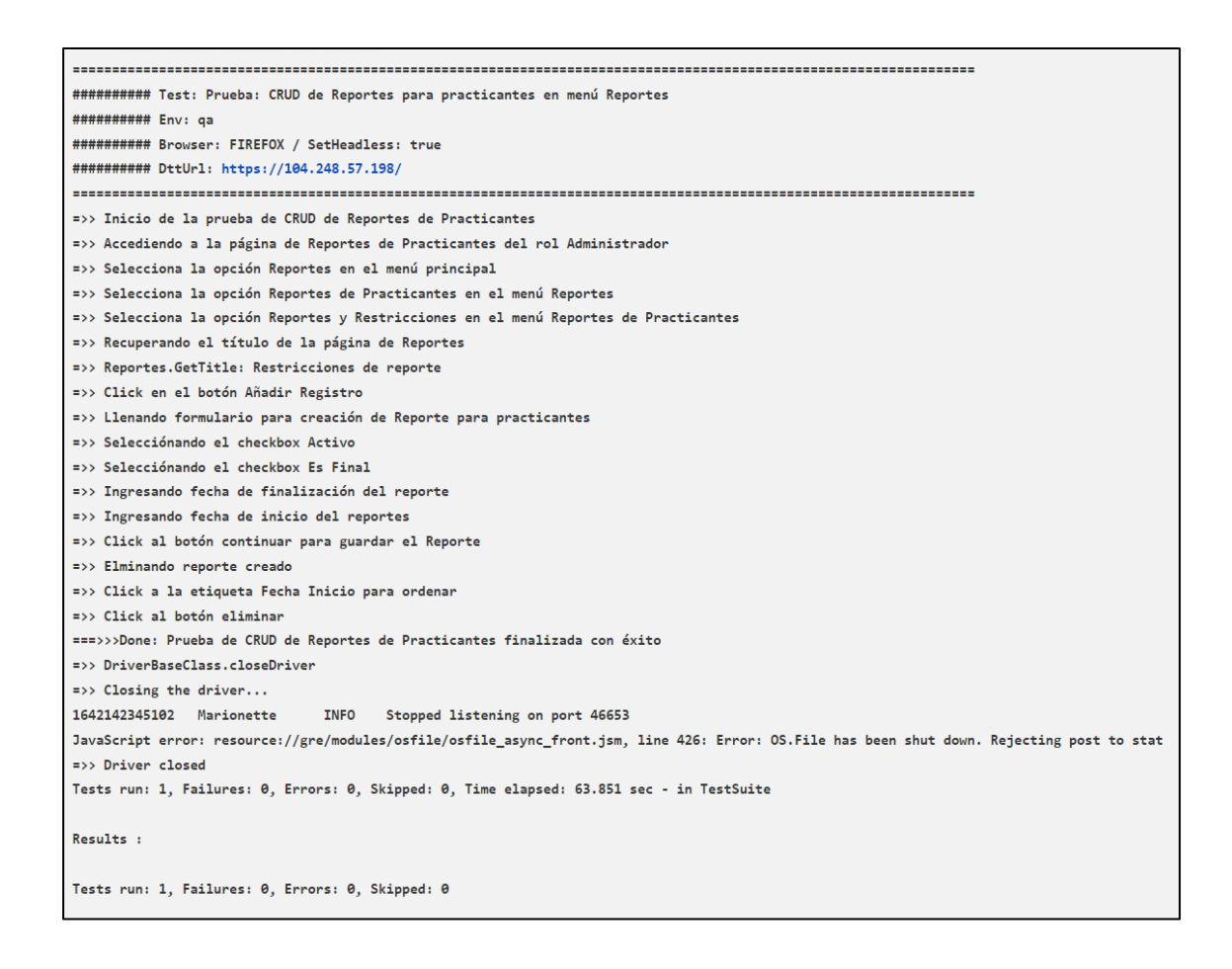

Fuente: [Fotografía de Jerson Eduardo Villatoro Nova]. (Captura de pantalla, 2022). Colección particular. Guatemala.

Para cada prueba desarrollada, se imprime un reporte en consola que muestra paso a paso el avance de la prueba, de manera tal que, si hay un error en el transcurso de su ejecución, el usuario pueda identificar el paso en el que ha fallado. También se ha dejado documentado cada una de la prueba para que haya una referencia de una ejecución terminada con éxito.

#### **4.4. Documentación de pruebas**

Cada una de las pruebas desarrolladas es acompañada por un documento que registra datos que se consideran importantes para futuras referencias. Entre ellos un correlativo, el nombre, la funcionalidad y una descripción de esta, los pasos que muestra la prueba al ser ejecutada, observaciones y comentarios del desarrollados y por último un historial de desarrolladores que han modificado el código fuente de la prueba en el cual se incluye un correo de contacto.

# Figura 11. **Documentación de prueba**

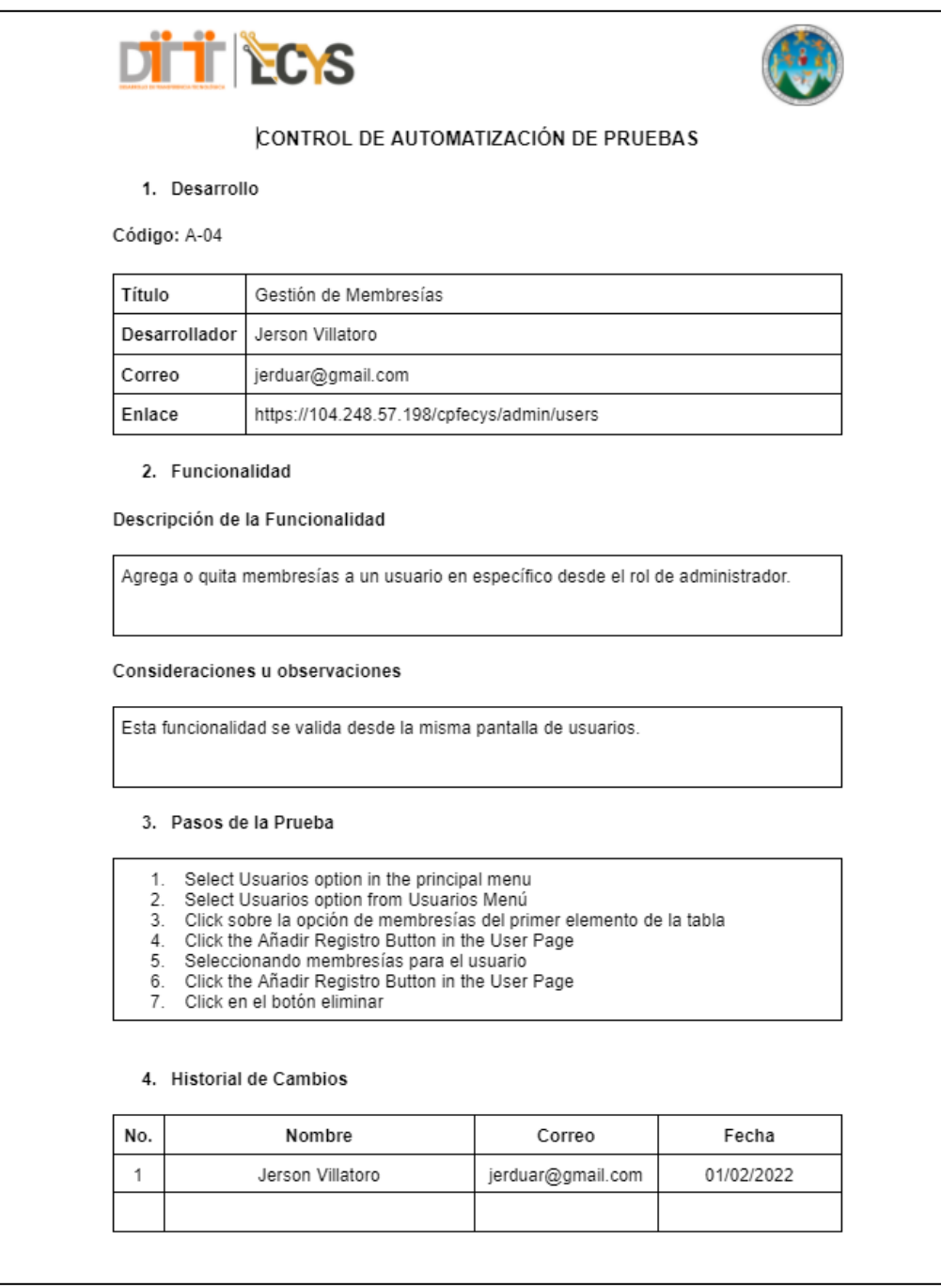

#### **CONCLUSIONES**

- 1. El desarrollo de pruebas automatizadas para las funcionalidades ya implementadas en la Plataforma DTT en los roles del Administrador, Catedrático, Tutor académico y Estudiante apoya a los desarrolladores de la plataforma a implementar nuevos módulos asegurando que las funcionalidades con las que se encuentren relacionadas continúen funcionando según lo esperado, lo que al ser la Plataforma una herramienta en constante uso y crecimiento es un aspecto que se debe tener en cuenta en los procesos de desarrollo de nuevas funcionalidades.
- 2. Al usar Jenkins como servidor de automatización combinado con la tecnología de la nube, se facilita al Administrador y a cualquier interesado en el desarrollo de nuevos módulos para la Plataforma DTT una herramienta que se encuentra disponible en cualquier momento, dentro de este servidor queda registrado todas las pruebas que se han ejecutado sobre diferentes vistas y funcionalidades de la plataforma, y muestra al usuario de una manera legible su progreso, además se configurado las pruebas para que muestren paso a paso las interacciones que se realizan con los elementos de la plataforma de forma que se pueda detectar cualquier falla en la funcionalidad a evaluar.
- 3. Se consideró que quienes hagan uso de este servidor de automatización y las pruebas que en él se encuentran pueda recibir de una forma más personal información con los resultados de la pruebas ejecutadas, por lo que entre los parámetros de ejecución de las pruebas se deja lugar para recibir un correo electrónico con el cual el usuario puede obtener un enlace

para visualizar la prueba ejecutada paso a paso y confirmar si la misma se ha realizado con éxito o ha fallado en el proceso de ejecución de tal manera que sea posible determinar en dónde y la o las posibles razones que causaron dicho fallo.

4. El continuo trabajo en la arquitectura de pruebas, tanto el desarrollo de pruebas como la configuración de automatización en el servidor de automatización en la nube es un factor primordial que beneficia de manera directa el proceso de desarrollo de nuevos módulos en la Plataforma DTT, facilita el mantenimiento general de la plataforma y el aseguramiento de la calidad en todos las funcionalidades ya implementadas, al final asegura al administrador y a los equipos de desarrollo que los cambios que se realicen no afecten la consistencia y el correcto funcionamiento de la plataforma.

### **RECOMENDACIONES**

- 1. Finalizar el desarrollo de pruebas automatizadas para las funcionalidades faltantes, ya que debido a la gran cantidad de necesidades que cubre la Plataforma DTT, sobre todo el rol del Administrador, no permitió que se lograran calendarizar todas las pruebas en el tiempo que abarcó este proyecto, por lo que es importante que se asigne una continuación a este trabajo que permita finalizar todas las funcionalidades faltantes que por el factor de tiempo y priorización quedaron fuera de esta iteración.
- 2. Analizar la formación de un equipo permanente para continuar con el trabajo de mantenimiento de la arquitecta de QA, el desarrollo de nuevas pruebas para las nuevas funcionalidades y su respectiva automatización. Este equipo se recomienda que sea asignado únicamente para estas tareas, ya que si está tarea es asignada a equipos de desarrollo puede restar tiempo de desarrollo y también se corre el riesgo de desarrollar pruebas sesgadas, al ser los mismos desarrolladores de pruebas como de módulos.
- 3. Implementar el uso de la plantilla de documentación de pruebas y su continua mejora para atender las necesidades del proyecto DTT manteniendo un estándar en el registro de las pruebas y un historial de los desarrolladores que se involucren con el código y configuración de las pruebas automatizadas.
- 4. Continuar utilizando el patrón de diseño de las pruebas automatizadas que se dejan en los entregables del proyecto. Dicho patrón fue seguido

durante la ejecución de este proyecto, ya que resultaba conveniente para mantener un código ordenado y legible.

### **REFERENCIAS**

- 1. About us (2021). *Plataforma DTT-ECYS*. Recuperado de https://dttecys.org/about\_us.
- 2. Docker Overview (s.f.). *Docker docs.* Recuperado de https://docs.docker.com/get-started/overview/.
- 3. Prepare for testing (2021). *IntelliJ IDEA Documentation.* Recuperado de https://www.jetbrains.com/help/idea/2022.1/testing.html.
- 4. Jenkins User Documentation (s.f.). *User Documentation Home.*  Recuperado de https://www.jenkins.io/doc/.
- 5. The Selenium Browser Automation Project (s.f.). *Selenium Documentation. Recuperado de* https://www.selenium. dev/documentation/.

# **APÉNDICES**

Se muestran a continuación varios documentos que han sido generados para el uso del proyecto.

## Apéndice 1. **Cronograma de actividades de configuración de ambiente de desarrollo**

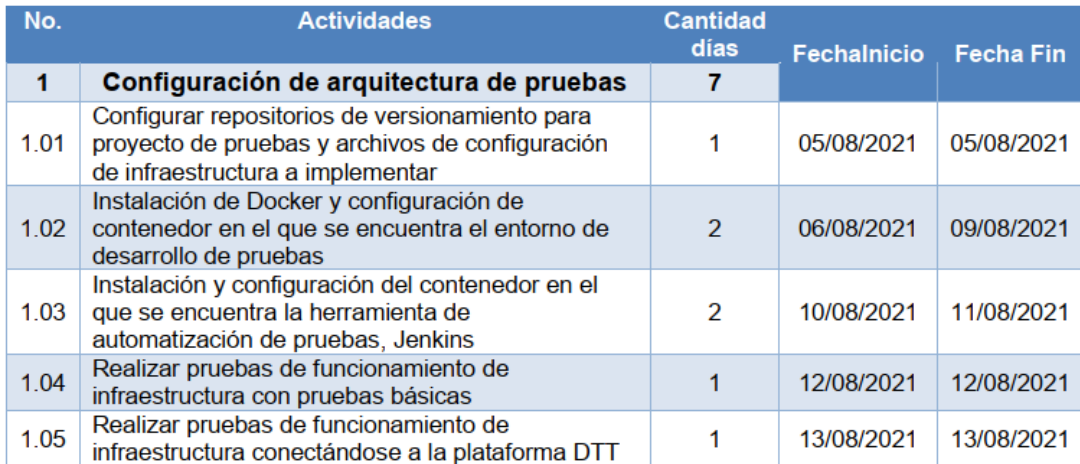

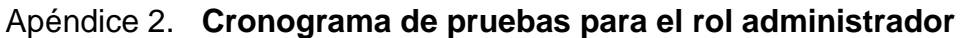

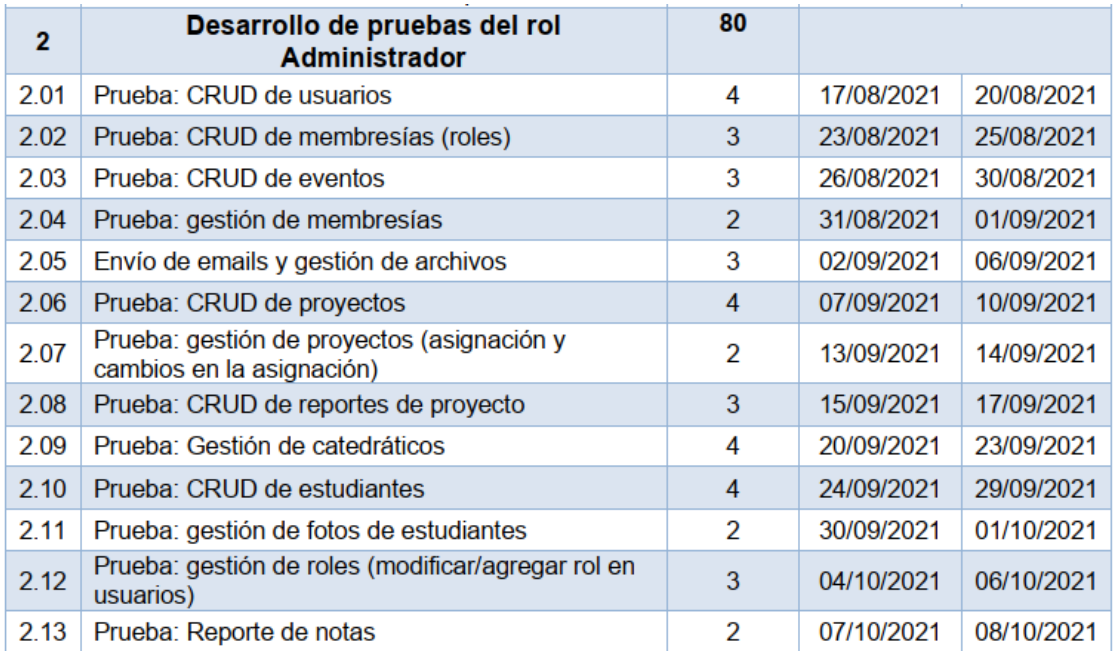

# Apéndice 3. **Segunda parte del cronograma del rol Administrador**

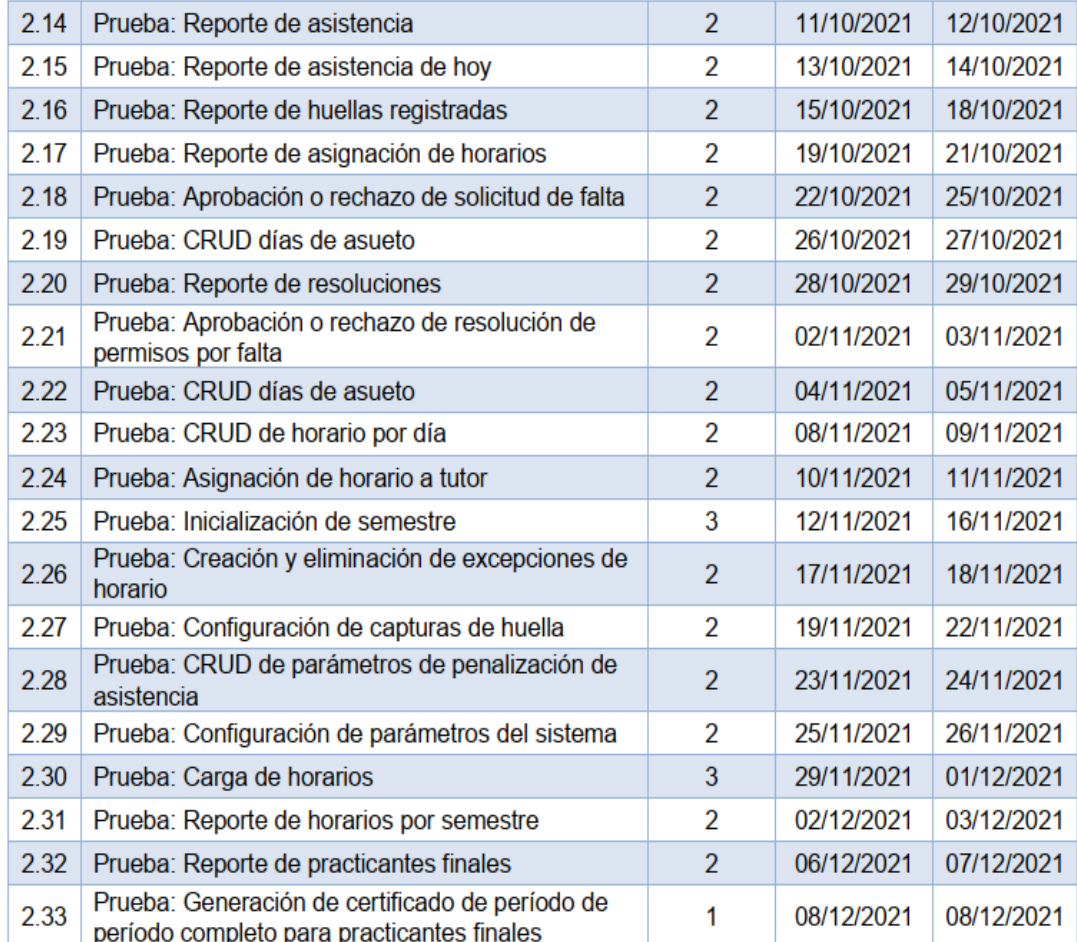

# Apéndice 4. **Calendario de pruebas para los roles Catedrático y Tutor Académico**

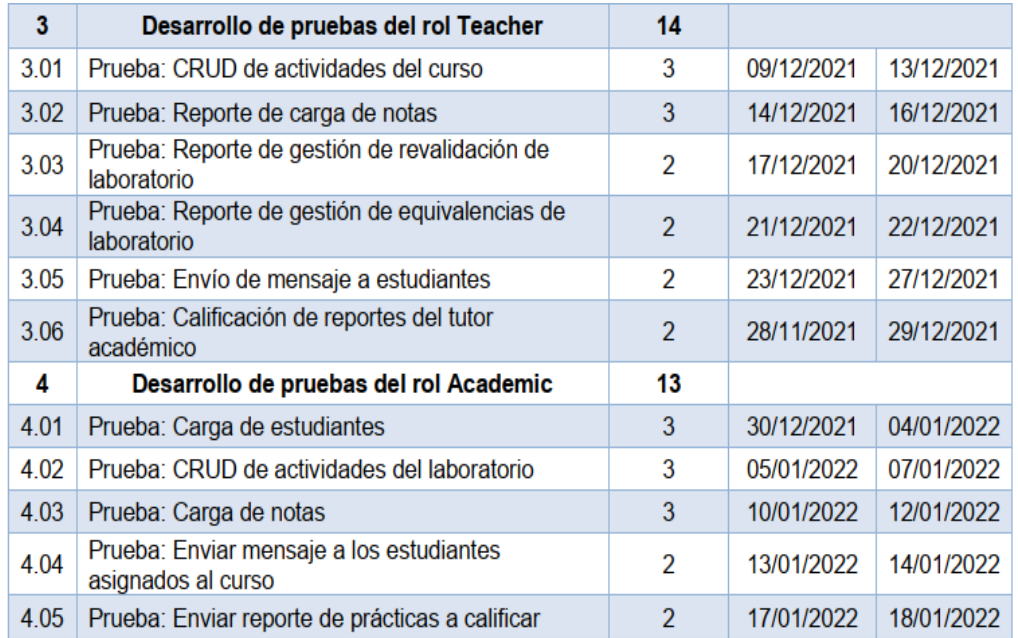

# Apéndice 5. **Calendario de pruebas del rol Estudiante**

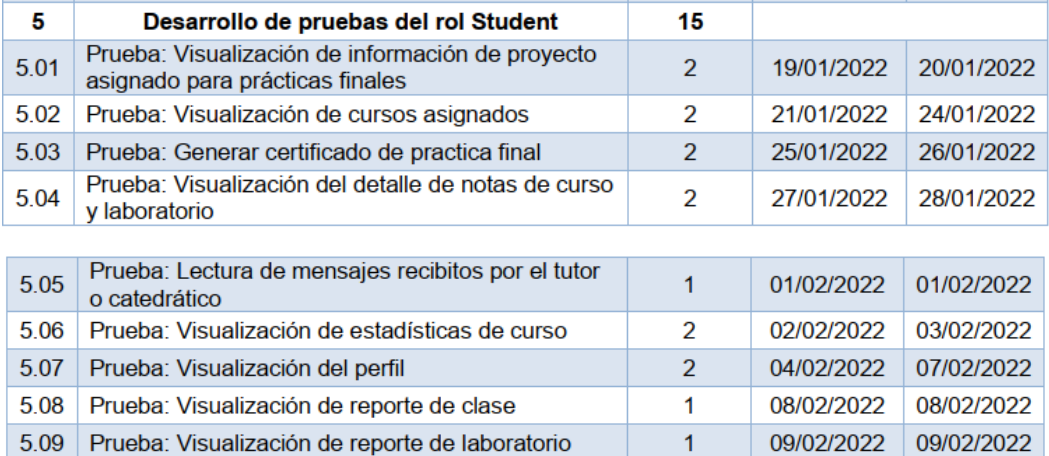

# Apéndice 6. **Formato de documentación de pruebas**

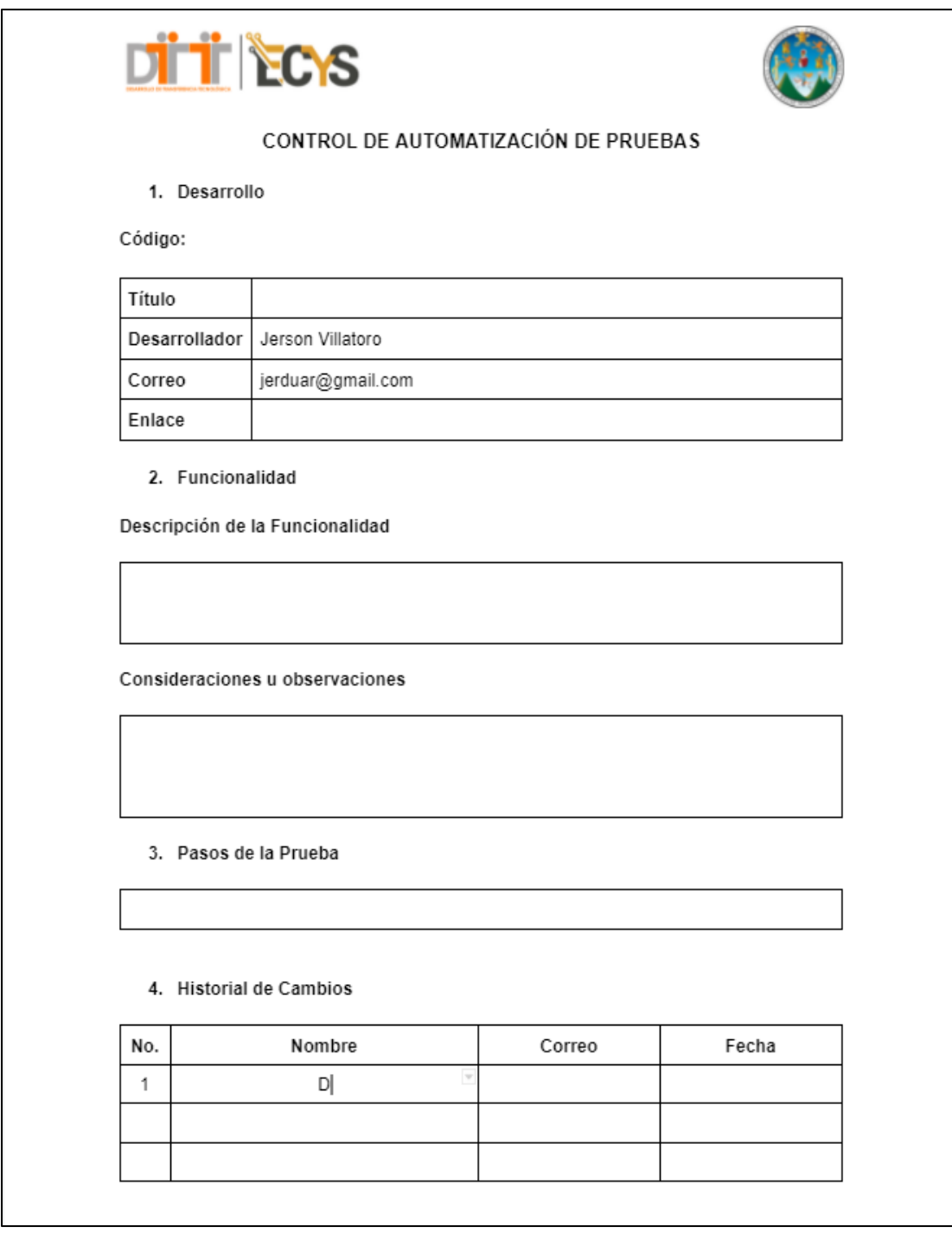

# Apéndice 7. **Presupuesto del proyecto**

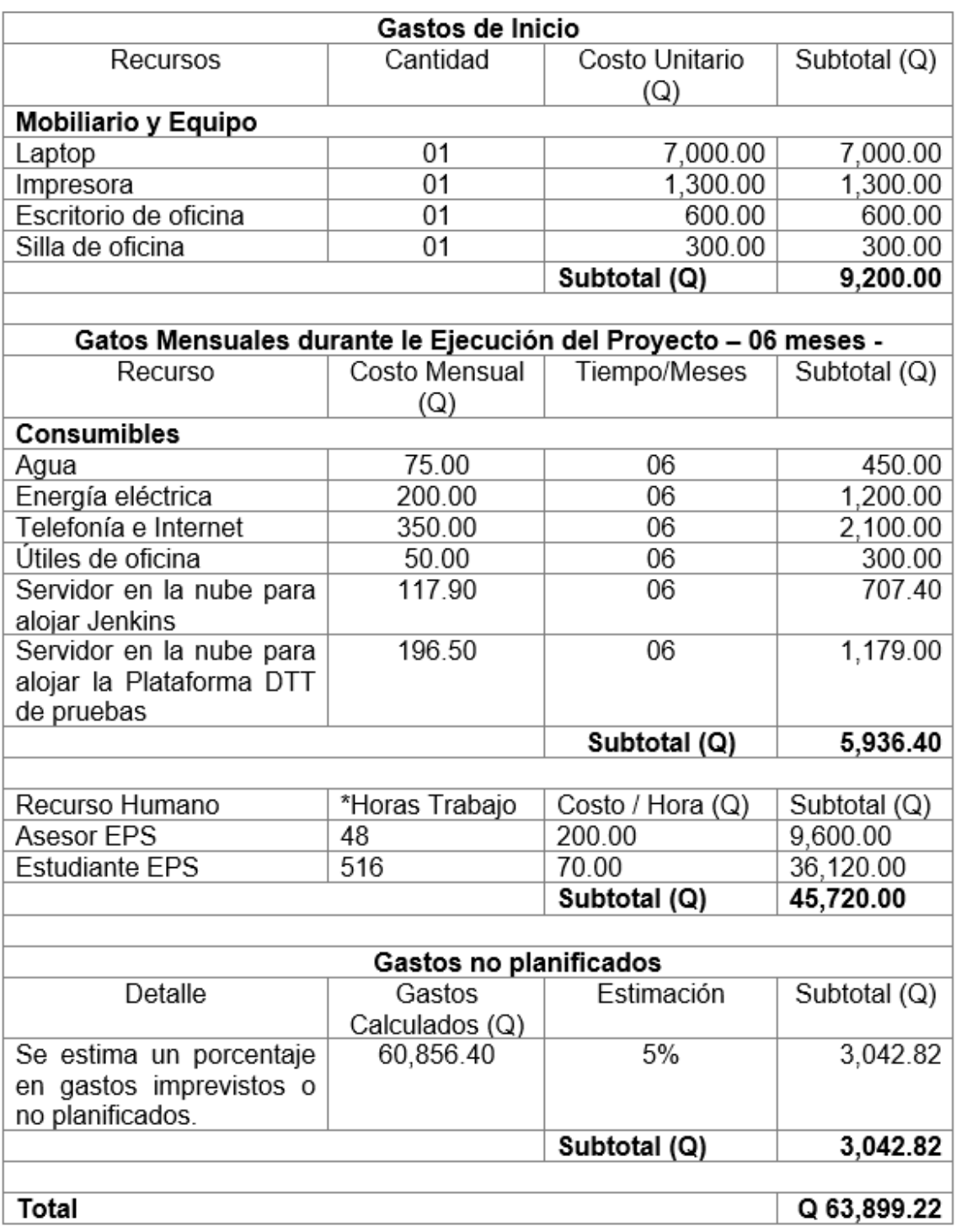

### Apéndice 8. **Manual de Usuario de Jenkins**

ECY Universidad de San Carlos de Guatemala Facultad de Ingeniería Escuela de Ingeniería en Ciencias y Sistemas MANUAL DE USUARIO: **USO DE JENKINS** Autor: Jerson Eduardo Villatoro Nova Carné: 2014-42819 Correo: jerduar@gmail.com Guatemala, 08 de octubre de 2021

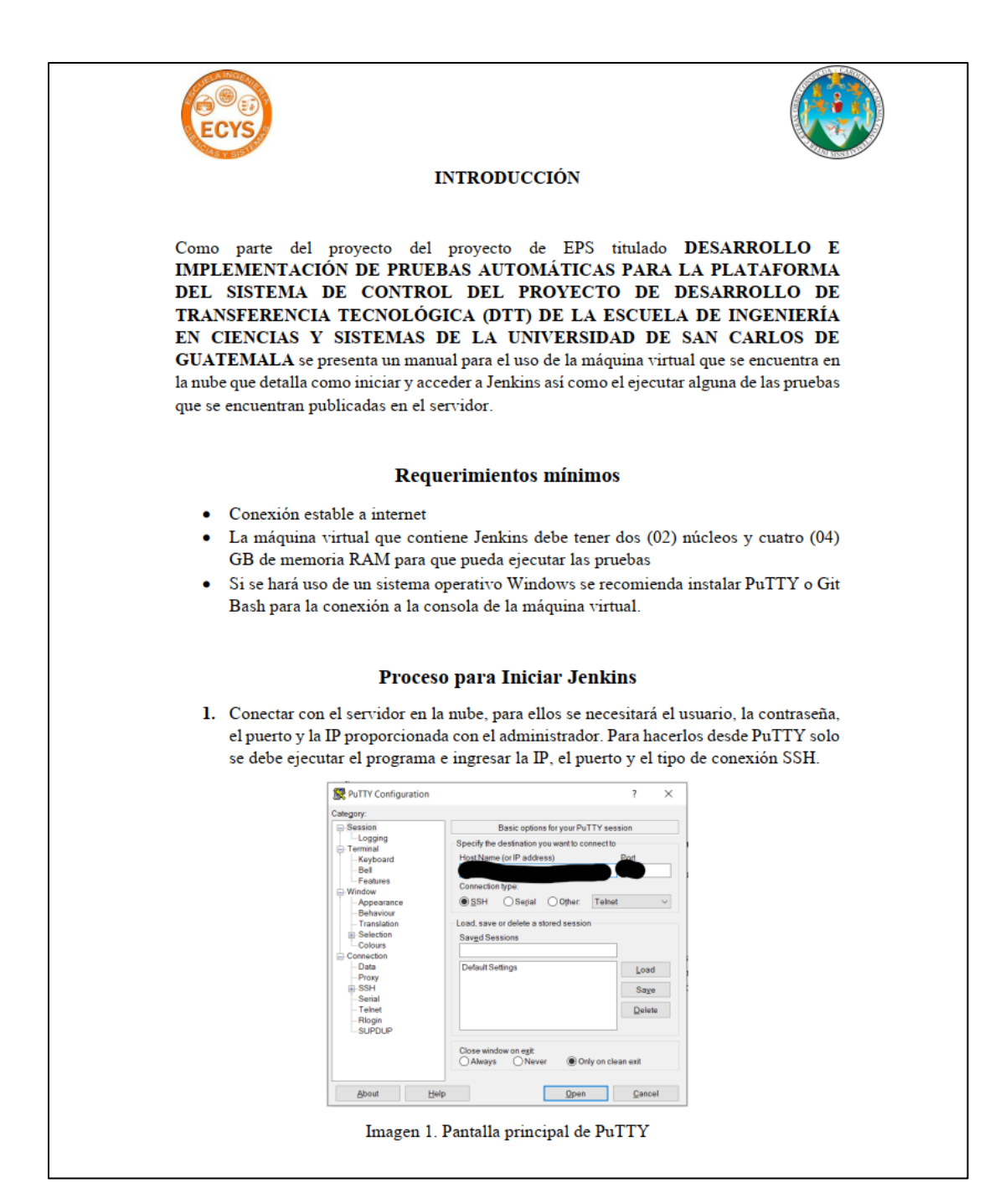

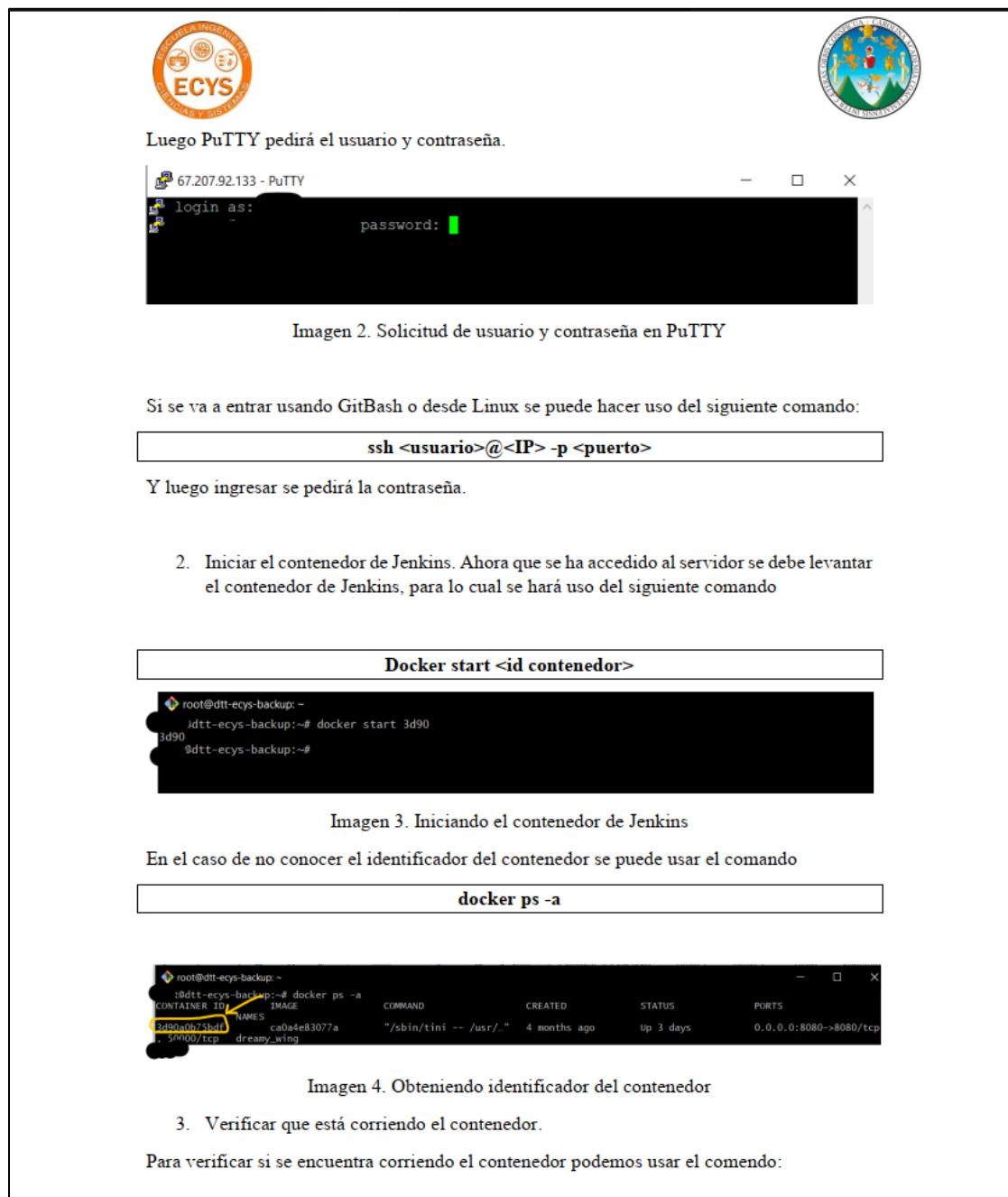

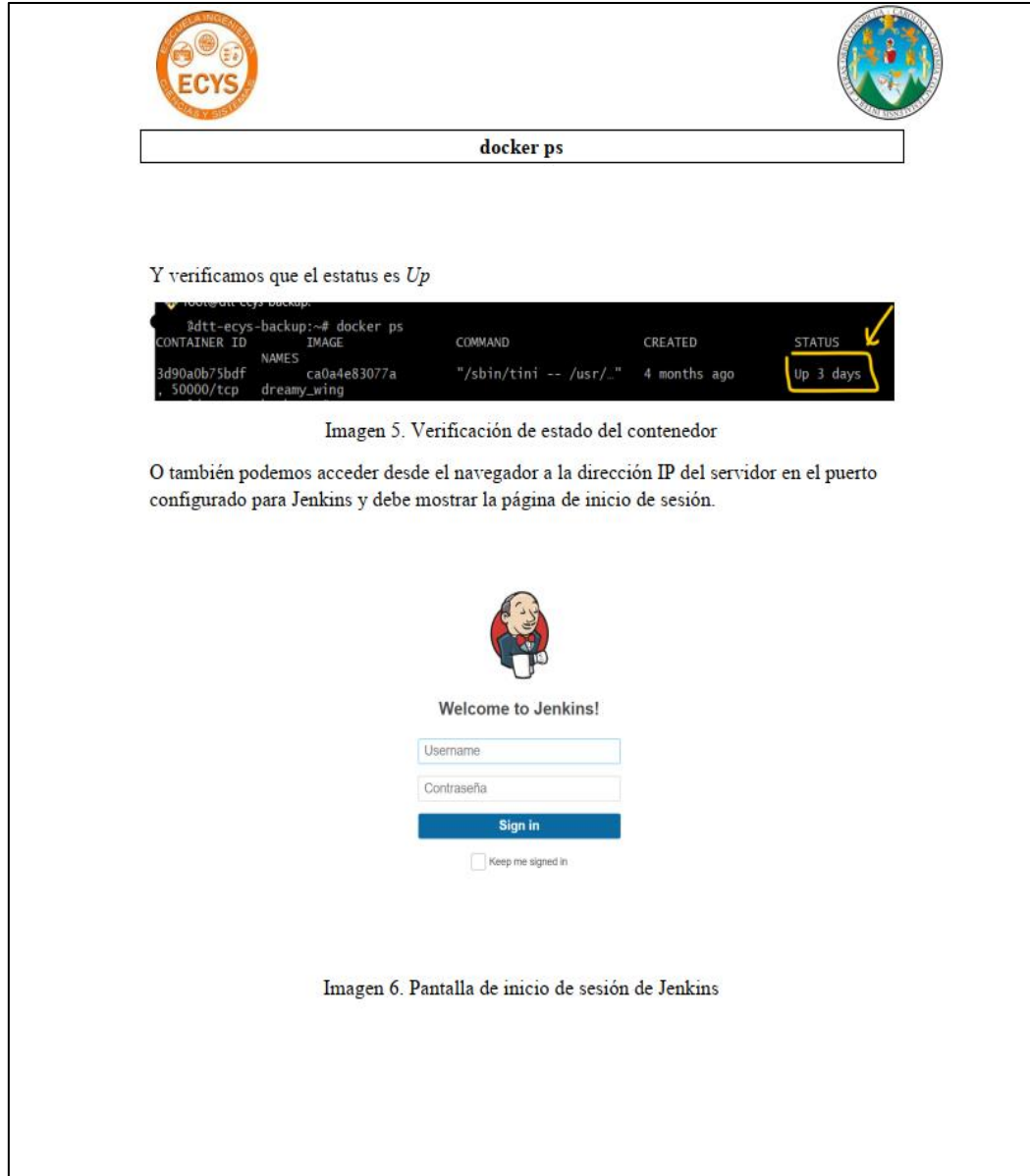

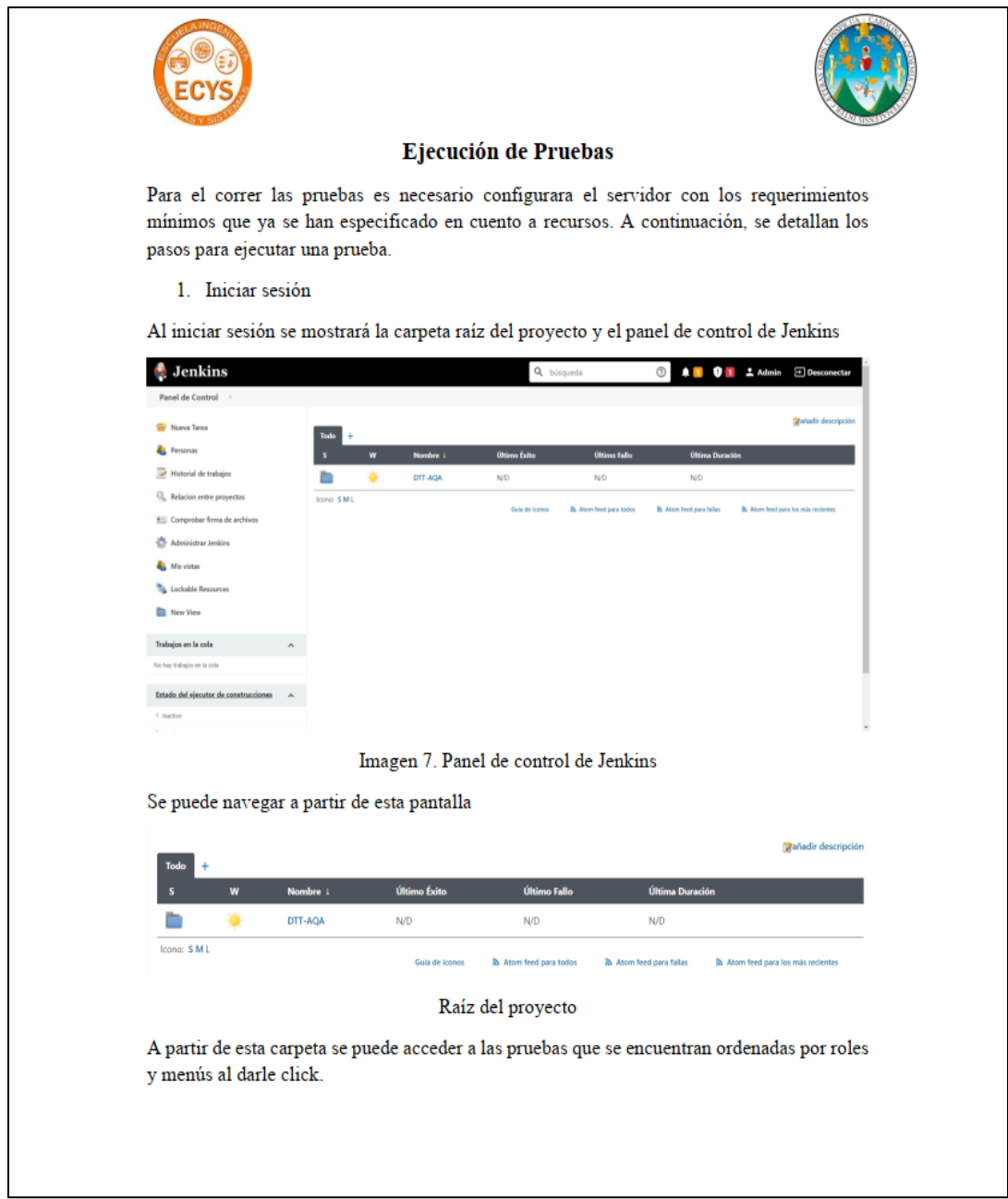

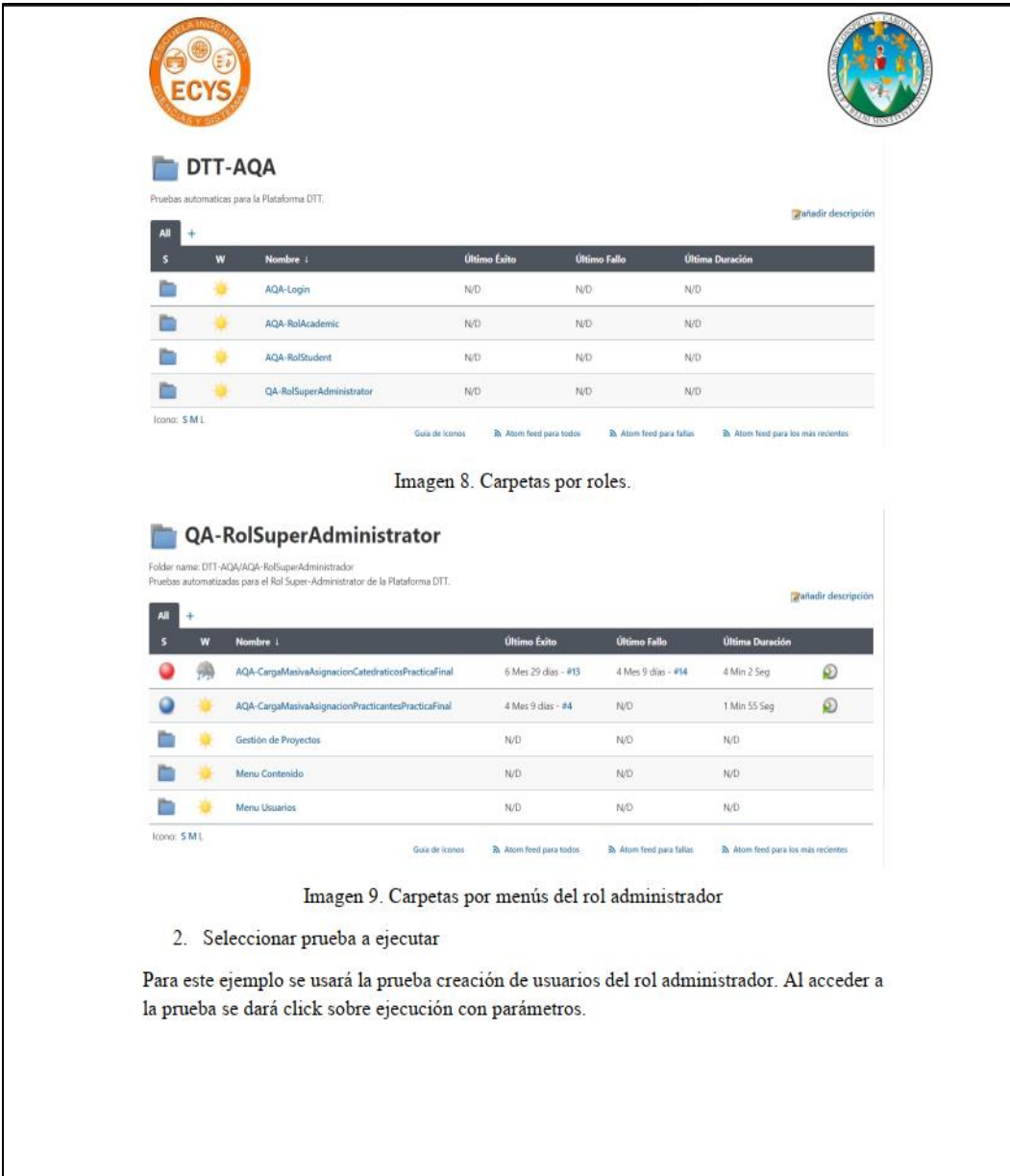

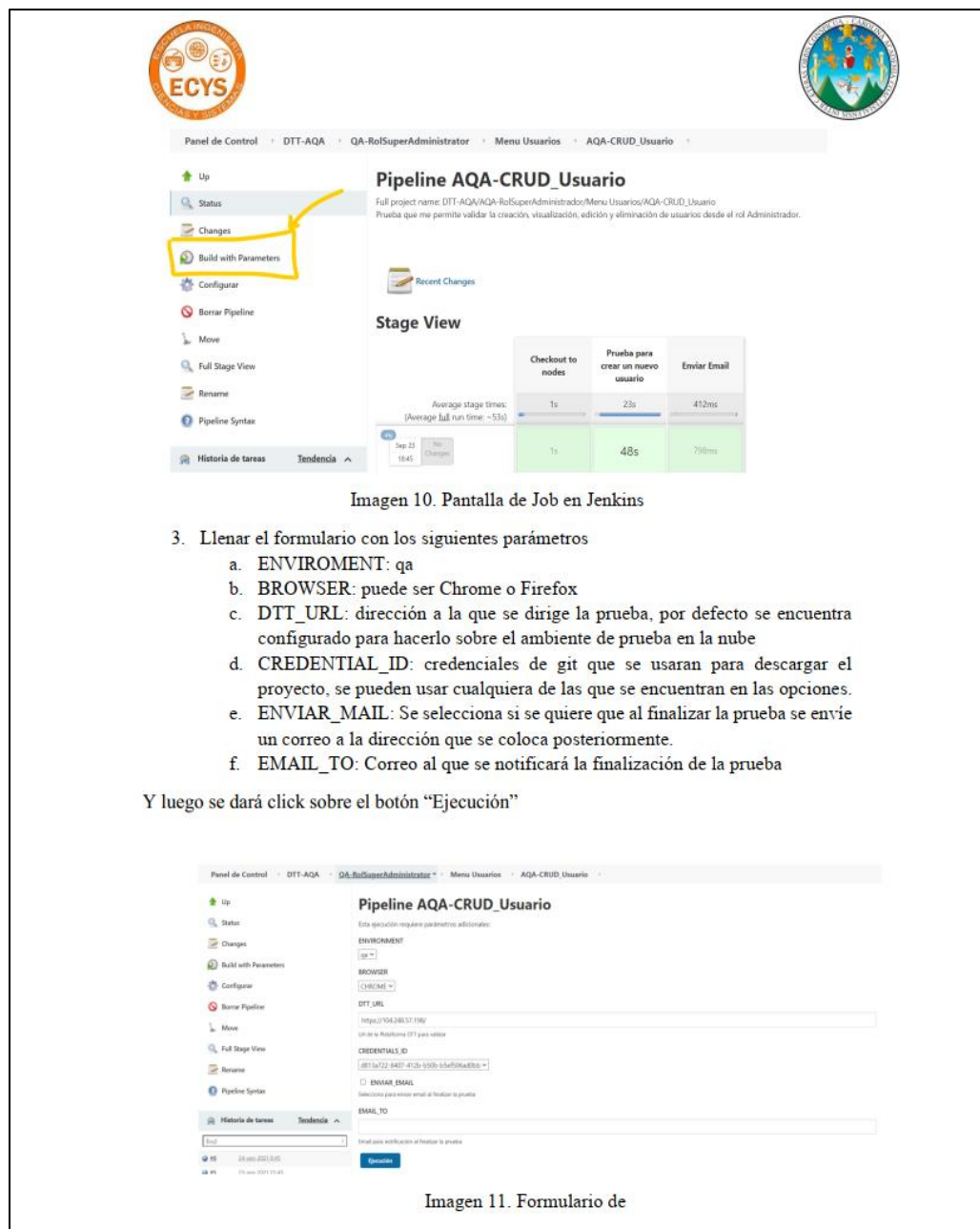

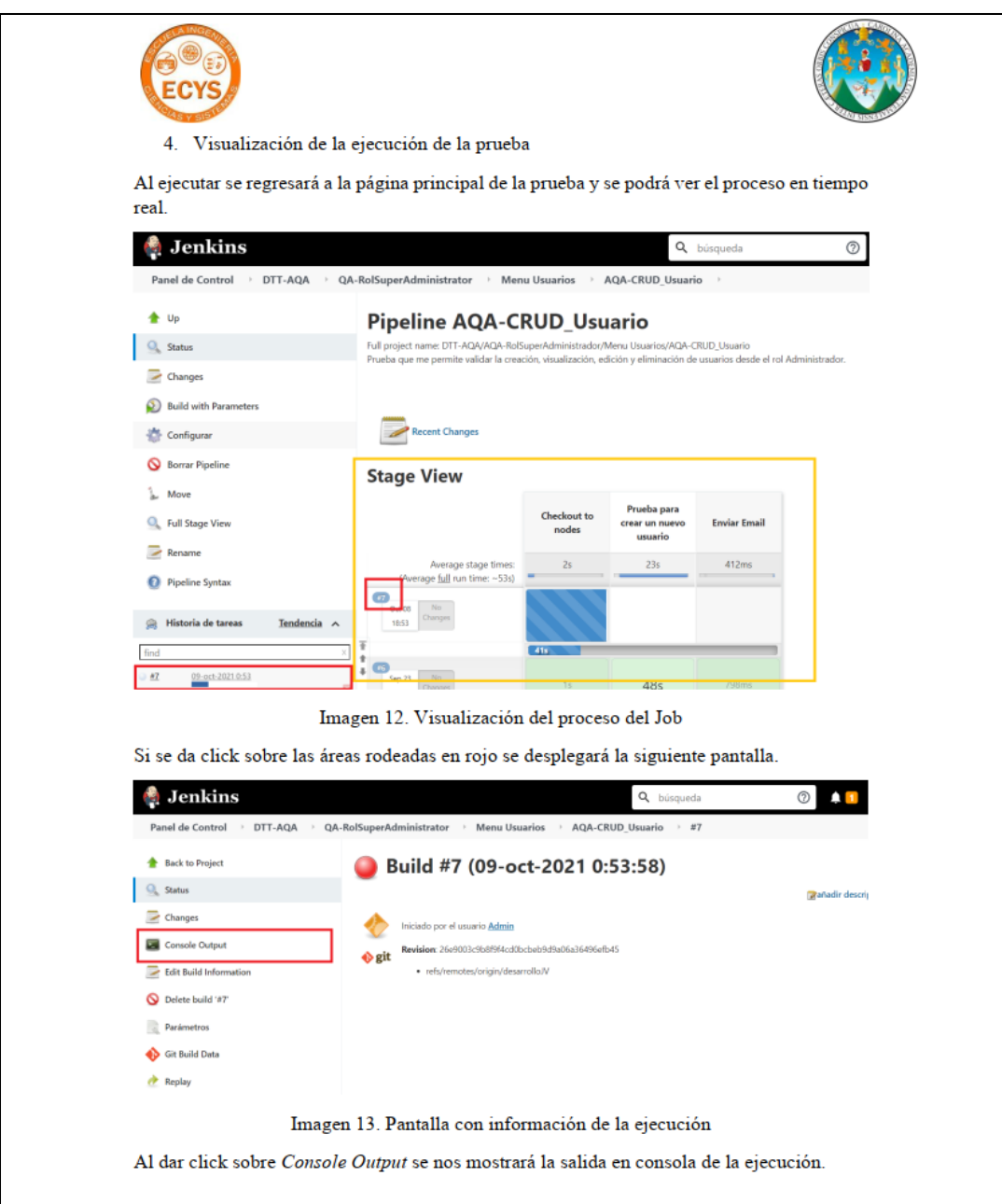

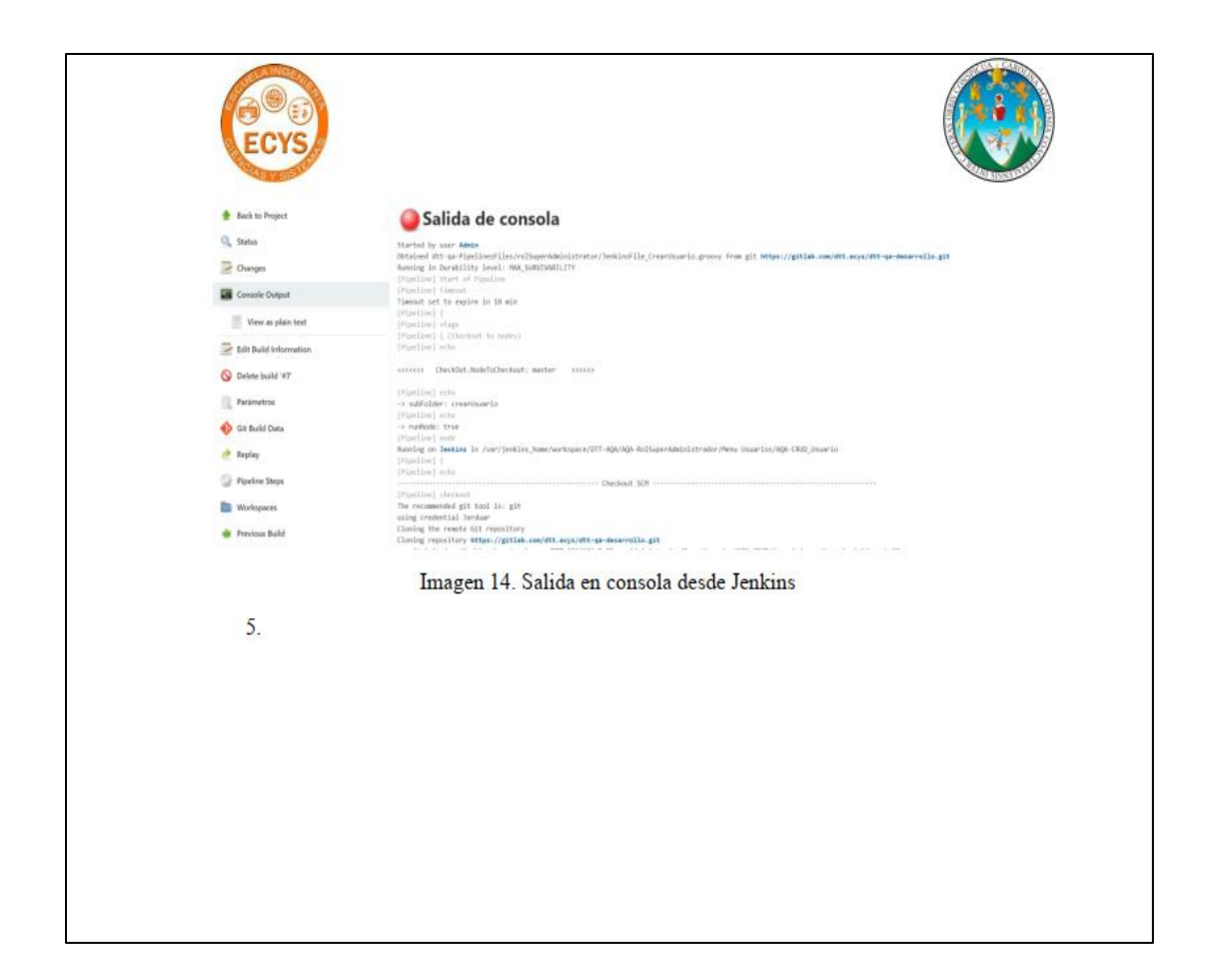
# Apéndice 9. **Manual de Desarrollo de Pruebas**

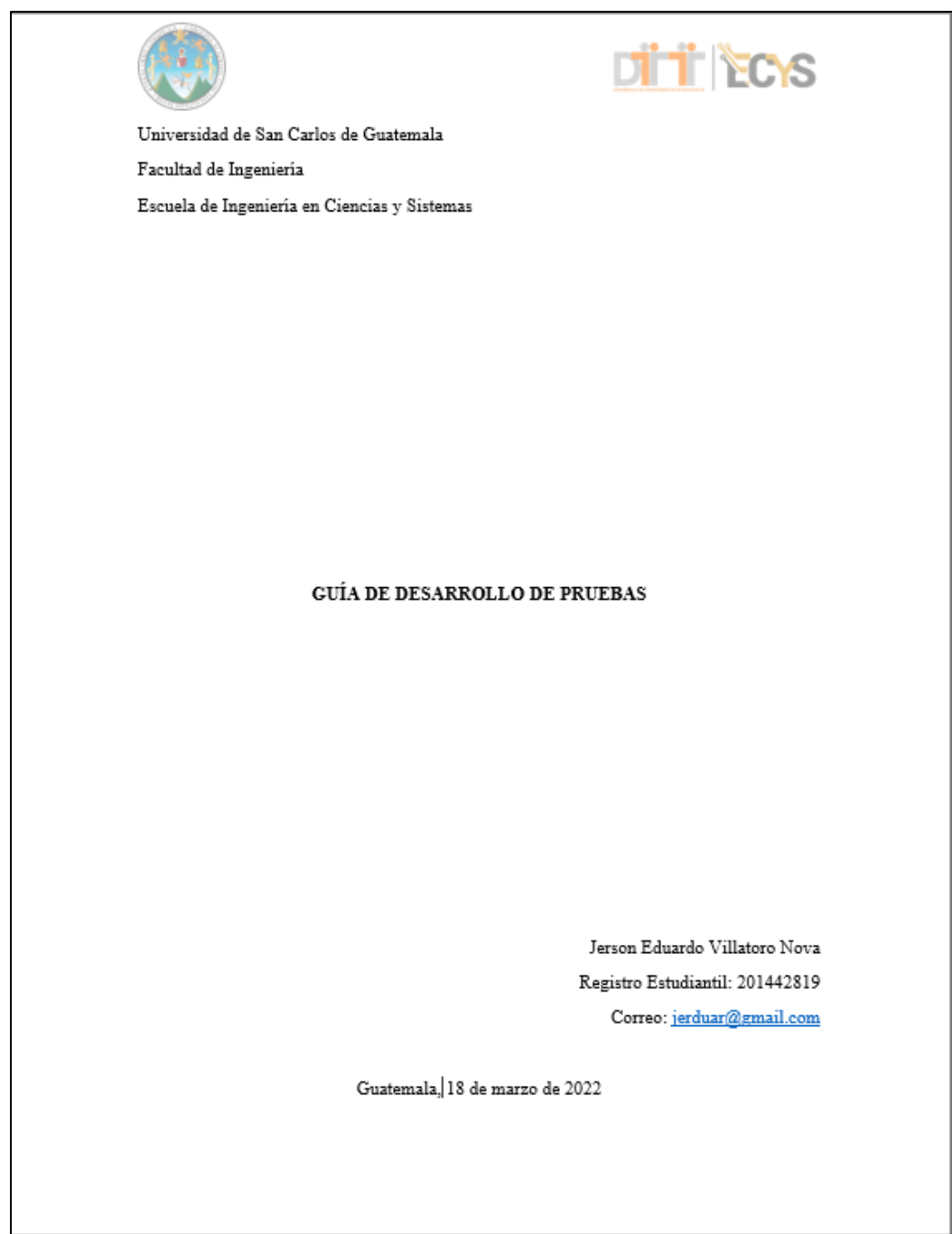

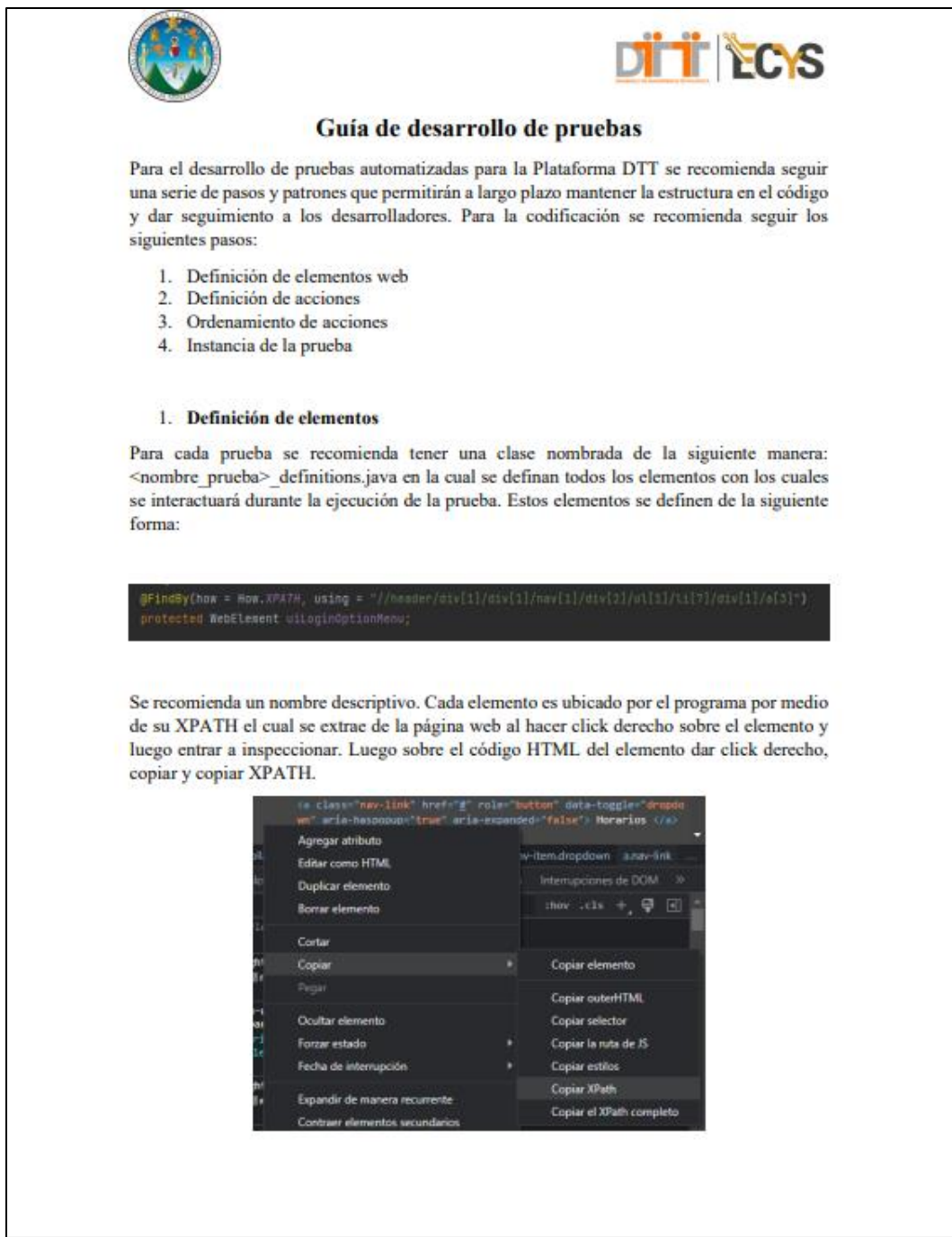

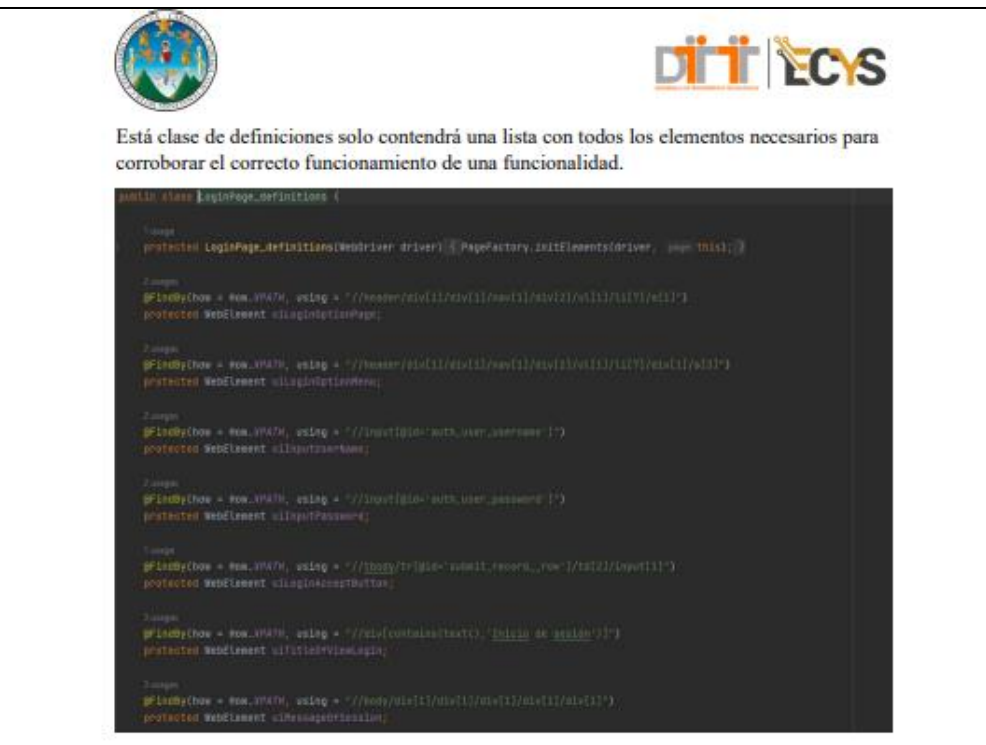

#### 2. Definición de acciones

Para cada prueba se recomienda tener una clase nombrada de la siguiente manera: <nombre prueba> actions.java en la cual se definan todas las acciones que se realizarán sobre los elementos definidos en la clase de definiciones. Con acciones, se quiere decir, por ejemplo, dar click, escribir sobre un campo de texto, seleccionar una opción de un menú, etc.

Cada acción se traduce en una función, como se muestra a continuación.

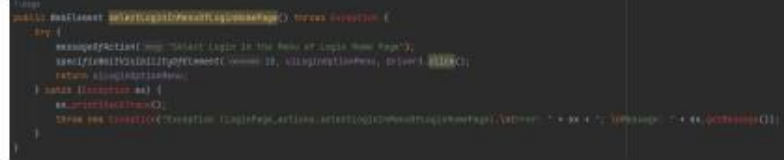

Se recomienda que cada acción tenga un mensaje, con el cual el usuario, al ejecutar la prueba, pueda observar qué es lo está sucediendo.

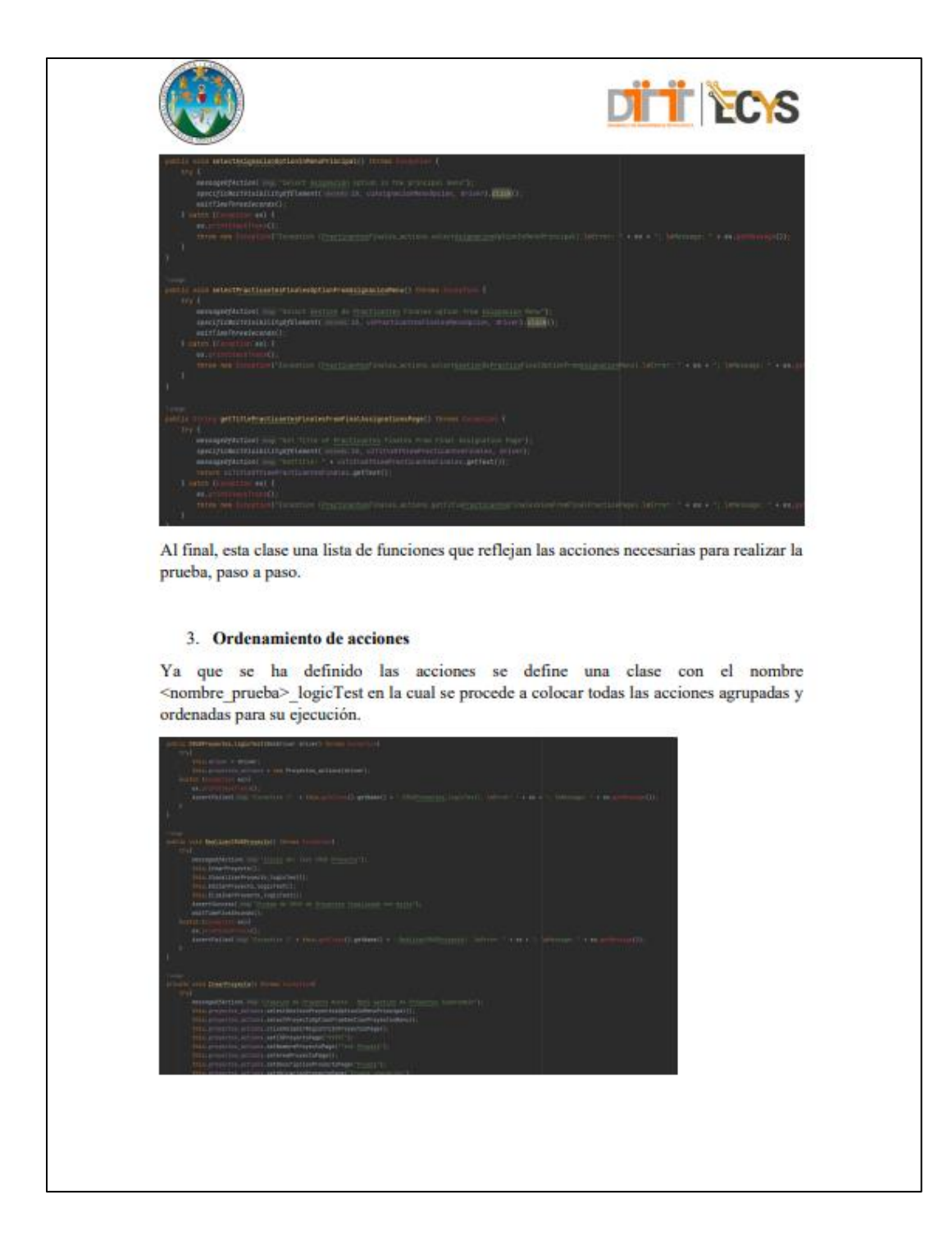

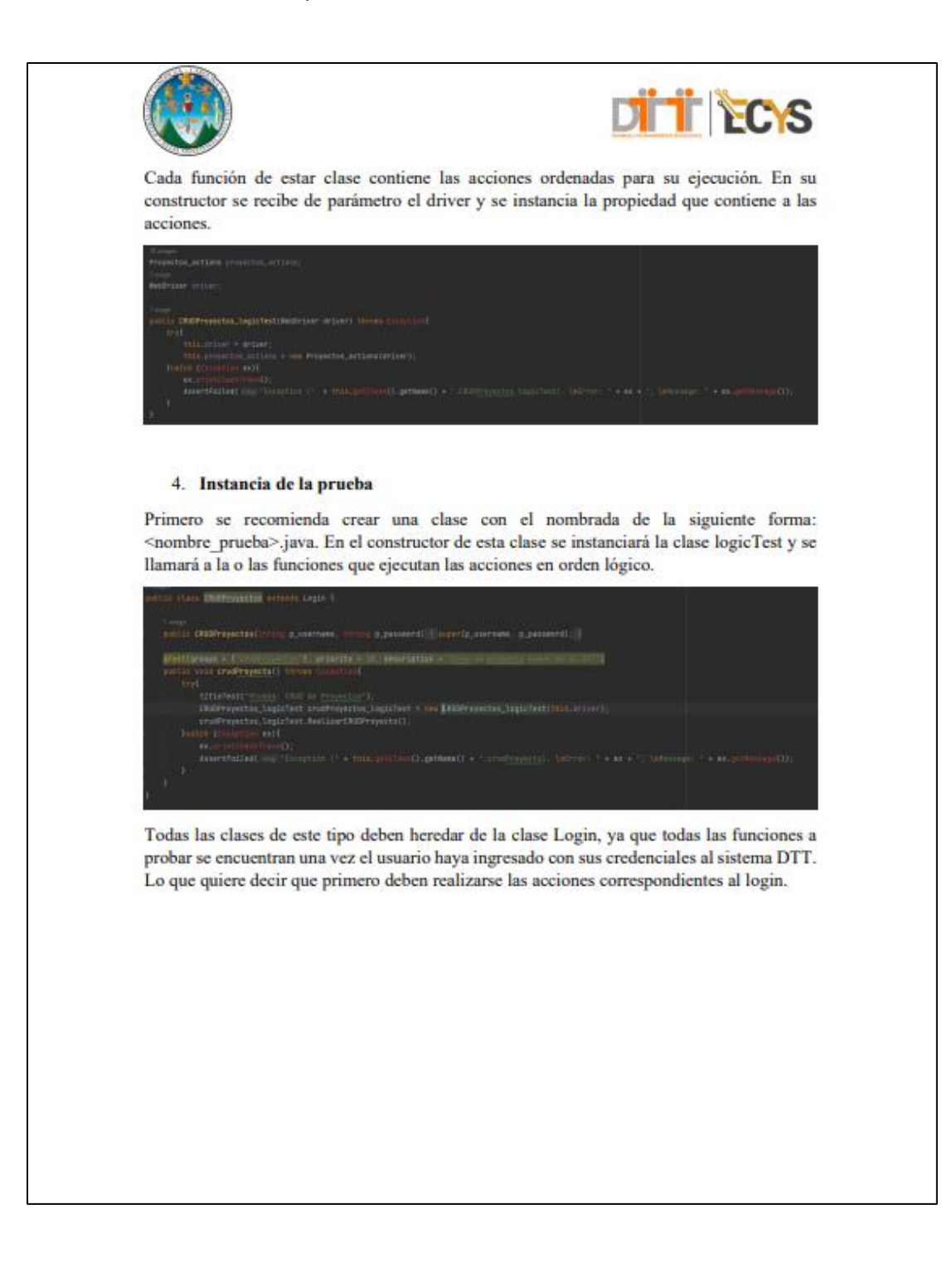

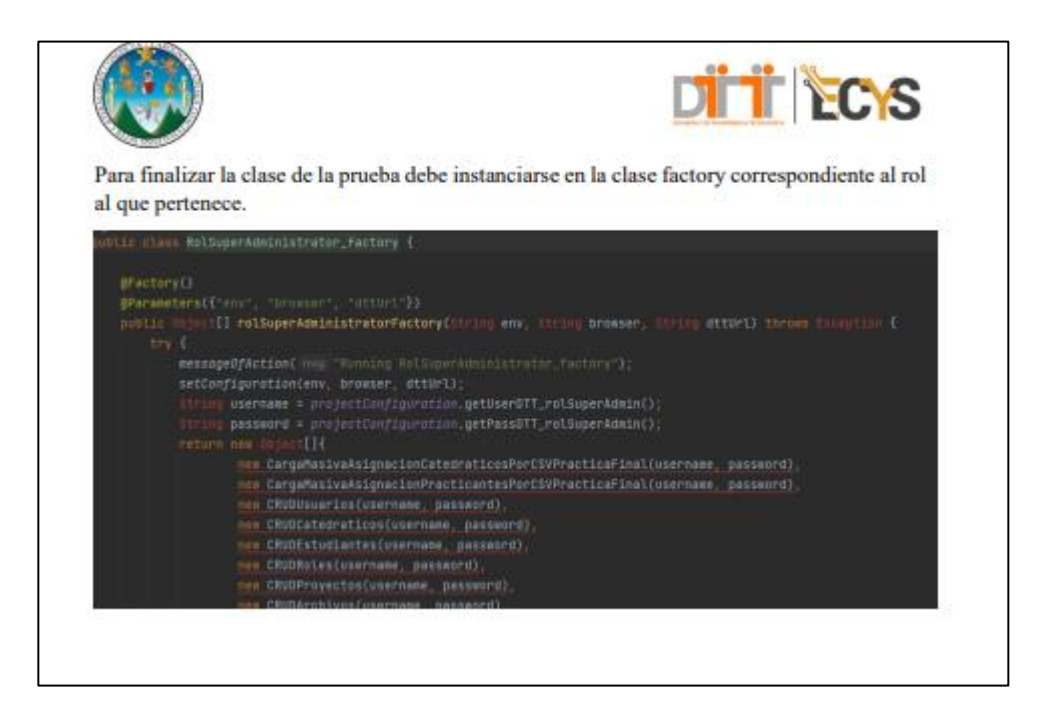

Fuente: [Fotografía de Jerson Eduardo Villatoro Nova]. (Captura de pantalla, 2022). Colección particular. Guatemala.